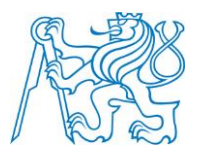

### **ČESKÉ VYSOKÉ UČENÍ TECHNICKÉ V PRAZE**

**FAKULTA STAVEBNÍ KATEDRA TECHNOLOGIE STAVEB**

## **Využití softwarových řešení pro optimalizaci návrhu a dodávky dočasných konstrukcí**

## **Using software solutions to optimize design and delivery of temporary structures**

Diplomová práce

Studijní program: Stavební inženýrství Studijní obor: Příprava, realizace a provoz staveb

Vedoucí práce: Ing. Ondřej Štrup

 **Bc. Jakub Kühn**

**Prohlašuji, že jsem předkládanou diplomovou práci vypravoval samostatně pouze s použitím pramenů a literatury uvedených v seznamu citované literatury.**

**V Praze dne…………… ……………………………………**

 **Bc. Jakub Kühn**

#### *Poděkování*

*Mé poděkování patří panu Ing. Ondřeji Štrupovi za odborné vedení, trpělivost a ochotu, kterou mi v průběhu zpracování diplomové práce věnoval. Dále bych chtěl poděkovat mé rodině za pomoc a podporu během studia.*

ČESKÉ VYSOKÉ UČENÍ TECHNICKÉ V PRAZE

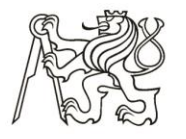

Fakulta stavební Thákurova 7, 166 29 Praha 6

## ZADÁNÍ DIPLOMOVÉ PRÁCE

#### **LOSOBNÍ A STUDIJNÍ ÚDAJE**

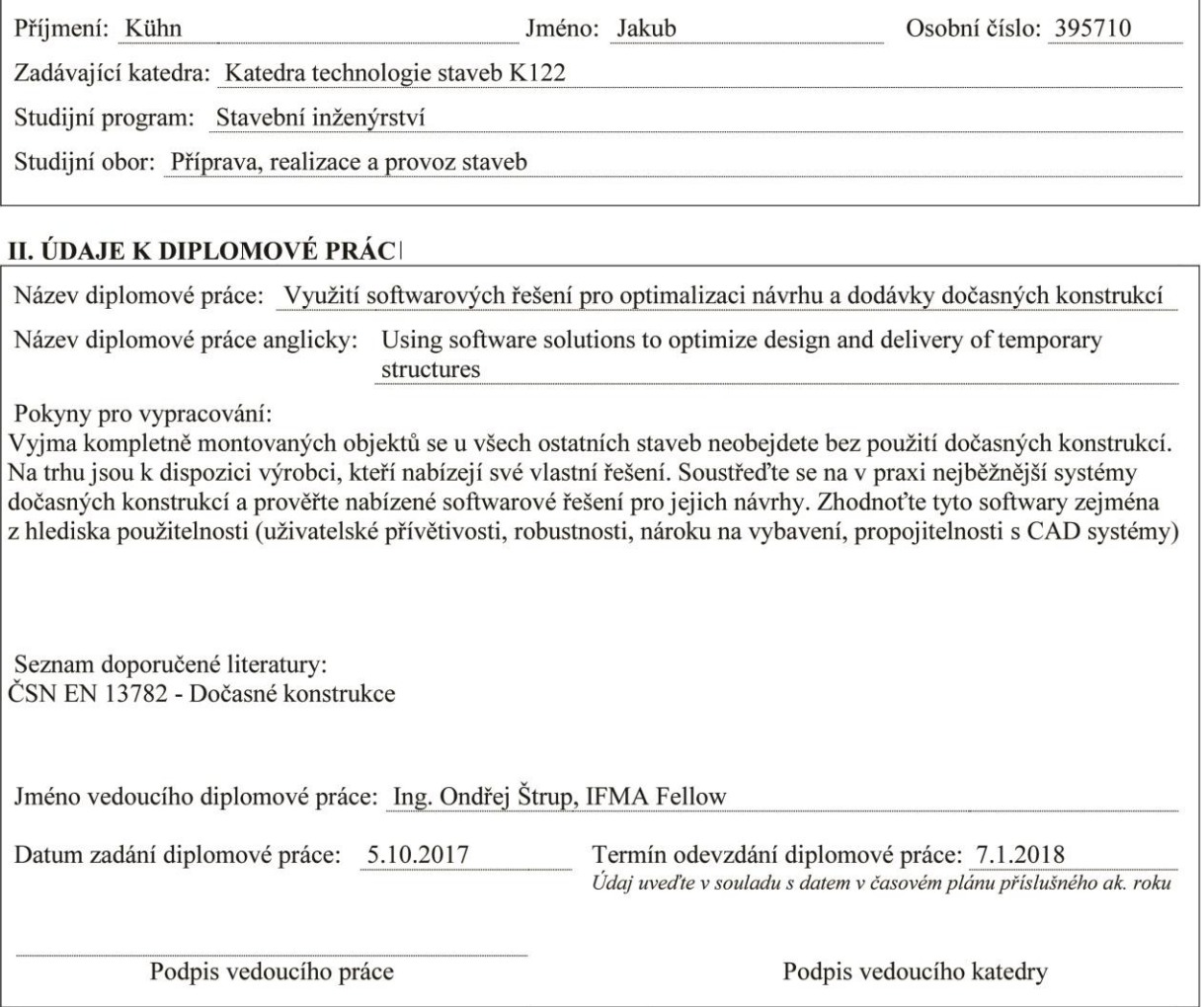

#### III. PŘEVZETÍ ZADÁNÍ

Beru na vědomí, že jsem povinen vypracovat diplomovou práci samostatně, bez cizí pomoci, s výjimkou poskytnutých konzultací. Seznam použité literatury, jiných pramenů a jmen konzultantů je nutné uvést v diplomové práci a při citování postupovat v souladu s metodickou příručkou ČVUT "Jak psát vysokoškolské závěrečné práce" a metodickým pokynem ČVUT "O dodržování etických principů při přípravě vysokoškolských závěrečných prací".

Datum převzetí zadání

Podpis studenta(ky)

# **Využití softwarových řešení pro optimalizaci návrhu a dodávky dočasných konstrukcí**

## **Anotace**

Diplomová práce se zabývá principy ekonomicky efektivního a bezpečného návrhu dočasných konstrukcí. Důraz je v ní kladen na popis a zhodnocení softwarových nástrojů, které mohou uživateli pomoci při přípravě projektu dočasných konstrukcí. Postupně jsou popsány technické aspekty několika druhů dočasných konstrukcí. Dále je přiblížen proces realizace železobetonového monolitu, na který jsou tyto konstrukce nasazovány nejčastěji. V závěru práce je provedena optimalizace stěnového a stropního bednění na ukázkových případech.

## **Klíčová slova**

dočasné konstrukce, bednění, lešení, optimalizace návrhu, projekt dočasných konstrukcí, softwarové nástroje, CAD systémy

## **Using software solutions to optimize design and delivery of temporary structures**

## **Annotation**

The diploma thesis deals with principles of economically efficient and safe design of temporary constructions. Emphasis is placed on describing and evaluating software tools that can help the user prepare the temporary construction project. The technical aspects of several types of temporary constructions are described in stages. The process of realization of the reinforced concrete monolith, on which these constructions are most often used, is also described. At the end of the thesis optimization of wall and ceiling formwork for demonstration cases is performed.

## **Keywords**

temporary construction, formwork, scaffolding, design optimization, temporary construction project, software tools, CAD systems

## Obsah

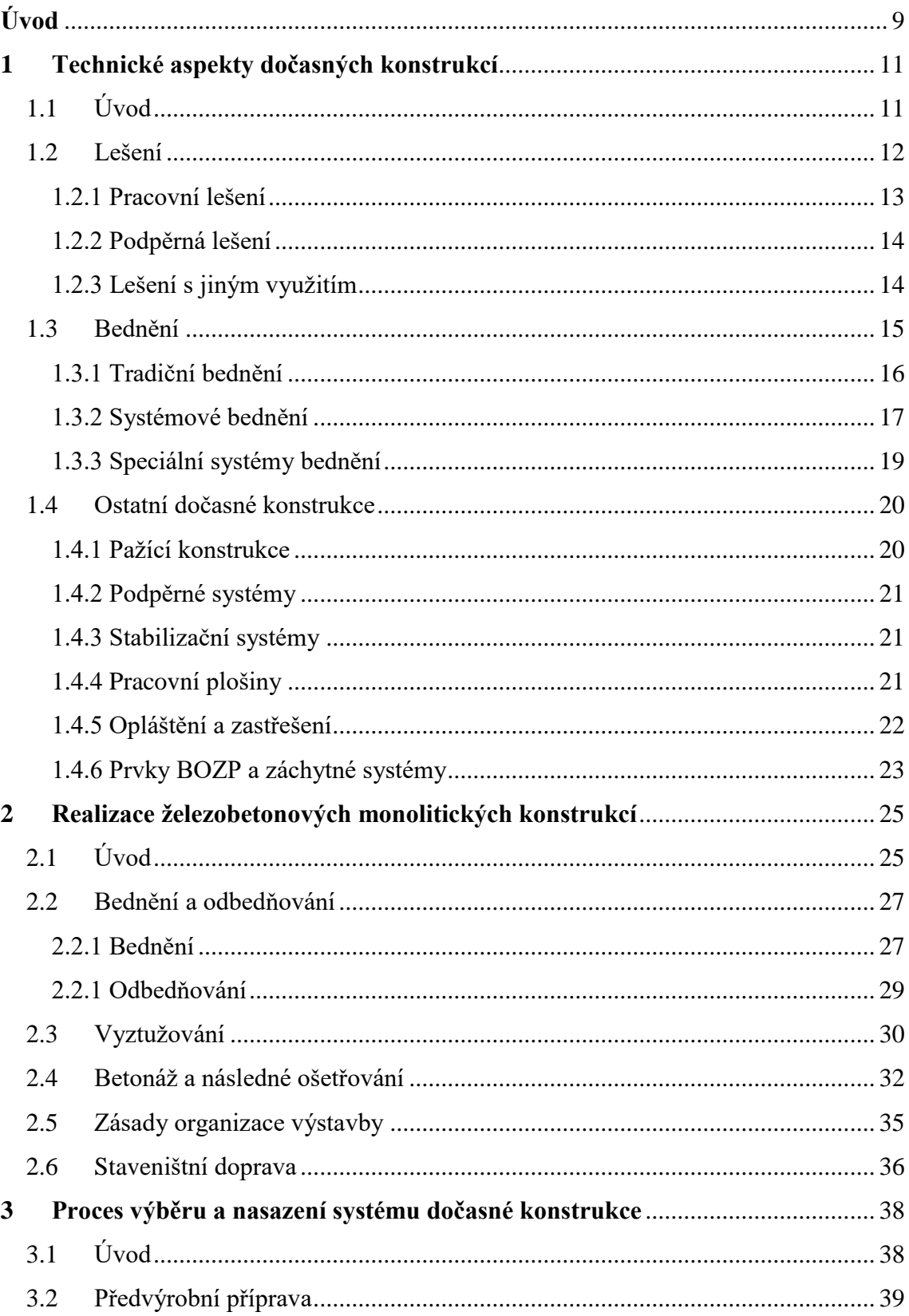

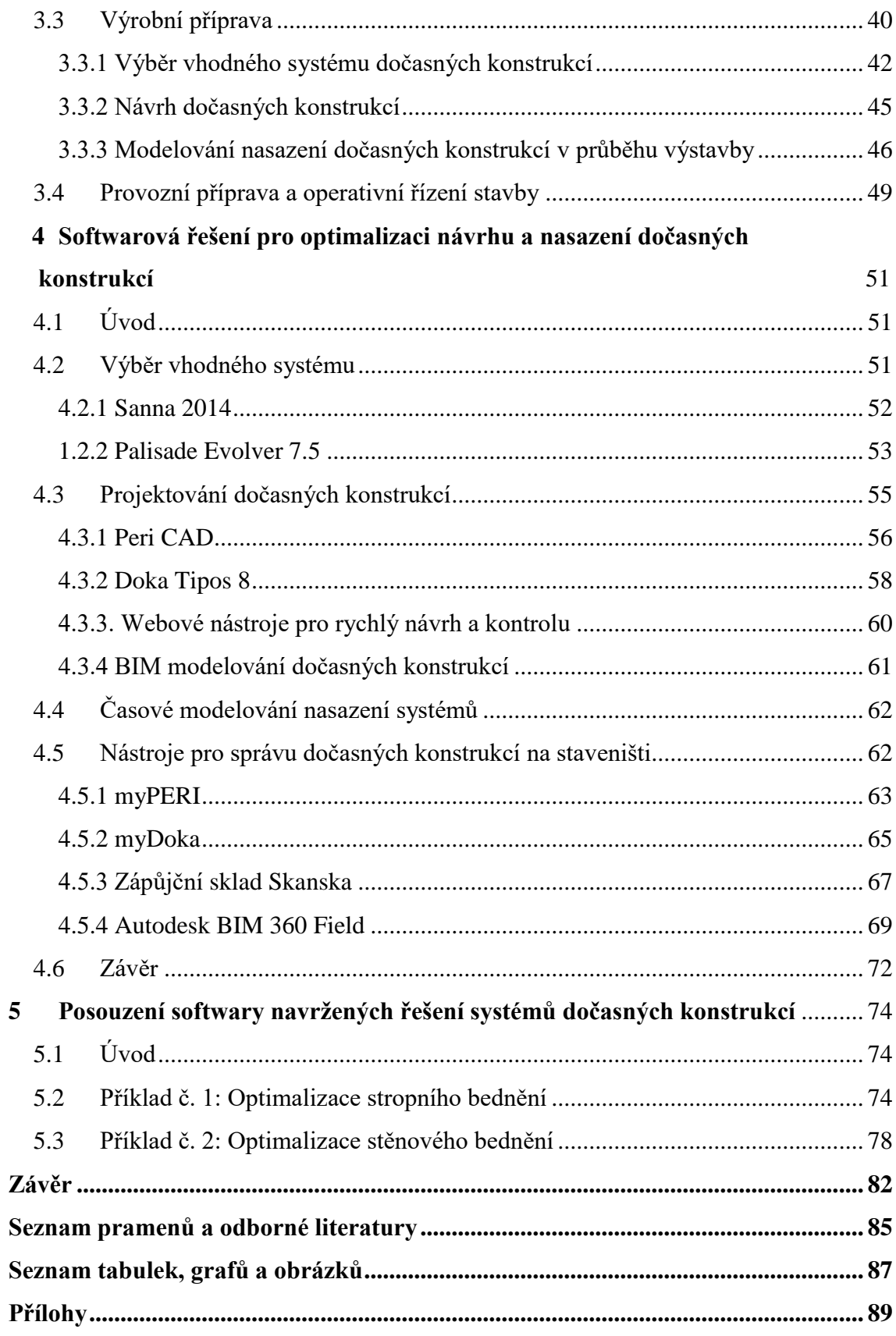

## <span id="page-8-0"></span>**Úvod**

Na území hlavního města Prahy se v posledních letech zrealizovalo několik desítek projektů velkých administrativních a bytových budov. Velká část těchto objektů využívá jako hlavní nosnou konstrukci železobetonový monolit. Zhotovitelé tohoto typu konstrukce se musí potýkat se zvýšenou konkurencí na trhu, která tlačí ceny realizací stále níže. Zároveň se neustále zvyšují požadavky investorů na kvalitu díla a dobu výstavby. Těmto trendům se musí konkurenceschopný zhotovitel přizpůsobit, primárně zefektivněním samotného výstavbového procesu.

Výroba železobetonové monolitické konstrukce má tři stěžejní položky – vyztužování, bednění a ukládku čerstvého betonu. Z hlediska optimalizace výstavbového projektu je bednění klíčovým procesem. Náklady na mzdy a materiál tohoto procesu tvoří v současnosti až třetinu z celkové ceny železobetonového monolitu. Je zřejmé, že správným zefektivněním návrhu a nasazení systémů bednění lze ušetřit statisíce.

Dlouhodobou praxí u realizací železobetonových monolitů jsem postřehl, že výrobní příprava bednění, obecně dočasných konstrukcí, často nekoresponduje s vysokými vynaloženými náklady na nákup či pronájem systémových prvků. V těchto případech pak lze na staveništích spatřit dlouhodobě málo využité bednící sady, které samozřejmě projekt značně prodraží. Příkladem špatného návrhu a nasazení může být situace, kdy po kompletním vybednění stropní konstrukce zůstane na skládce bednění 50 kusů stropních stojek. Pokud uvážíme, že nákupní cena jednoho prvku se pohybuje na trhu v rozmezí 2200-2500 Kč, pak je patrné, že tímto a podobnými kroky lze daný výstavbový projekt velmi rychle přivést do červených čísel.

*Jak může výše zmíněná situace vůbec nastat? Jakým způsobem lze těmto problémům předcházet? Existují softwarové nástroje, které by pomohly přípraváři s navrhováním dočasných konstrukcí? Jakým způsobem je nutné uvažovat při optimalizaci těchto systémů?*

Odpovědi na tyto otázky jsou stěžejním tématem této práce. Postupně budou přiblíženy technické aspekty dočasných konstrukcí s důrazem na již zmíněné bednění. Do této skupiny konstrukcí patří také lešení, pracovní lávky, podpěrné systémy a další prvky,

bez kterých samotná realizace není možná. Největší množství dočasných konstrukcí je nasazeno u výstavby železobetonového monolitu, tomuto procesu je věnována samostatná kapitola. Časové, prostorové a technologické aspekty tohoto procesu přímo ovlivňují návrh a nasazení systémů dočasných konstrukcí.

Postupům a základním principům při navrhování a modelování nasazení dočasných konstrukcí je věnována kapitola č. 3. Na tuto část práce navazuje stěžejní téma, kde budou přiblíženy a zhodnoceny vybrané softwarové nástroje, jejichž využití není pouze u návrhu systémů bednění nebo lešení. V této kapitole budou zmíněny také programy a aplikace, které jsou implementovány přímo na staveništi a pomáhají se správou a kontrolou prvků dočasných konstrukcí.

Závěrečná kapitola se zabývá procesem optimalizace navržených řešení stropního a stěnového bednění. Zásadním předmětem této části je určení, do jaké míry lze použít automatického režimu návrhu bednění, které nabízí softwarové nástroje od hlavních dodavatelů bednění Peri a Doka.

Práce komplexně zastřešuje problematiku projektování dočasných konstrukcí se zaměřením na systémy bednění a posuzuje dostupné softwary, jež by měli být užitečným nástrojem pro ekonomicky efektivní a bezpečný návrh dočasných konstrukcí.

## <span id="page-10-0"></span>**1 Technické aspekty dočasných konstrukcí**

## <span id="page-10-1"></span>**1.1 Úvod**

Dočasné stavební konstrukce jsou pomocné prvky, které při realizaci staveb plní svou funkci v jasně definovaném časovém intervalu, ale nestávají se trvalou součástí stavebního díla. Návrhem dočasných konstrukcí je nutné se zabývat již v předvýrobní fázi projektu, neboť správný výběr systémů těchto konstrukcí je jedním z klíčových faktorů ovlivňující jakost realizované stavby, náklady na její zhotovení a dobu výstavbového procesu. [1]

Každý zhotovitel stavby by měl klást velký důraz nejen na správný výběr systémů těchto konstrukcí, ale také na časový průběh jejich nasazení a čerpání. Cílem modelování nasazení dočasných konstrukcí v rámci stavebně-technologické přípravy výstavby je minimalizace nákladů na pracovní a materiálové zdroje. Správnou optimalizací návrhu můžeme také zvýšit celkovou efektivnost realizace stavby, vč. zkrácení délky výstavby. Dalšími a neméně důležitými cíli při projektování dočasných konstrukcí je snaha o zvýšení bezpečnosti na stavbě a šetrnosti k životnímu prostředí.

V této práci bude popisován a ilustrován návrh a nasazení dočasných konstrukcí při realizaci železobetonových monolitických konstrukcí. Tento typ nosné konstrukce byl vybrán z toho důvodu, že v průběhu výstavbového procesu je na něm využíván největší počet dočasných konstrukcí. Nejobvyklejšími dočasnými konstrukcemi jsou:

- lešení
- bednění
- pažící konstrukce
- podpěrné systémy
- stabilizační systémy
- pracovní plošiny
- opláštění a zastřešení
- prvky BOZP a záchytné systémy
- oplocení

V této kapitole bude popsán každý z výše uvedených druhů konstrukcí. Detailněji však budou představeny lešení, bednění a podpěrné systémy. Tyto konstrukce budou předmětem i pro další kapitoly, kde se budeme primárně zabývat softwarovými řešeními pro optimalizaci jejich návrhu a nasazení. [4]

### <span id="page-11-0"></span>**1.2 Lešení**

Lešení na stavbách umožňuje bezpečnou práci a pohyb ve výškách, obvykle na vnější straně budovy. Jeho využití je však rozmanitější. U realizace monolitických konstrukcí se s ním často setkáváme jako s podpěrným systémem pro bednění nebo pro části konstrukcí budov jako jsou např. balkony. V současnosti tak výrobci nabízejí komplexní nabídku systémů lešení, které jsou kompatibilní s dalšími druhy dočasných konstrukcí, jejich využití je tak vysoce variabilní a lze použít i u nejnáročnějších realizací.

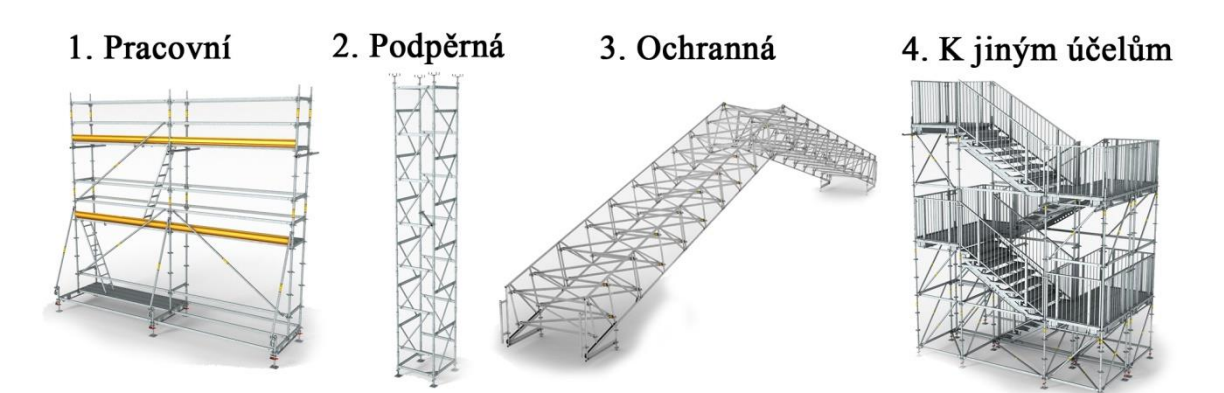

*Obrázek č. 1: Rozdělení lešení dle účelu využití (zdroj: https://www.peri.cz; převzato 5.10.2017)*

Na obr. č. 1 je zobrazeno rozdělení lešení dle jeho funkčního nasazení. U výstavbového procesu monolitické konstrukce se nejčastěji používají lešení pracovní a podpěrná. Můžeme se však setkat i se speciálními systémy lešení.

Na současném trhu nalezneme několik desítek různých variant lešení, obecně však můžeme tyto systémy rozdělit na dvě skupiny dle tvaru použitých součástí na *tyčové* a *rámové* konstrukce. [10]

Mezi tyčové konstrukce patří klasické trubkové lešení, které se skládá z ocelové trubky Ø 48,3x3,25 mm různé délky (až 6m), hákových upínacích spojek, nastavovacích spojek a nánožek. Jako podlaha se používá dřevěná podlážka o velikosti 125/150cm x 50 cm. Trubkové lešení však v posledních letech nahrazuje modulové řešení, které je složeno ze sloupků s pevně přivařenými styčníky, příčníků, podelníků, patek, zábradlí, podlážek a ztužení. Modulové řešení je oblíbené díky své variabilitě a také rychlosti montáže a demontáže.

Zmíněnou rychlost výstavby lešení ještě zvyšuje použití rámových systémů. Rámy dělíme na otevřené, uzavřené a tzv. H-rámy. Rámy mají pevně dané modulové rozměry, nevýhodou v jejich použití může být menší variabilita, nežli u systémů tyčových.

Dělit lešení můžeme také dle nosnosti podlah do šesti tříd, toto členění uvádí následující tabulka. V praxi se běžně používá pro lešení i označení lehká / těžká. [10]

|    | Rovnoměrné zatížení podlahy<br>[kN/m2] | Třída č. |
|----|----------------------------------------|----------|
|    | 0,75                                   |          |
| 臣马 | 1,5                                    |          |
|    |                                        |          |
|    |                                        |          |
| ÈŽ | 4,5                                    |          |
|    |                                        |          |

*Tabulka č. 1: Rozdělení lešení dle únosnosti podlah*

*(zdroj: ČSN EN 12811-1- Dočasné stavební konstrukce - Část 1: Pracovní lešení - Požadavky na provedení a obecný návrh; převzato 6.10.2017)*

#### <span id="page-12-0"></span>**1.2.1 Pracovní lešení**

Pracovní lešení musí obsahovat podlahu, základním požadavkem na tuto konstrukci je zajištění bezpečné práce ve výškách. Nedílnou součástí lešení je tak zábradlí, které musí splňovat parametry uvedené v normě ČSN 73 8101 o všeobecných požadavcích na lešení. Takové zábradlí by mělo být vysoké alespoň 1,1 m od podlahy lešení a složené ze dvou vodorovných tyčí umístěných na vnitřní straně sloupků a zarážky u podlahy vysoké alespoň 150mm. Zarážka by měla zabránit nechtěnému pádu různých předmětů pod ohrožený prostor lešení. [11]

Svislý přesun osob mezi jednotlivými patry lešení zajišťují obvykle žebříky, jejichž optimální sklon je 3:1. Žebřík by měl přesahovat horní podlahu min. o 1,1 m a měla by být zajištěna jeho stabilita přikotvením ke konstrukci lešení. Lešení by měla sestavovat pouze proškolená osoba držící platný lešenářský průkaz dle NV č. 362/2005 Sb.

Obvykle se můžeme setkat u fasádních lešení s dvouřadým uspořádáním, které obsahuje v příčném směru 2 sloupky. Méně častým je lešení třířadové, dalším typem je pracovního lešení je prostorové. To se využívá především u složitých staveb a rekonstrukcí.

V průběhu realizace monolitických konstrukcí se používá zpravidla vnitřní pracovní lešení pro armovací práce. Konstrukce je často opatřena pojezdovými koly. Standardem u těchto typů konstrukcí je manipulace celé soustavy prostřednictvím jeřábu.

#### <span id="page-13-0"></span>**1.2.2 Podpěrná lešení**

Tento typ lešení se hojně využívá u výstavby železobetonových monolitů v kombinaci se systémy bednění. Nejběžnějším prvkem je stropní spojka, která v současné době unese až 50 kN při vlastní hmotnosti do 20kg. [20]

V případě nutnosti překonání větších výšek k podepření jakéhokoliv prvku na stavbě se používají podpěrné věže. Ty se dají společně kombinovat a mohou tak vytvořit prostorový podpěrný systém, který se aplikuje např. při bednění mostních konstrukcí. Věže jsou běžně navrženy až do výšky 22 m s horním uchycením na nosnost okolo 45 kN. Prostorové podpěrné lešení slouží často při sportovních a kulturních událostech jako montovaná tribuna. [13]

#### <span id="page-13-1"></span>**1.2.3 Lešení s jiným využitím**

Lešenářské produkty mohou mít i několik dalších funkcí. Jednou z nich je mobilní zastřešení, které může pokrýt až rozpony blížící se k 50 m. Střešní konstrukce je tvořená systémem příhradových vazníků. Díky používaným klínovým spojům je výhodou tohoto systému jednoduchá montáž i demontáž. [20]

Na podobném principu jako fasádní lešení je založeno dočasné schodiště k překonání vertikálních vzdáleností. To může být vysoké až 50m. Výrobci nabízejí na trhu systémy, které lze montovat bez použití jakéhokoliv nářadí. Dalším typem speciálního lešení je konstrukce k překonání horizontálních vzdáleností. Mobilní mosty, lávky a nadchody využívají stejně jako lešenářské zastřešení příhradovou konstrukci, která umožní překonání rozponu až 20 m.

#### <span id="page-14-0"></span>**1.3 Bednění**

Primárním cílem bednění je vytvoření formy pro uložení a zhutnění čerstvého betonu na stavbě. Požadavků na tento typ dočasné konstrukce je několik, především odolnost proti tlaku čerstvého betonu a tedy zajištění požadovaných rozměrů dle projektu s možnými geometrickými tolerancemi dle normy ČSN EN 13670 o provádění betonových konstrukcí. Bednění dále musí garantovat bezpečnost pracovníků nebo např. "pohledovost" výsledné konstrukce. Všechny tyto kritéria a jiné je nutné posoudit před finálním výběrem systému bednění pro danou stavbu. Optimalizaci výběru správného systému nelze podcenit, neboť dopady na výsledné náklady stavby, její jakost a délku výstavbového procesu mohou být klíčové. Rozhodovacími parametry a procesem výběru se budeme dále zabývat v dalších kapitolách. [15] [9]

V tabulce č. 2 je uvedeno rozdělení systémů bednění s jejich základními konstrukčními řešeními. V této práci se budeme dále zabývat především systémovým bedněním, které je v současnosti nejvyužívanějším řešením, zejména pro jeho snadnou montáž nebo vysokoobrátkovost.

Při použití jednorázově užitých bednění se většinou jedná o tzv. ztracené bednění, kdy tento prvek zůstane natrvalo zabudovaný ve stavbě a nejedná se tak o dočasnou konstrukci. Do této skupiny patří betonové tvárnice, trapézové plechy, filigránové desky nebo tvárnice z izolačních materiálů. Vzrůstající oblibě u menších staveb se těší odbedňované jednorázově užité bednění. Často se využívá recyklovaný papír nebo plast jako bednící forma pro kruhové sloupy. Výhodou je nízká cena, nedostatkem pak velice omezená odolnost proti tlaku čerstvého betonu.

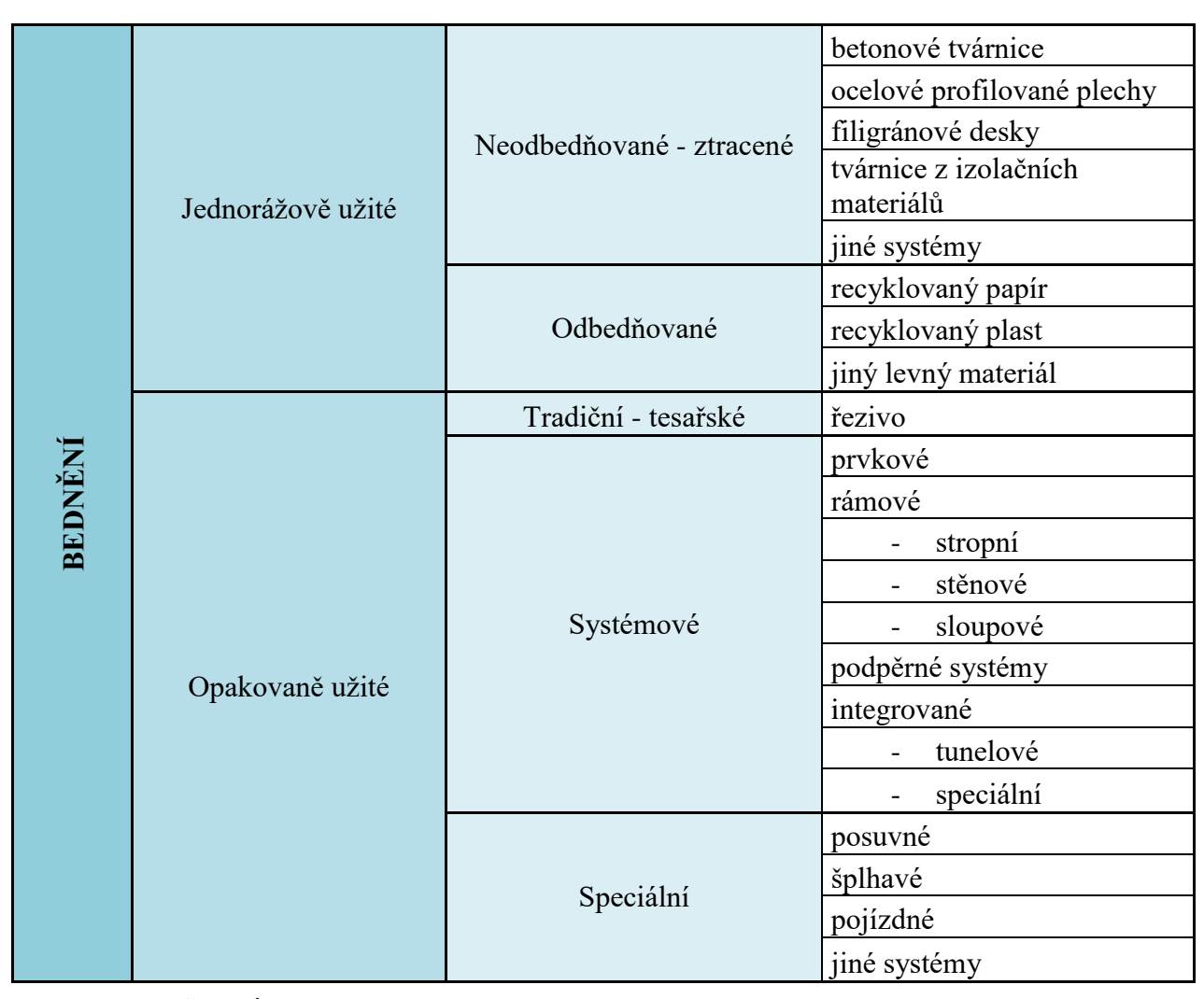

*Tabulka č. 2: Rozdělení bednění a jejich konstrukční řešení*

*(zdroj: BAŠKOVÁ, Renáta. Realizácia betónových konštrukcií. Martin: Stavebný trh, 2008. ISBN 978-80- 969877-4-0; převzato 14.10.2017)*

#### <span id="page-15-0"></span>**1.3.1 Tradiční bednění**

Tesařské tradiční bednění je zhotovováno nejčastěji ze smrkového dřeva II. a III. jakostní třídy. Používají se prkna, fošny, hranoly a překližky. Toto řešení je velice pracné a využití je výhodné pouze u velmi komplikovaných tvarů, u kterých nelze aplikovat bednění systémové. Při realizaci monolitických konstrukcí se používá pro bednění oken, dveří a jiných otvorů v konstrukci, v kombinaci s jiným typem bednění. [3]

#### <span id="page-16-0"></span>**1.3.2 Systémové bednění**

Systémové bednění je komplexní soubor prvků a dílců formy, zahrnující i opěrný a podpěrný systém a ochranné lešení. Systém je navržen podle jednotné koncepce tak, aby jeho prvky byly univerzální, kompatibilní pro mnohonásobně opakované nasazení ve výstavbovém procesu. [7]

Výhodami těchto systémů jsou především: minimální rozměrové tolerance, nízká stavební pracnost, vysoká efektivnost, dlouhá životnost a bezpečnost při práci.

Systémové bednění můžeme rozdělit dle konstrukčního provedení na *prvkové* a *rámové*. Obě řešení mají své klady a zápory, jejich nasazení je dané opět dle hodnotících parametrů, které budou popsány v dalších kapitolách. Dalším možným dělením je dle tvořené konstrukce na systémy *stěnové*, *sloupové* a *pro vodorovné konstrukce*.

Při **bednění stěn** se nejčastěji můžeme setkat s nasazením *rámového systému*, jehož základem je panel. Ten je tvořen ocelovým, nebo hliníkovým rámem a bednící deskou (překližka). Panely se navzájem spojují do větších celků pomocí spojovacího materiálu a vodorovné síly jsou zachyceny pomocí rádlování (táhla a matice). Panely jsou navrhovány v rastru pro snadnou kombinovatelnost, nejčastěji po 30 cm. Rámové bednění je dnes vyráběno i v odlehčeném provedení pro ruční manipulaci bez nutnosti použití jeřábu. Výhodou tohoto řešení oproti prvkovému systému je nižší pracnost montáže a spojování jednotlivých panelů. [7]

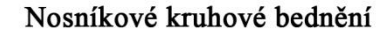

Rámové bednění

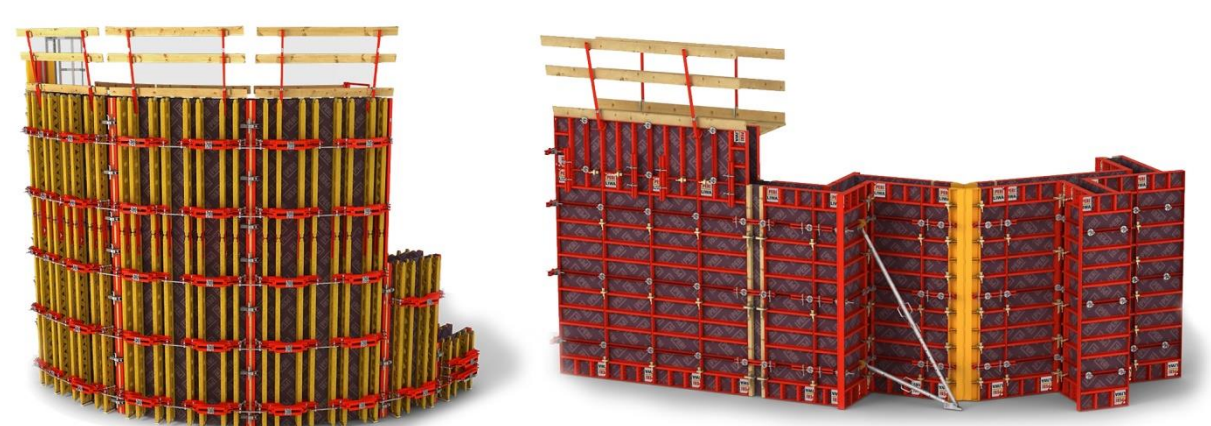

*Obrázek č. 2: Systémové stěnové bednění (zdroj: https://www.peri.cz; převzato 15.10.2017)*

*Nosníkové stěnové bednění* se používá tam, kde je požadavek odolání vyšším tlakům čerstvého betonu. Nosnost bednění závisí na jeho skladbě – na počtu svislých nosníků a spínacích míst na  $1m^2$  plochy. Základem systému je nejčastěji dřevěný (popř. ocelový) lepený plnostěnný nebo příhradový nosník I / H. Nosníky jsou spojeny ocelovými závorami a z druhé strany je na nich připevněna bednící deska. Výhodou tohoto systému je vysoká variabilita (kruhové bednění – obr. č. 2), odolnost vůči působícím tlakům a také použití i u vodorovných konstrukcí. [2]

**Sloupové bednění** můžeme rozdělit dle tvaru výsledné konstrukce. Bednění pro sloupy čtvercových a obdélníkových půdorysů je totožné se stěnovými systémy. Pro bednění kruhových sloupů je nutné nasazení speciálního systému, který nelze aplikovat u žádných jiných prvků. Ten se skládá ze dvou protilehlých kruhových forem, spojovacího materiálu a stabilizujících prvků.

**Bednění vodorovných konstrukcí** můžeme, stejně jako u stěnových systémů, rozdělit dle použitých konstrukčních dílů na *prvkové* a *rámové* (deskové). Na tuzemských stavbách se většinou setkáme s nasazením prvkových systémů, které jsou ekonomicky výhodnější a variabilnější.

Stropní nosníkové bednění se skládá ze tří konstrukčních prvků: 1) betonářské desky – většinou vícevrstvá překližka, 2) rošt z dřevěných nosníků – jsou stejné jako u stěnových systémů, rozteče nosníků jsou dány výpočtem nebo vyčtením z tabulek výrobců a zaneseny do kladečského výkresu, 3) stojky – mohou být ocelové, popř. hliníkové, u vysokých nebo velmi těžkých horizontálních konstrukcí se často nahrazují podpěrnými věži, které byly zmíněny v oddíle č. 1.2.2.

V případě rozsáhlých jednoduchých půdorysů na stavbě je výhodné použití tzv. *bednících stolů*. Jedná se o prvkové stropní bednění, ke kterému jsou namontovány stojky a bednící plášť. Celý systém se montuje mimo stavbu a používá se při mnohonásobném nasazení na stejné záběry. Obvykle je nutností při přepravě stolu mezi jednotlivými podlažími použití jeřábu, novinkou na trhu je však i speciální stavební výtah přímo navržený pro bednící stoly, který výrazně zkracuje dobu transportu. Tuto variantu představila společnost Doka. [21]

#### <span id="page-18-0"></span>**1.3.3 Speciální systémy bednění**

Pro atypické stavební projekty, jako jsou např. výškové budovy, komíny, sila, mosty, tunely, je na trhu celá řada speciálních bednících systémů. Většina z nich má tři klíčové funkce: urychlení způsobu bednění, minimalizování nákladů mnohonásobným použitím a odolnost pro extrémním tlakům čerstvého betonu – především u jednostranného bednění. V současnosti se můžeme setkat se systémy *posuvnými*, *šplhavými*, *nafukovacími* nebo *pojízdnými*. Na tato řešení navazují i speciální doplňky, jako jsou například pracovní lávky a ochranné konstrukce (římsové lávky, podpěrné lešení atd.)

**Posuvné bednění** můžeme nasadit u výškových železobetonových objektů o konstantním průřezu. Skládá se z bednící formy, zdvihacího zařízení (hydraulické nebo

mechanické - jeřábem), z pracovních lávek a zavěšeného lešení. [2]

Velice často používaná je *šachtová lávka*, která se vcelku posouvá pomocí jeřábu. Ta je do stěn šachty připevněna pomocí tzv. šachtového "jezdce", který se ukládá do předem připravených nik.

*Obrázek č. 3: Překládané systémy od Peri (zdroj: https://www.peri.cz; převzato 15.10.2017)*

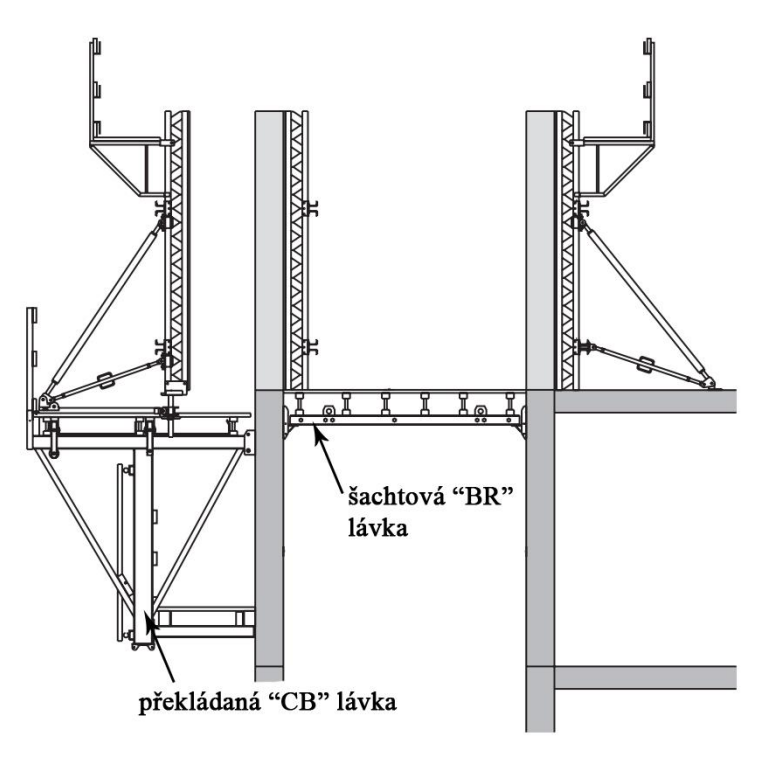

**Šplhavé systémy** fungují na podobném principu jako posuvné. Mají však výhodu v možnosti nasazení i na výškové budovy, kde se mění průřez. Často používané jsou tak u mostních pilířů, chladících věží nebo stěn přehrad.

**Pojízdné bednění** je výhodné u liniových staveb o neměnném příčném průřezu. Celá konstrukce může být umístěna na kolejnicích. Využití se tak nabízí u bednění tunelů, mostů, kanálů nebo dlouhých nádrží.

### <span id="page-19-0"></span>**1.4 Ostatní dočasné konstrukce**

Během výstavbového procesu je postupně nasazováno větší množství různých typů dočasných konstrukcí. Lešení a bednění již byly popsány v předešlých kapitolách, těm se tato práce věnuje primárně. Jejich návrh se dá zobecnit díky velkému množství nasazení v uplynulých letech. K těmto druhům konstrukcí také bylo přímo vytvořeno široké spektrum softwarových řešení, které bude popisováno v následujících kapitolách.

Další systémy dočasných konstrukcí úzce souvisí s těmi již zmíněnými, nebo jsou dokonce jejich částmi. Jejich popis se bude vztahovat k realizaci pozemní monolitické železobetonové konstrukce.

#### <span id="page-19-1"></span>**1.4.1 Pažící konstrukce**

Jedná se o dočasné, nebo trvalé konstrukce pro zabezpečení svislých stěn stavebních jam. Aplikují se tedy v případě, kdy z nějakého důvodu nelze stavební jámu pouze vysvahovat (většinou prostorové požadavky). Základními kritériemi pro návrh pažící konstrukce jsou: úroveň hladiny podzemní vody, možnosti jejího čerpání, geologické podmínky nebo umístění stávajících objektů od kraje výkopu. Ke každému typu pažení by měl být zpracován statický výpočet. [17]

Elementárně můžeme pažící konstrukce rozdělit dle odolnosti vůči působení okolní vody na:

- **pažení propustná**: záporové pažení, pilotové stěny, panelové podzemní stěny, mikrozápory, mikropiloty, roubení
- **pažení nepropustná**: štětovnice, podzemní stěny, trysková injektáž, převrtávané piloty

Nejčastěji se při realizaci monolitických konstrukcí v oblasti hlavního města Prahy v současné době setkáváme s pažením *záporovým*. To se skládá ze zápor (ocelový profil IPE, HEB, U), které jsou zavibrovány do zeminy. Vodorovnou výplň mezi záporami tvoří pažiny. Pro větší hloubky je nutné použití stabilizačních prvků, kterými jsou kotvy nebo rozpěry.

#### <span id="page-20-0"></span>**1.4.2 Podpěrné systémy**

Nejvyužívanějším podpěrným systémem při realizaci monolitické železobetonové konstrukce je lešení, které bylo již zmíněno v předešlých kapitolách. Nejčastěji se jedná o klasickou stojku, která tvoří podporu pro stropní bednění až do úplného vytvrdnutí betonu. V případě nutnosti překonání větších výšek nebo zatížení se implementují podpěrné věže, které jsou tvořeny z lešenářských trubek a spojovacího materiálu. V případě bednění mostních nebo tunelových konstrukcí se vytvářejí prostorové podpěrné systémy.

Podpěrné systémy tvoří samostatnou kapitolu z toho důvodu, že ne vždy se jedná o lešení. Tyto dočasné konstrukce mohou být tvořeny z různých materiálů, nejčastěji ocelových profilů I a H, nebo dřevěných hranolů a na stavbě mohou tvořit dočasnou podporu např. pro zastřešení nebo pracovní lávky.

#### <span id="page-20-1"></span>**1.4.3 Stabilizační systémy**

Při výstavbě monolitických konstrukcí se se stabilizátory nejčastěji můžeme setkat v podobě podpor pro různé systémy bednění. Jejich primární funkcí je zajištění polohy bednění při působení tlaku čerstvého betonu. Obvykle se jedná o pozinkovanou výsuvnou trubku s možností rektifikace. Na trhu výrobci běžně nabízejí stabilizátory o délce až 14 m, které by měli přenést tahovou sílu až do 32 kN. [20]

Pro stabilizaci velmi vysokých sloupů a jiných objektů s menší průřezovou plochou lze použít i speciální ocelová pozinkovaná lana.

#### <span id="page-20-2"></span>**1.4.4 Pracovní plošiny**

Pracovní plošiny jsou nedílnou částí při realizaci všech větších stavebních projektů. Zabezpečují bezpečnost dělníků při práci a dostatečný pracovní prostor i na okrajích objektů. Při výstavbě monolitů jsou přímo integrovány do stěnových a sloupových systémů bednění a zajišťují dostatečný komfort při betonáži.

Pracovní plošiny implementované na okrajích objektů se většinou dodávají na stavbu již v předmontovaném stadiu, snižuje se tak pracnost na staveništi. Lávky se standardně věší na speciální kónus, který je zašroubovaný do předem zhotoveného závěsného místa, obvykle ve stropní konstrukci. Lávky mají vysokou zatížitelnost – až do 600 kg/m $^2$ , což odpovídá nejvyšší lešenářské třídě 6. Systémy pracovních lávek nabízí také rohové řešení, které je velmi elegantní a odpadá zde nutnost použití fošen, o které pracovníci často zakopávají. [21]

Dalším typem dočasných konstrukcí jsou tzv. manipulační plošiny. Jejich využití najdeme tam, kde není nasazen stavební výtah. Tuto plošinu tvoří konstrukce, která je vykonzolována z objektu a slouží jako místo pro složení materiálů pomocí věžového jeřábu z libovolného patra budovy.

#### Skládací plošina "K" Doka

Plošinový systém Xsafe plus

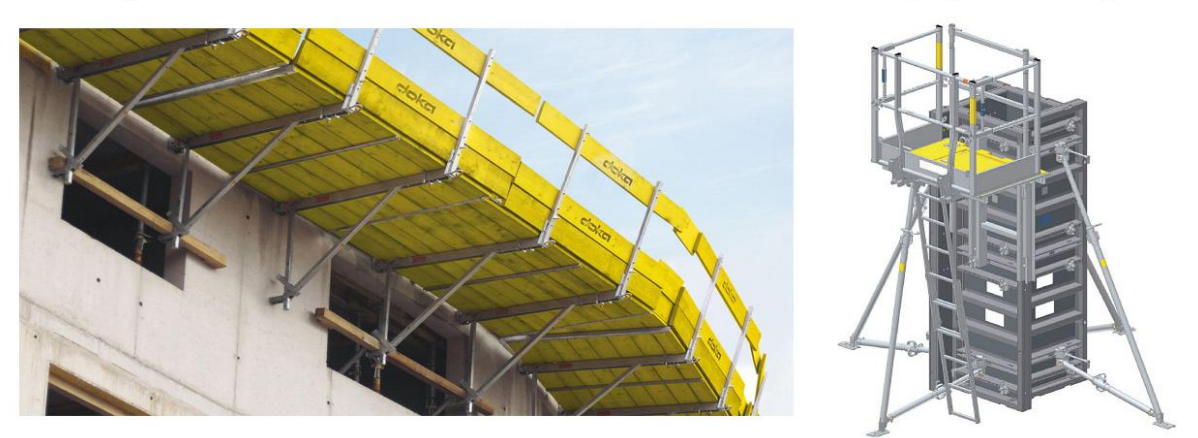

*Obrázek č. 4:* Systémy pracovních plošin od společnosti Doka *(zdroj: https://www.doka.cz; převzato 25.10.2017)*

#### <span id="page-21-0"></span>**1.4.5 Opláštění a zastřešení**

Dočasné opláštění a zastřešení může být na stavbě hned z několika důvodů. Zřejmě nejčastějším z nich je uzavření prostoru před klimatickými vlivy, jako je déšť nebo vítr. V poslední době, kdy se ve stavebnictví zvyšuje požadavek na rychlost výstavby (realizace v zimních měsících), je aktuální otázka opatření proti mrazu a nízkým teplotám. Právě opláštění a zastřešení konstrukce je velice častým řešením, kdy se betonovaná konstrukce obalí a tento prostor je temperován až do vyzrání prvku.

Dalším důvodem k nasazení zastřešení na stavbě je bezpečnost pracovníků. Provizorní konstrukci lze umístit nad pěšími koridory nebo vstupy do stavby, kde hrozí pád předmětů do ohroženého prostoru.

#### <span id="page-22-0"></span>**1.4.6 Prvky BOZP a záchytné systémy**

Mezi základní požadavky při realizaci stavebních projektů je jejich bezpečnost. Rizik na každé stavbě je několik, mezi nejčastější patří práce ve výškách a s ní související *ochrana volného okraje*. Toto riziko se řeší instalováním zábradlí, tedy prvkem kolektivní ochrany. Samotné zábradlí by mělo splňovat parametry dané v normě ČSN 74 3305 o ochranných zábradlích. Samotné zábradlí na stavbách je většinou složeno z ocelových sloupků a tří prken, kdy nejvyšší by mělo mít minimální výšku od podlahy 1,1 m a nejnižší pak slouží jako okopová hrana. Výrobci opět přicházejí se systémovým řešením, kdy celokovové zábradlí je na stavbu transportováno již v montovaných dílech a osazení takovýchto prvků na stavbě je velice snadné a efektivní. [12]

S velice zajímavým řešením přišla na trh společnost Doka. Ta vyvinula *ochranný štít* Xclimb, který je nasazován u projektů výškových budov. Štít chrání pracovníky ve vysokých výškách před povětrnostními vlivy, jedná se o hydraulicky šplhající systém.

Při realizaci monolitických konstrukcí nelze vždy použít systémů kolektivní ochrany. Např. při bednění stropu musí tesař použít bezpečnostní postroj pro práce ve výškách, zároveň se musí přikotvit k předem připravenému bodu, který se může řešit navrtáním nebo přišroubováním oka do již hotové konstrukce. Jako kotevní bod může sloužit i vyvázaná betonářská výztuž o větších profilech, v těchto situacích však nejprve musí být zpracován odborný posudek.

Se zajímavým řešením této problematiky přišla španělská společnost Alsina, která představila *systém Alsipercha*. Toto řešení má tvar šibenice a využívá systému bezpečnostních pásů z motorových vozidel. V případě pádu pracovníka se pás "zakousne" a zabrání tak dalšímu pohybu. Systém se usazuje do předem vytvořených otvorů ve stěnách nebo sloupech a musí pokrýt celou půdorysnou plochu i s překryvy jednotlivých prvků.

Při realizaci stavebního projektu nelze opomenout ani *zajištění bezpečnosti okolí pod objektem*. Plochy a prostory, nad kterými se pracuje, musejí být zajištěny tak, aby nedošlo k ohrožení osob, které se na nich pohybují. Šířka ohroženého prostoru se měří od paty svislice, která je pomyslně spuštěna z vnější hrany volného okraje pracoviště umístěného ve výšce. Vymezené ochranné pásmo musí mít pro práci ve výšce od 3 do 10 m šířku nejméně 1,5 m. S narůstající výškou pracoviště roste také šířka ochranného pásma. [14]

K ochraně prostoru pod stavbou můžeme nasadit *záchytné systémy*, tedy např. již zmíněné přístřešky, nebo ochranné sítě. Sítě jsou většinou tvořeny rámem z ocelových prvků a dvojité propylenové sítě ve dvou vrstvách. Taková síť dokáže zachytit těleso o hmotnosti 100 kg letící z výšky až 7 m. [18] [12]

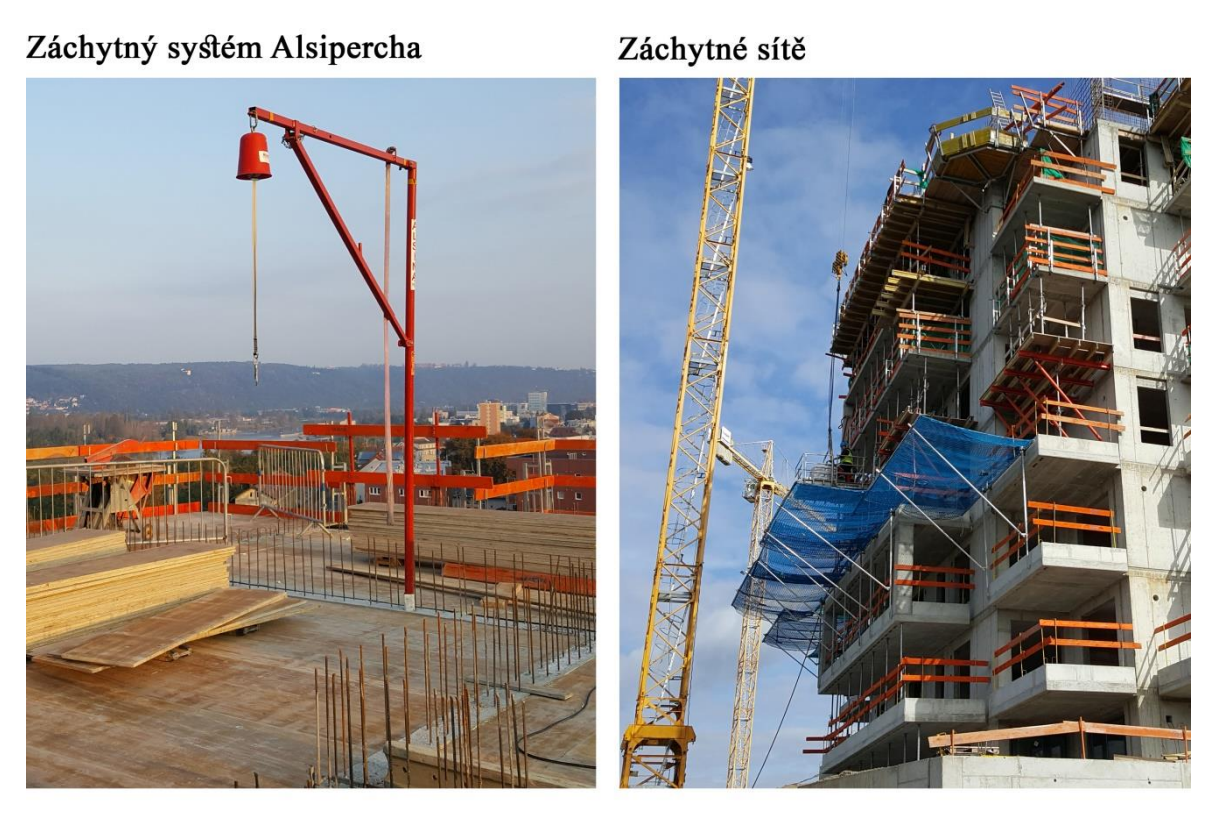

*Obrázek č. 5:* Záchytné systémy na stavbě Neoriviera v Modřanech

*(zdroj: vlastní; vyfoceno 15.10.2017)*

## <span id="page-24-0"></span>**2 Realizace železobetonových monolitických konstrukcí**

## <span id="page-24-1"></span>**2.1 Úvod**

Dočasné stavební konstrukce, které jsou stěžejním tématem této práce, se ve větším množství nejčastěji implementují do výstavbových projektů železobetonových monolitických konstrukcí. Dočasné konstrukce byly popsány v předchozí kapitole, nicméně je žádoucí se věnovat i stavebním procesům, které s pomocí dočasných konstrukcí vybudují konstrukci trvalou – železobetonový monolit. Technologické přestávky, vazby mezi procesy nebo pracovní prostor na staveništi přímo ovlivňují harmonogram projektu a tím působí i při výběru systémů dočasných konstrukcí.

Při výstavbě železobetonové monolitické konstrukce se neustále střídají následující procesy – bednění, armování (vyztužování), betonáž, odbedňování. Úkolem přípravářů a vedení stavby je optimalizovat tyto procesy tak, aby zajistili v co největší míře ekonomičnost daného projektu, jeho požadovanou kvalitu a výstavbu v požadovaném termínu.[3]

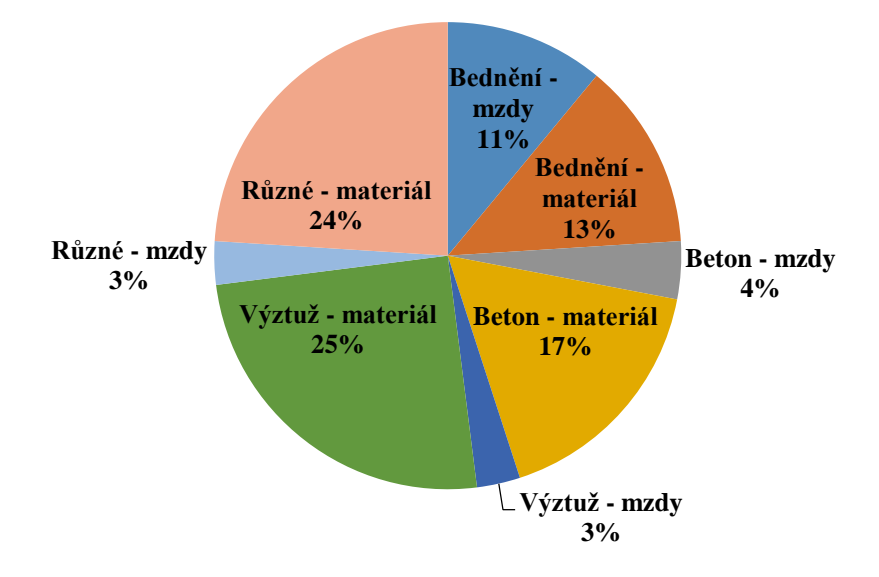

*Graf č. 1: Podíly procesů na celkové ceně při výrobě železobetonového monolitu v roce 2000 v ČR (zdroj: LADRA, Josef. Technologie staveb 11: realizace železobetonové monolitické konstrukce budov.; převzato 5.11.2017)*

Pokud se podíváme na ceny realizování těchto konstrukcí, pak je zvýšený důraz na optimalizování na místě. V grafu č. 1 jsou uvedeny podíly jednotlivých procesů na celkové ceně díla při výrobě železobetonového monolitu. Tento údaj je uveden v publikaci Realizace železobetonové monolitické konstrukce z roku 2002. [3]

Z grafu je patrné, že vysoký podíl patří bednícím pracím. V případě správného výběru systému bednění a jeho efektivního využití může zhotovitel ušetřit až statisíce korun. I proto vznikla tato diplomová práce, aby se tímto problémem zabývala, neboť je zřejmé, že v této oblasti můžeme najít prostor ke zlepšení procesů návrhu a nasazení systémů.

V současné době se jen po hlavním městě Praze realizují desítky projektů, kde nosnou konstrukci budovy tvoří železobetonový monolit. Zhotovitel této konstrukce je většinou v pozici subdodavatele. Až po vybudování určitého prostoru můžou nastoupit do budovy i další subdodavatelé, kteří realizují dílo pro generálního dodavatele. V praxi generální dodavatel provádí většinou jen kontrolní a organizační činnost, spolu s technickým dozorem stavebníka. Je běžné, že betonáži jakékoliv konstrukce na stavbě musí předcházet svolení právě této osoby, která je ve smluvním vztahu přímo s investorem projektu. [2] [9]

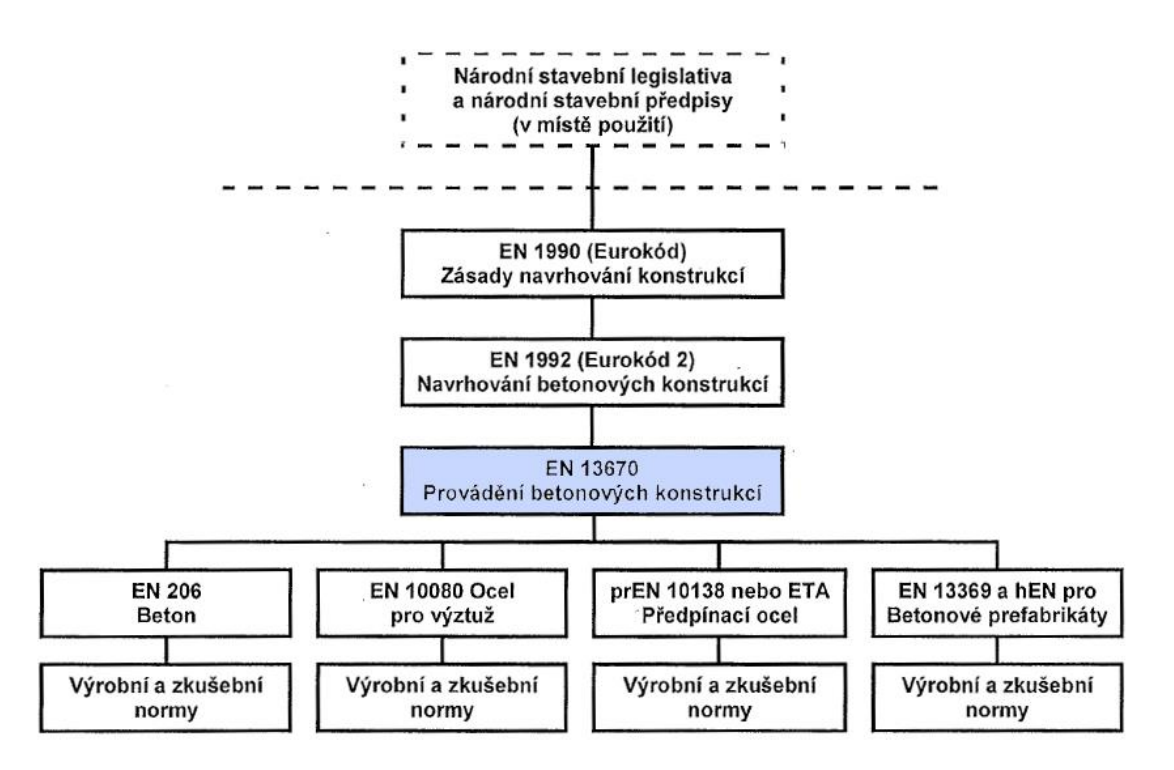

*Graf č. 2: Systém evropských norem jako podklad pro navrhování a provádění betonových konstrukcí (zdroj: ČSN EN 13670 Provádění betonových konstrukcí. Převzato: 10.11.2017)*

Zhotovitel železobetonové konstrukce se při realizaci musí řídit evropskou normou č. ČSN EN 13670 – Provádění betonových konstrukcí, která na 54 stranách popisuje např. jakým způsobem ukládat beton, předpínací výztuž nebo ošetřovat beton. Ve smlouvě o dílo mezi zhotovitelem konstrukce a objednatelem může být uveden jiný právní dokument, dle kterého se bude řídit samotná realizace, nebo mohou být v tomto dokumentu přímo specifikovány např. rozměrové tolerance a jiné. Další důležitou normou při výstavbě tohoto druhu konstrukce je č. ČSN EN 206 – Beton z června 2014 o specifikaci, vlastnostech a výrobě betonu. Pro lepší pochopení systému evropských legislativních dokumentů v této problematice je uveden graf č. 2. [9]

V dalších podkapitolách budou detailně popsány jednotlivé procesy bednění, vyztužování a betonáže. Nebude opomenuta ani organizace prací a s ní související staveništní doprava.

#### <span id="page-26-0"></span>**2.2 Bednění a odbedňování**

#### <span id="page-26-1"></span>**2.2.1 Bednění**

Jednotlivé systémy bednění byly popsány v kapitole 1.3. Nyní se budeme zabývat procesy, které počínají příjezdem prvků bednění na staveniště. Pokud je na stavbě přítomen jeřáb, pak není nutné objednání nákladního automobilu s hydraulickou rukou. Vykládku materiálu zajistí tesařská četa, jednotlivé prvky budou uloženy na skládku v blízkosti zamýšleného prostoru pro sklad panelů. V tomto prostoru také proběhne předmontáž prvků, vzniklé panely pro stěnové bednění se nejčastěji ukládají do speciálních stojanů tak, aby byly ve svislé poloze. Stropní bednění je uloženo na paletách k tomu určených, na skládce může dále probíhat předmontáž bednících stropních stolů.

Termín nástupu tesařské čety na bednění konstrukce má několik variant:

 *Bednícím pracím může předcházet úplné vyvázání konstrukce železáři.* Tato varianta je velmi používaná u nízkých konstrukcí, kdy výztuž nepotřebuje žádnou opěru v podobě bednění. Výhodná je z hlediska času, když železáři jsou zpravidla rychlejší, než tesaři. Další výhodou je také volnější pracovní prostor, neboť obě pracovní skupiny nejsou na sobě závislé a mohou pracovat ve svých samostatných prostorech. Nevýhodná může být tato varianta u komplikovaných tvarů konstrukcí, kdy umístění vyvázané výztuže nemusí odpovídat nastraženému bednění. Stejný problém je u umístění otvorů v konstrukci. Velice častým problémem je pak nedodržení minimální či maximální velikosti krytí výztuže. V takových případech musejí opět nastoupit železáři a před zaklopením výztuž opravit. [2]

 *Bednění je nastraženo z jedné strany, až poté nastupuje železářská četa.* Tato možnost je výhodná u masivních konstrukcí, nevýhodná je pro železáře z hlediska omezení pracovního prostoru a celková doba zhotovení konstrukce před betonáží je delší, nežli u první varianty.

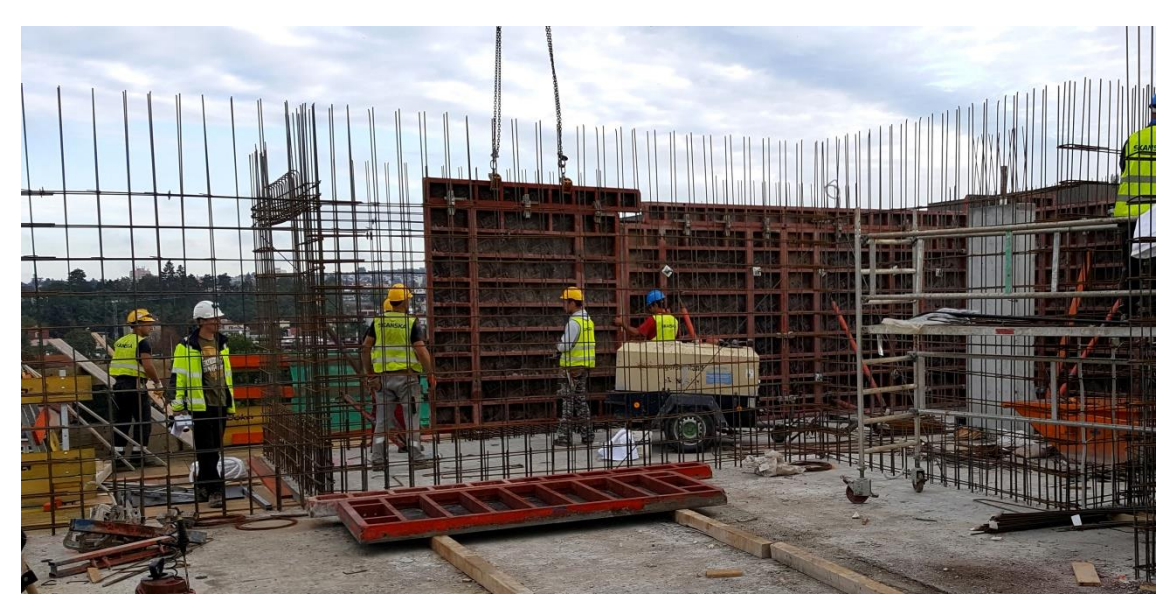

*Obrázek č. 6:* Ukládání bednění na předem vyvázanou armaturu - první varianta *(zdroj: vlastní – stavba Neoriviera, Etapa D. Vyfoceno: 10.11.2017)*

Před osazením panelu bednění musí tesařská četa provést několik dílčích procesů. Nejprve si musí vytyčit polohu bednění, nejčastěji nataženým provázkem mezi body, které připravil geodet. Poté si zhotoví tzv. dorazy, které jsou tvořené nařezaným prutem výztuže, který se navrtává do podlahy a tvoří tak opěru pro bednění. Dále je žádoucí, aby bednící panely byly zbaveny veškerých nečistot a byly ošetřeny separační vrstvou pro lepší odbednění, nejčastěji v podobě nástřiků. Toto ošetřování by mělo probíhat mimo vyvázanou výztuž, neboť hrozí riziko omaštění výztuže. V takovém případě se snižuje spolupůsobení oceli s betonem. Samozřejmostí je, že v případě zvýšených

nároků na pohledovost výsledné konstrukce se zvyšují i nároky na kvalitu překližky a její ošetření.

Před každou betonáží je povinností tesařské čety i vedoucích pracovníků stavby kontrola nastraženého bednění, zejména pak umístění otvorů, polohy a svislosti bednění, spojů bednění, těsnost a čistota formy, čistota podkladu a provedení pracovních lávek, které jsou součástí bednění. U horizontálního bednění se pak důraz při kontrole musí klást na rozpětí podpěrných prvků – stojek, jejich správného dotažení a opatření proti ztrátě stability. Dobrou praxí je dále prověření těsnosti mezer mezi překližkami.

#### <span id="page-28-0"></span>**2.2.1 Odbedňování**

Termín odbedňování konstrukce je závislý na termínu betonáže, dané technologické přestávce, klimatických jevech a dalších faktorech. Před odbedněním musí být zajištěna následující dvě pravidla: [2] [3]

- betonový prvek musí přenést veškerá zatížení, která na něj budou působit v průběhu dalších stavebních prací
- nesmí dojít k poškození povrchů údery při odbedňování a dále nesmí vzniknout odchylky tvaru nad stanovenou toleranci

Odbedňování probíhá ve dvou fázích. Nejprve se bednění uvolní a pak se rozebere a odstraní. Uvolňování a rozebírání bednění se musí provádět tak, aby konstrukce nebyla vystavena nárazu, přetížení nebo poškození. Po celou dobu odbedňování musí být také zajištěna jeho stabilita. Při odbedňování trámů a průvlaků se nejprve uvolní boční stěny a zkontroluje se odbedněná část konstrukce. Pak se odstraní podpěrné sloupky a dna formy. Sloupky se odstraňují postupně symetricky od středu k podporám. Podpěrné sloupky odstraňujeme tak, aby se při rychlém uvolnění nepoškodil nosník. [8] [3]

Legislativa nikterak nenařizuje délku technologických přestávek po betonáži, zhotovitelé se mohou řídit německou normou DIN 1045 Beton und Stahlbetonbau, kde přestávky závisí na použitém typu cementu. V praxi je běžné, že v letních měsících se svislé konstrukce odbedňují hned další den po betonáži. Minimální pevnost svislé konstrukce před odbedněním by měla být alespoň 5 MPa. Před odbedněním

vodorovných konstrukcí by měla jejich pevnost být nejméně 70% z pevnosti po 28 dnech po betonáži.

Pevnost betonových prvků se na stavbě zkouší většinou nedestruktivními metodami, z nichž nejoblíbenější je Schmidtova metoda. Kladívko umístěné v pouzdru je vymrštěno pružinou proti povrchu betonu. Na základě velikosti odrazu kladívka od betonu se odvodí pevnost betonu v tlaku. [19]

Se zajímavým řešením přišla na trh společnost Doka. Ta představila svůj produkt Concremote, který má za úkol sledovat tvrdnutí betonu v reálném čase na základě vývoje hydratačního tepla betonu. Skládá se ze speciálního senzoru, který se vloží na zabetonovanou plochu. Senzor odesílá informace online do tabletu nebo počítače. Vedení stavby tak přesně ví, kdy mohou po betonáži nastoupit další čety, tento produkt maximálně optimalizuje dobu výstavby. [21]

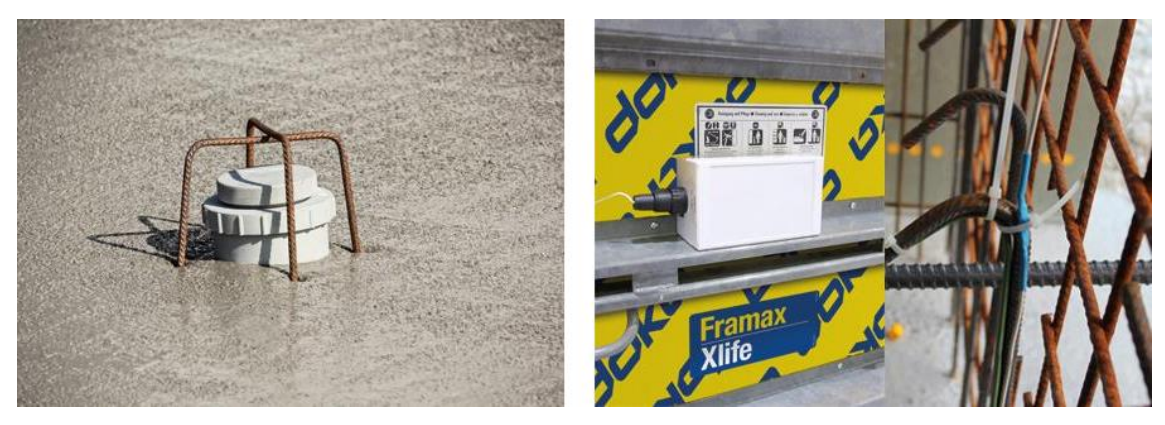

*Obrázek č. 7: Senzory Concremote (vlevo pro vodorovné a vpravo pro svislé konstrukce) (zdroj: www.doka.com, . převzato: 19.11.2017)*

## <span id="page-29-0"></span>**2.3 Vyztužování**

Základem pro veškeré armovací práce je výkres výztuže, který by měl zpracovat zkušený projektant – statik. Výkres by měl být opatřen výpisem jednotlivých položek výztuže, podle tohoto seznamu se pak řídí výroba v armovnách. Výkresy mohou mít až několik set položek, proto chodí výztuž z armovny na staveniště opatřená identifikačními cedulkami, které jsou shodné s výkresem. Je důležité, aby na jednom výkresu byly položky pouze pro danou konstrukci. V případě, že ve výkresu budou položky např. ze stropní konstrukce i svislých konstrukcí, dojde k problému při

objednání a dodání výztuže. Výztuž bude poté dodána na staveniště všechna najednou, což zvyšuje nároky na velikost skládky, ale i zvyšuje riziko krádeže nebo degradace ocele. V současné době je nejběžnější dodání výztuže na stavbu již v připravených délkách a tvarech, to samozřejmě snižuje pracnost na staveništi a urychluje dobu výstavby. [3]

Výztuž se na staveniště obvykle dopravuje pomocí nákladních automobilů nebo návěsů. Vykládku na staveništi většinou zabezpečuje věžový nebo mobilní jeřáb. Balíky výztuže se pokládají na volnou plochu opatřenou štěrkem nebo geotextilií. Z důvodu znečištění není přípustné umístění materiálu přímo na půdu, v tomto případě se jako podklad používají dřevěné hranoly.

Ke spojování jednotlivých prutů na stavbě se nejčastěji používá vázací drát průměru 1,12 nebo 1,25 mm. Železáři k tomu využívají štípací kleště. Svislé konstrukce, především sloupy, si mohou železářské čety předvazovat na skládce staveniště. Již hotové formy se pak na místo usazení dopravují jeřábem, na místě se jen přiváží k vytrnování z předchozího podlaží.

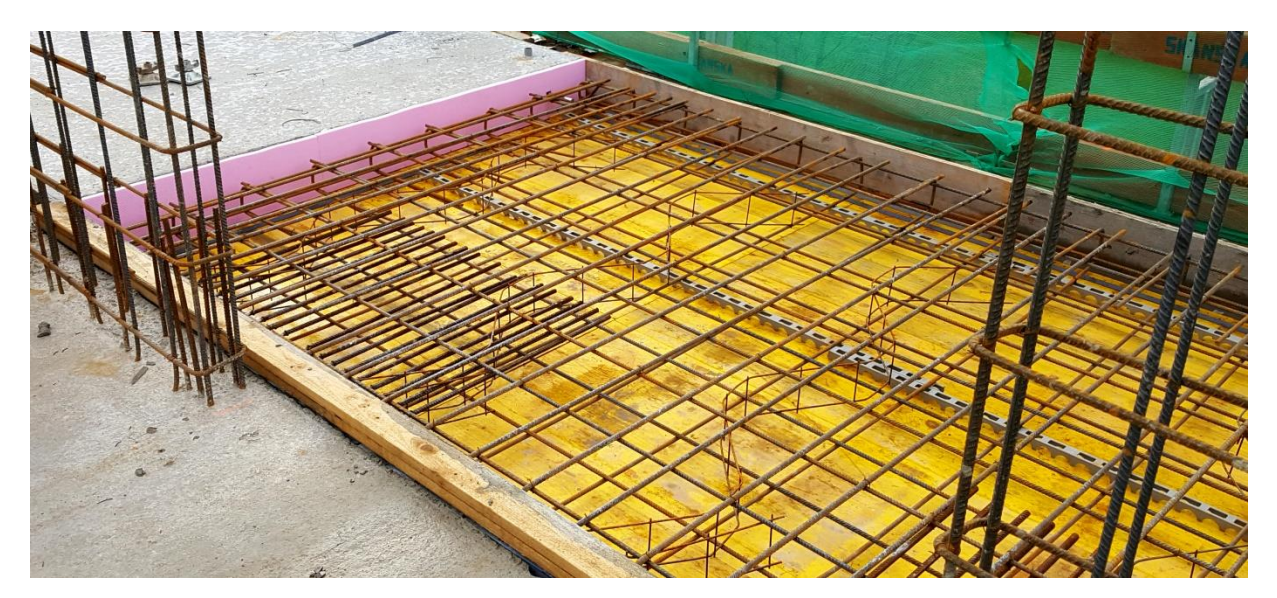

*Obrázek č. 8:* Výztuž balkonu s distančními prvky a ISO-nosníky *(zdroj: vlastní – stavba Neoriviera, Etapa D. Vyfoceno: 10.11.2017)*

K zajištění požadovaného krytí výztuže se využívají distanční tělíska, která mohou být plastová nebo betonová – výběr záleží na požadavcích samotného projektu, v případě zvýšené pohledovosti betonu se vyžívají prvky betonové. U svislých konstrukcí se často používají plastová kolečka, u vodorovných pak plastové lišty nebo betonoví "hadi".

Správnou distanci mezi horní a dolní výztuží vodorovného prvku zajišťují tzv. UTH profily, které nalezneme ve výkrese konstrukční výztuže většinou spolu se smykovou výztuží.

Pokud se podíváme na armování z hlediska vazby na ostatní procesy, pak opět musíme zmínit dvě varianty z kapitoly č. 2.2.1. Železářská četa může na konstrukci nastoupit jako první, nebo musí počkat, až tesaři nastraží jednu stranu bednění. Výhodné je optimalizovat nástup obou čet tak, aby se vzájemně nebrzdili a nepřekáželi si. Je zřejmé, že jiná situace bude u stropní konstrukce, kdy železáři nastupují až po úplném vybednění prostoru tesaři.

### <span id="page-31-0"></span>**2.4 Betonáž a následné ošetřování**

Základním předpokladem úspěšné a ekonomicky výhodné betonáže je umístění betonárky v blízkosti staveniště. Příznivé situování snižuje rizika spojená s přepravou čerstvého betonu, kterým je především doba mezi stykem cementu s vodou v betonárně a ukončením ukládky betonu do bednění na stavbě. Tento časový interval by neměl přesáhnout 90 minut, prodloužit ho může aplikování přísad - tzv. zpomalovačů tuhnutí betonu. Tento údaj je však závislý na použitém typu cementu a teplotě prostředí, jak uvádí následující tabulka. [8]

| Čerstvý beton z cementu     | Teplota prostředí $[^{\circ}C]$ | Čas dopravy [min] |  |  |
|-----------------------------|---------------------------------|-------------------|--|--|
| nižší třídy než 42,5        |                                 |                   |  |  |
| CEM I (portlandský)         | 0 až 25                         | 90                |  |  |
| CEM II (struskoportlandský) | >25                             | 40                |  |  |
| CEM III (vysokopecní)       | < 0                             | 45                |  |  |
| třídy 42,5 a vyšší třídy    |                                 |                   |  |  |
| CEM I (portlandský)         | $0$ až 25                       | 60                |  |  |
| CEM II (struskoportlandský) | >25                             | 30                |  |  |
| CEM III (vysokopecní)       | < 0                             | 45                |  |  |

*Tabulka č. 3: Maximální doba dopravy čerstvého betonu na stavbu*

*(zdroj: DOČKAL, Karel. Technologie provádění betonových a železobetonových konstrukcí; Převzato: 10.11.2017)*

Primární dopravu, tj. transport mezi betonárkou a staveništěm, zajišťují nejčastěji autodomíchávače, který přepravují již hotový čerstvý beton a po dobu jízdy jej promíchávají při 2 až 6 otáčkách bubnu za minutu. Tyto vozidla dokáží přepravit až 12 m<sup>3</sup> betonu. Pro dopravu betonu na větší vzdálenosti se využívají automíchače, do kterých se plní jen suchá směs, do které se přidá voda až těsně před staveništěm. Směs se poté míchá při 6 až 15 otáčkách za minutu. [3]

Po příjezdu vozidla by měla proběhnout kontrola a přejímka betonu vedoucím pracovníkem stavby. Nejprve by měly být porovnány údaje na dodacím listu s objednávkou, především druh a třída betonu, zpracovatelnost, přísady, příměsy a samozřejmě množství. Minimem by měla být vizuální kontrola konzistence betonu, v případě pochybností je nutností provedení zkoušky konzistence, v praxi nejběžnější je zkouška sednutí kužele.

Po kontrole betonu může dojít k přepravě materiálu z vozidla do bednění (sekundární doprava). Tu zajišťují především následující prostředky, jejichž výběr závisí na celé řadě faktorů od množství ukládaného betonu až po velikost staveniště:

- $\bullet$  *jeřáby se zavěšenou bádií* koš na beton má kapacitu od 0,5 m<sup>3</sup> do 2,0 m<sup>3</sup>
- *mobilní čerpadla na beton* stavbyvedoucí si musí dát pozor na fakt, že všechny betony nejsou čerpatelné, největší čerpadla mají výškový a délkový dosah okolo 60m a jejich maximální výkon je 180 m $3$ /hod. Použití čerpadel je ekonomicky výhodné pouze u větších objemů betonáží.
- *pásové dopravníky* na horizontální přepravu zavlhlých a málo měkkých betonů
- *nádoby na ruční manipulaci*  kolečka a japonky pro menší objem betonu

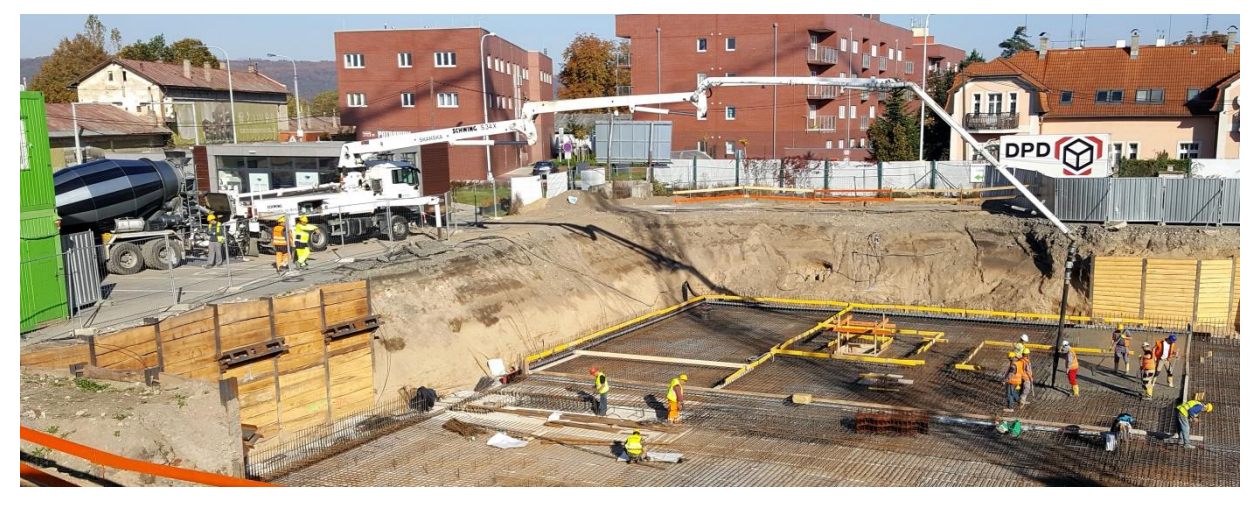

*Obrázek č. 9: Použití mobilního čerpadla Schwing S34X při betonáži základové desky (zdroj: vlastní – stavba Neoriviera, Etapa A. Vyfoceno: 14.9.2017)*

Samotné ukládání betonu do bednící formy provádí tesařská četa nebo specializovaná firma na betonáž. Tento proces má několik pravidel. Beton by neměl padat z výšky větší než 1,5 m. Při betonáži vysokých prvků se beton ukládá v souvislých vodorovných vrstvách, před uložením další vrstvy musí být předchozí řádně zhutněna.

*Technologie zhutňování betonu* se provádí nejčastěji vibrováním, možné je však i propichování, dusání nebo vakuování. Volba technologie závisí nejen na tvaru konstrukce a hustotě jejího vyztužení, ale i na parametrech použitého zhutňovacího zařízení. Těmto parametrům musí odpovídat vhodná konzistence čerstvého betonu. Vibrování je ze všech možností nejúčinnější, rozlišujeme vibrátory ponorné (ideální pro betonáž stěn), povrchové (vibrační latě a desky – u plošných vodorovných konstrukcí) a méně časté vibrátory příložné, které se používají pro výrobu prefabrikátů a montují se na bednění. [8]

Choulostivým místem v každé betonované konstrukci jsou *pracovní spáry*. Ty by měly být aplikovány v co nejmenší míře. U vodorovných konstrukcí, které jsou namáhány ohybem, se betonáž přerušuje v 1/5 až 1/4 rozponu podpor, tedy v místě nejmenších momentů. Před pokračováním betonáže se spára musí důkladně vyčistit, nesmí zde být nesoudržné částice, časté je také aplikování adhezního můstku pro lepší soudržnost s novým betonem.

Velmi důležitým procesem je *ošetřování betonu*. Beton v raném stáří se musí ošetřovat a chránit zejména proto, aby se minimalizovalo plastické smršťování a aby se zajistila dostatečná pevnost povrchu. Cílem ošetření je zajistit dostatečnou trvanlivost povrchové vrstvy betonu a jeho ochranu před mrazem, škodlivými otřesy, nárazy a v neposlední řadě i před poškozením. Rizika spatřujeme v zimním i letním období.

*Betonáž při nízkých nebo záporných teplotách*: Betonováním za nízkých teplot se rozumí betonování při teplotě prostředí, jehož průměrná denní teplota v průběhu alespoň 3 dnů po sobě je nižší než +5°C, přičemž nejnižší denní nebo noční teplota neklesne pod 0° C. Konstrukce se musí neprodleně po ukončení betonáže přikrýt nebo ošetřovat tak, aby teplota povrchu neklesla pod +  $5^{\circ}$  C po dobu a) 72 hodin (např. zateplování teplovzdušnými fukary, přikrývání polystyrénovými rohožemi) nebo b) dokud její pevnost nedosáhne předepsané hodnoty - 5 MPa.

*Betonáž v letním období*: Za nejběžnější rizika při betonování v letním období lze označit především vysoké teploty okolí (zvýšený vývin hydratačního tepla), dále vítr a přímé oslunění, které vysouší povrch betonu. Rizikem je dále silný déšť, který má za následek vyplavování cementu z povrchu betonu. Nejčastějšími opatřeními jsou kropení konstrukce – tedy vlhčení po dobu 7 dnů od betonáže nebo zakrytí vybetonovaného prvku folií odolnou slunečnímu záření.

## <span id="page-34-0"></span>**2.5 Zásady organizace výstavby**

Klíčem k úspěšnému dokončení projektu v požadovaném termínu je organizace práce. Jejím cílem je maximalizace produktivity jednotlivých čet a minimalizace prostojů mezi pracemi. Tomu napomáhá vytvoření většího počtu pracovišť, mezi kterými se čety a materiál "harmonicky" pohybují. Pro výstavbu železobetonového monolitu je typické rozestavění tzv. *do schodu*. Tento způsob je možné využít pouze u větších půdorysů, kde na jednom podlaží mohou probíhat práce na svislých i vodorovných konstrukcích zároveň. Stěnaři poté mohou plynule přejít na stěny o patro výše, stejně tak pracovníci bednící stropní konstrukci. [3]

Je zřejmé, že problém nastává u menších půdorysů, kdy lze vytvořit pouze jedno pracoviště. V takovém případě se zvyšuje počet přesunů bednění, neboť po betonáži stěn se bednění musí dopravit zpět na skládku tak, aby nebránilo vybednění stropu. Výhodou je pak nasazení menšího počtu bednících prvků i počtů tesařských čet.

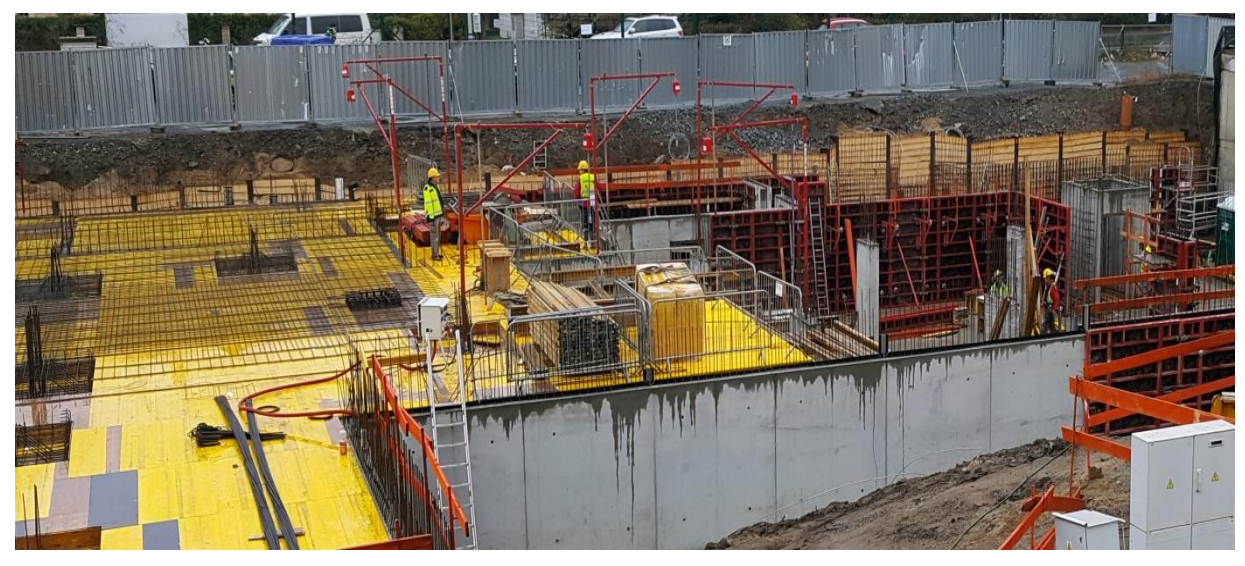

*Obrázek č. 10: Ukázka realizace monolitické konstrukce "do schodu" (zdroj: vlastní – stavba Neoriviera, Etapa A. Vyfoceno: 8.11.2017)*

## <span id="page-35-0"></span>**2.6 Staveništní doprava**

Základním mechanizmem pro horizontální i vertikální přepravu materiálu u výstavby monolitické železobetonové konstrukce je jeřáb. Nejčastějším typem na stavbách je věžový jeřáb na základu s pevnou věží a vodorovným výložníkem. V praxi se však můžeme setkat i s jinými typy, např. jeřábem s pojezdem po kolejnicích, s otočnou věží nebo se sklopným výložníkem.

Umístění jeřábu na staveništi vychází z prostorových možností, termínu nasazení (do jaké technologické etapy), organizace práce a tvaru budovy. Umístění je nejčastěji mimo realizovaný objekt, jeřáb musí být situován minimálně 500 mm od budovy, nutné je počítat také s lešením. V případě menší plochy staveniště může být jeřáb umístěn uvnitř budovy, zpravidla ve výtahové šachtě, nebo je provizorně vytvořen otvor, který se po demontáži mechanizace dobetonuje. U výškových budov se používá technologie šplhavého jeřábu, která využívá tzv. stoupací rám. Tento rám se pomocí hydraulických motorů zvedá po věži jeřábu.

*Návrhem jeřábu* nebo soustavy jeřábů se zabývá několik metod. Nejpoužívanějšími z nich jsou:

- metoda využívající ukazatel počtu obsluhovaných pracovníků (10-20 pracovníků  $/ 1$  jeřáb)
- metoda využívající ukazatel obestavěného prostoru realizovaného objektu za jednotku času (1000 m3 hrubého objemu, připadající na jeřáb v jedné směně za měsíc)
- metoda využívající ukazatel hmotnosti přemisťovaného materiálu za jednotku času (3000 až 6000 kN materiálu za měsíc)

V případě složitější situace se musí provést podrobný rozbor, který se většinou řídí časovou náročností klíčového procesu, tedy většinou přesunu a montáže bednění.

Návrh konkrétního jeřábu je vcelku jednoduchý. Je třeba si definovat požadovaný vodorovný a výškový dosah, maximální nosnost a nosnost na konci výložníku (zatěžovací křivka). Dalšími aspekty ovlivňující výběr je namáhání na základ jeřábu a podloží, montáž a demontáž nebo požadavky na transport komponentů. Největší jeřáby mají vodorovný dosah až 81 m a maximální nosnost až 100 tun. [22]
Počet jeřábů na stavbě také ovlivňuje nasazení stěnových systémů bednění. Stavební praxí a zkušenostmi je dáno a řídí se tím většina přípravářů monolitických železobetonových konstrukcí, že na jeden jeřáb připadá optimálně 20 – 25 m sady pro stěnové bednění. V případě menšího počtu bednění by jeřáb nebyl zcela využitý. Pokud by na stavbě bylo bednění pro 26 a více metrů stěnových systémů, pak za jednu směnu nedokáže jeřábník optimálně využít maximálního počtu prvků. Tím dochází k neefektivnímu využití pronajatého bednění a tedy prodražení stavby.

V případě nasazení dvou a více jeřábů lze využívat větší počet sad stěnových systémů bednění, opět nejlépe po 20-25 m. V takové situaci je samozřejmě nutností nasazení i většího počtu tesařských čet.

# **3 Proces výběru a nasazení systému dočasné konstrukce**

# **3.1 Úvod**

Jak již bylo zmíněno v předchozí kapitole, dočasné konstrukce, především proces bednění, má na výslednou cenu monolitické konstrukce značný vliv. Je tedy zřejmé, že správnému návrhu a nasazení těchto konstrukcí na stavbu se musí věnovat zkušení projektanti a přípraváři staveb.

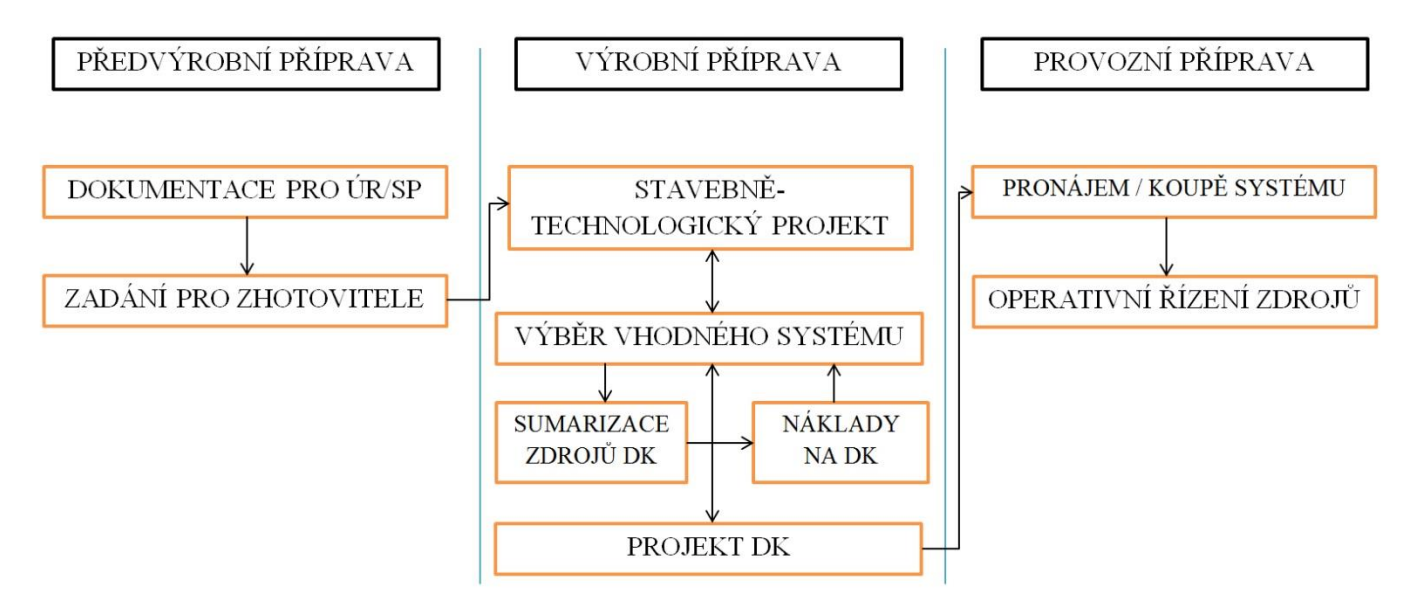

*Obrázek č. 11: Proces výběru a nasazení systému dočasné konstrukce (zdroj: vlastní; vytvořeno 26.10.2017)*

Jak si v dalším textu ukážeme, správný systém a jeho optimální počet nelze nasadit bez zvážení řady kritérií vztahujících se na konkrétní výstavbový projekt a jeho potřeby. Celý proces je znázorněn na obrázku č. 11, kde je období od zrodu investičního záměru, až do počátku samotné realizace výstavbového projektu, rozčleněno do tří hlavních fází: [15]

 *PŘEDVÝROBNÍ PŘÍPRAVA*: zahrnuje zpracování studie proveditelnosti, podnikatelského záměru, územně plánovací dokumentace a projektu pro stavební povolení, včetně zpracování nabídky

- *VÝROBNÍ PŘÍPRAVA*: zahrnuje zpracování realizační dokumentace zhotovitelem stavby, její součástí je stavebně-technologický projekt
- *PROVOZNÍ PŘÍPRAVA*: zahrnuje aktualizace výrobní přípravy těsně před realizací, dále objednávky, operativní plány, v průběhu stavby zahrnuje operativní evidenci skutečných stavů

Každý z jednotlivých dílčích procesů v uvedených fázích přípravy stavby bude dále přiblížen, neboť při správném návrhu systémů dočasných konstrukcí nelze zanedbat nebo pominout ani jeden z nich. Tato část textu tak vytvoří teoretický i praktický podklad pro nasazení softwarových nástrojů, které budou předmětem dalších kapitol. V nich se budeme převážně zabývat bedněním a jeho příslušenstvím, problematiku však lze zobecnit i pro další dočasné konstrukce, jako je pažení apod.

# **3.2 Předvýrobní příprava**

Při optimalizaci výběru a nasazení dočasných konstrukcí jsou rozhodujícím parametrem náklady vyjádřené v peněžních jednotkách. Ty by měl projektant zohlednit již při počáteční architektonické studii, neboť v této fázi přípravy stavby se dají ušetřit nemalé prostředky, pokud se dodrží následující tři stěžejní zásady: [1]

- *JEDNODUCHÝ NÁVRH*. Projektant by se měl vyvarovat zbytečně složitým detailům, které zpomalují postup prací, prodlužují harmonogram výstavbového projektu a tím zvyšují celkové náklady. Investor by měl při zadání projektantovi klást důraz na použití rovných linií stavby a omezení zešikmených ploch nebo jiných složitě se bednících prvků.
- *STANDARDIZACE.* Projektant by měl mít přehled alespoň o základních systémech bednění a jeho používaných rozměrových modulech. V takovém případě je pak schopný navrhnout jednotlivé konstrukce monolitu, kde dojde k úsporám při procesu bednění.
- *OPAKOVATELNOST.* V případě možnosti použití dočasných konstrukcí několikrát v průběhu stavby se snižují náklady na mzdy pracovníků. Další výhodou je pak nasazení menšího počtu těchto konstrukcí, tedy ušetření na pronájmu / koupi prvků.

V této fázi přípravy také dochází ke zvolení zhotovitele stavby, který vyhrál výběrové řízení. Pro eliminaci zbytečných problémů během realizace stavebního díla je nutné, aby si stavebník se zhotovitelem jasně definovali požadavky na jakost stavby a byla vytvořena kvalitní a celistvá dokumentace, ze které bude zhotovitel vycházet ve stavebně-technologickém projektu. [1]

# **3.3 Výrobní příprava**

Zhotovitel stavby, který získal zakázku od stavebníka (investora), zpracovává po podepsání smlouvy o uzavření budoucí smlouvy o dílo před samotnou realizací *stavebně-technologický projekt*, jenž se skládá z několika dokumentů, které popisují tři základní struktury projektování – strukturu *prostorovou*, *časovou* a *technologickou*. Jednotlivé struktury jsou vzájemně propojeny a dohromady tvoří systém výrobního procesu. Každý stavebně-technologický projekt by měl minimálně obsahovat: [15]

- *REALIZAČNÍ DOKUMENTACE,* která vychází z dokumentace pro stavební povolení. Žádný právní předpis nestanovuje její podobu. Tato dokumentace by měla odpovídat rozsahu stavebního díla a měla by umožňovat realizaci v požadované kvalitě, dle daného harmonogramu a rozpočtu.
- *DLOUHODOBÝ HARMONOGRAM,* který znázorňuje časovou i technologickou strukturu a je základním dokumentem při řízení stavby. U tohoto dokumentu najdeme obvykle na svislé ose jednotlivé dílčí stavební procesy, na vodorovné pak časové ohodnocení těchto procesů znázorněné na časové ose.
- *VÝROBNÍ KALKULACE, jenž* je základním nástrojem řízení stavební výroby. S její pomocí zjišťujeme potřebu výrobních vstupů na plánované práce v technických nebo finančních jednotkách. Výrobní kalkulaci tvoří rozpočtové položky, které navazují na výkaz výměr, dále přímé náklady na zabudovaný materiál a mzdy pracovníků, ostatní přímé náklady související s realizovanou pracovní operací, náklady na stroje a zařízení související s danou pracovní operací, výrobní režii a správní režii.
- *NASAZENÍ ZDROJŮ V ČASE*, jenž je většinou zobrazeno ve formě grafů běžných, nebo kumulativních. Grafy navazují na již zpracovaný harmonogram a stanovují potřebu materiálu, financí, pracovníků nebo strojů v průběhu realizace.

 *REALIZAČNÍ MODEL VÝSTAVBY*, jenž je nejčastěji vytvářen v podobě síťového grafu. Komplexní informace o realizaci stavby nám dodá také časoprostorový graf, který vykresluje všechny tři struktury výstavbového procesu.

Před realizací projektů, kde nosnou konstrukci tvoří monolitický skelet, se zpracovává v rámci výrobní přípravy také **projekt dočasných konstrukcí**, především projekt bednění [1], který by měl obsahovat:

- *Technická zpráva* (popis konstrukcí, technologické postupy montáže a demontáže, maximální zatížení působící na tyto konstrukce, přídavná zařízení, požadavky na BOZP)
- *Výkresy* (umístění a uložení konstrukcí dle podlaží / záběrů, detaily složitých částí, pracovních spár atd.)
- *Řešení speciálních prvků a konstrukcí* (zdvihací zařízení, hydraulika atd.)
- *Seznam a specifikace jednotlivých prvků* (jednotlivé systémy a jejich součásti, jejich počet)
- *Harmonogram nasazení* (u víceobrátkových systémů také postup jejich opětovného nasazení)

Projektu bednění předchází **proces výběru správného systému**, který kooperuje s **modelováním nasazení tohoto systému** v průběhu realizace stavebního díla. Z obrázku č. 4.1 je patrné, že tyto procesy jsou na sobě závislé a opomenutí jednoho z těchto procesů by bylo chybou.

V praxi to znamená, že systém s nižší pořizovací/nájemní cenou může být ve skutečnosti dražší, např. z důvodu jeho nižší obrátkovosti nebo vhodnosti nasazení na různé druhy konstrukcí v průběhu realizace stavebního díla. Je tedy zřejmé, že u procesu výběru systému nelze ihned zvolit jednoho kandidáta, ale více systémů, které budou předmětem modelování nasazení. Výsledkem modelování je pak porovnání jednotlivých modelů s různými systémy dle zvoleného parametru – většinou nákladů. Oba zmíněné procesy i postup při jejich řešení budou popsány v následujících dvou kapitolách.

#### **3.3.1 Výběr vhodného systému dočasných konstrukcí**

Na trhu se systémy dočasných konstrukcí je několik desítek výrobců, kteří přicházejí se svými řešeními, a rozhodování o nejvhodnějším z těchto systému pro zvolený výstavbový projekt může být značně komplikované. Základním požadavkem pro optimální výběr vhodného systému je vytvoření dostatečně široké datové základny, která bude sloužit jako podklad pro rozhodovací proces.

Datová základna může být ve formě tabulky v programu Microsoft Excel či jako databáze v programu Microsoft Access, nebo v jiných softwarových nástrojích na podobné bázi. Lze však využívat i specializované programy pro rozhodování a výběr vhodných dat dle zadaných kritérií. Tyto nástroje budou detailně popsány v kapitole č. 5.2.

Primárně je důležité zvolení vhodné struktury pro datovou základnu. Ta by měla být tvořena jednotlivými parametry přiřazenými k různým systémům dočasných konstrukcí. Parametry mohou být zvoleny dle určitých hledisek, které dokážou jednoznačně identifikovat popisovaný systém. [1]

Po vytvoření databáze systémů s přiřazenými parametry můžeme aplikovat zvolenou metodu rozhodovacího procesu. Tyto metody mohou být založeny na *jednoduchých matematických operacích*, které využívají subjektivního ohodnocení jednotlivých parametrů. Velmi často se využívá následující postup:

- 1. Výběr posuzovaných systémů dočasných konstrukcí
- 2. Definování parametrů (kritérií) pro každý systém
- 3. Ohodnocení váhy jednotlivých parametrů ({0,1})
- 4. Ohodnocení nakolik daný systém splňuje parametr (např. bodovací stupnice 1- 10)
- 5. Vyčíslení jednotlivých systémů dle vzorce  $V_i = \sum x_i * y_i$  (1)
	- , kde V<sup>i</sup> celkové ohodnocení posuzovaného systému
	- x<sup>i</sup> ohodnocení váhy parametrů
	- y<sup>i</sup> ohodnocení naplnění daného parametru
- 6. Porovnání bodování a vyhodnocení

Tato jednoduchá metoda a jí podobné mohou být velice efektivní v tom případě, že jednotlivé hodnotící procesy vytváří zkušený odborník s dostatečným citem. V opačném případě může být tento postup značně zkreslující a nemusí vést k nalezení optimálního systému dočasných konstrukcí.

*Příklad*: parametry sloužící k výběru vhodného systému bednění, které využívá program Exsys Corvid Expert Systém jsou znázorněny v tabulce č. 4. [6]

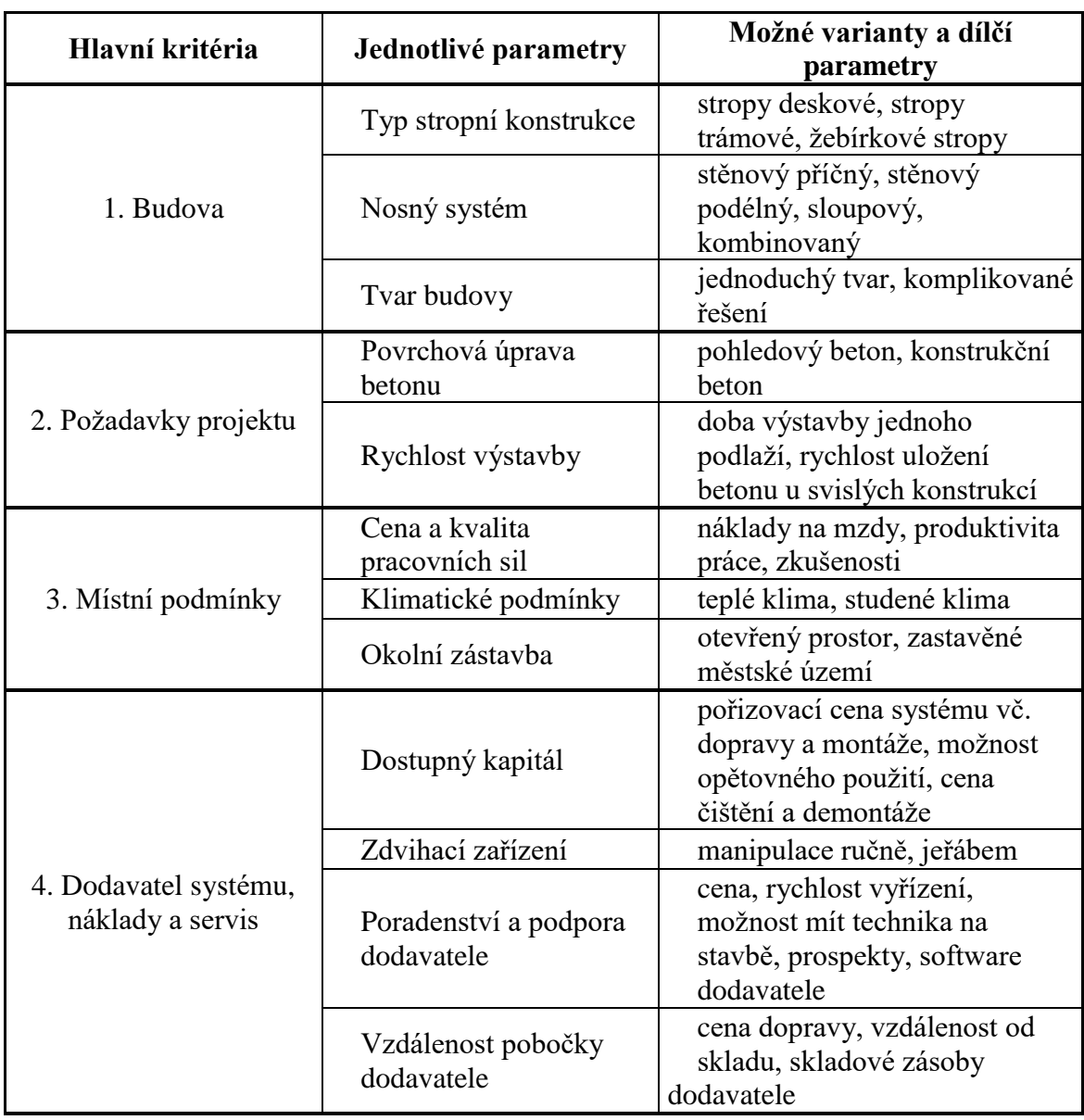

*Tabulka č. 4: Faktory ovlivňující výběr systému bednění*

*(zdroj: HANNA, Awad a Victor SANVIDO. An interactive knowledge based formwork selection system for buildings; Překlad: vlastní; Převzato 5.11.2017)*

*Složitější metody* pro výběr vhodného systému dočasných konstrukcí využívají pokročilý matematický aparát. Těchto metod je hned několik, v poslední době jsou velmi oblíbené při řešení optimalizačních úloh tzv. *genetické algoritmy*.

Genetické algoritmy, stejně jako všechny postupy spadající do tzv. evolučních algoritmů, používají techniky napodobující evoluční procesy známé z biologie (přirozený výběr, křížení, dědičnost, mutace). Tato metoda je využívána v různých odvětvích, jako je ekonomie, elektrotechnika apod. Jednotlivé optimalizační úlohy jsou většinou napsány v programovacích jazycích, jako je C++ nebo Java.

Zobecněně můžeme popsat algoritmus následovně (znázorněn je na obr. 12):

- 1. Vytvoření nulté generace inicializace (obvykle náhodně generována, lze zaznamenat i prvopočáteční řešení, ne vždy však musí řešení konvergovat).
- 2. Výběr vhodných jedinců z populace selekce (operace výběru), volí se takoví jedinci, jež jsou relevantní k dalšímu řešení.
- 3. Generování nových jedinců křížení, mutace.
- 4. Omezení počtu jedinců na velikost nastavené populace.
- 5. Vypočtení zdatnosti jedinců fitness.
- 6. Ukončení cyklu konec, pokud je splněna zastavovací podmínka, v opačném případě pokračuj bodem 2.

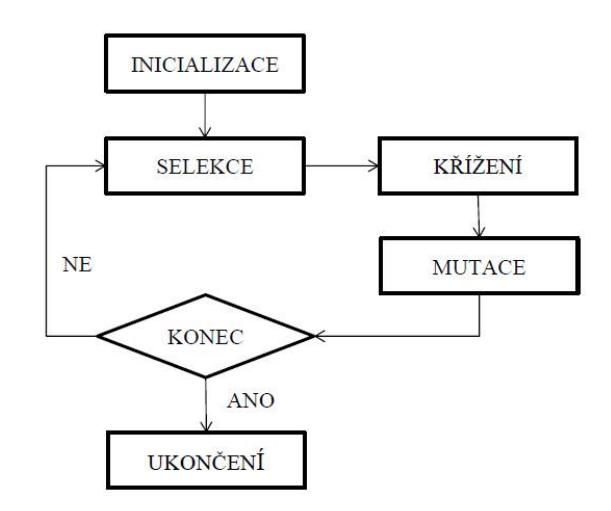

*Obrázek č. 12: Zjednodušený průběh genetického algoritmu*

*(zdroj: Genetické algoritmy – Mendelova univerzita v Brně; dostupné z https://is.mendelu.cz/eknihovna/opory/zobraz\_cast.pl?cast=21840; převzato 29.10.2017)* Při ukončení algoritmu se vybere jedinec s tzv. nejvyšší zdatností, ten pak reprezentuje nejlepší nalezené řešení. Genetický algoritmus svým pojetím popisuje postupnou tvorbu generací, dílčích řešení daného problému (každý jedinec je jedno možné řešení). Při evoluci v populaci se řešení zlepšuje (při vhodném navržení algoritmu a tím spojenou konvergencí řešení). [16]

#### **3.3.2 Návrh dočasných konstrukcí**

Po výběru systému dočasné konstrukce je nutné jej navrhnout pro daný výstavbový objekt. V případě, že výběr nejvhodnějšího systému není zcela zřejmý, je nutné návrh provést pro více systémů. Návrhem se rozumí alespoň částečné vypracování Projektu dočasných konstrukcí, jehož rámcový obsah byl uveden v kapitole 4.3.

Při návrhu skladby jednotlivých systémů je cílem minimalizace počtu kusů a tedy nákladů na pronájem / koupi. Základním podkladem pro návrh Projektu bednění jsou výkresy tvaru – tedy pohledy do bednění stropní konstrukce a půdorysné řezy svislými nosnými prvky podporujícími zakreslovaný strop. Pro návrh bednění svislých konstrukcí i stropu existují softwarové nástroje, které dokáží automaticky vytvořit skladbu prvků systému a jejich sumarizaci během pár sekund. Tyto nástroje nabízí výrobci dočasných konstrukcí. Po použití těchto programů nastává pro projektanta otázka, zda výsledné řešení je to optimální.

V případě složitějšího půdorysu, kde betonáž svislých konstrukcí je rozdělena na několik záběrů, může nastat situace, kdy program navrhne pro jeden rovinný záběr několik velkých dílců. Tyto dílce však již v dalších záběrech nebude lze použít a na stavbě tak budou po většinu času nevyužity.

*Příklad*: V příloze č.1 jsou uvedeny jednotlivé modulové díly stěnového rámového systému Peri Maximo. Pro větší variabilitu prvků na stavbě je vhodné použití 2ks dílů 120/270, nežli 1ks 240/270.

Je tedy zřejmé, že při optimalizování návrhu nelze spoléhat pouze na softwary výrobců, nicméně je nutností počítat i s využitím návrhu v rámci celého harmonogramu výstavbového projektu. Této problematice se budeme věnovat dále v kapitole č. 5.

#### **3.3.3 Modelování nasazení dočasných konstrukcí v průběhu výstavby**

Cílem této disciplíny je určení takového množství prvků dočasných konstrukcí v průběhu výstavby, jehož využití bude co nejvíce efektivní a s nejmenšími finančními náklady. Lze tedy obecně říci, že hledáme skladbu prvků, které budou vysoce obrátkové a s maximálním využitím. U systémů bednění se modelování provádí zvlášť pro vodorovné a svislé konstrukce.

Základním podkladem pro časové modelování nasazení dočasných konstrukcí je harmonogram, který se vytvoří v rámci výrobní přípravy a navazuje na harmonogram, který je předmětem smlouvy o dílo. Požadavkem pro optimální modelování je rozčlenění objektů na jednotlivé **záběry**, tento proces má několik kritérií, kterých by se měl zkušený přípravář držet: [1]

- jednotlivé záběry by měli mít podobnou pracnost (odchylky max. do 25-30%)
- objem prací na záběre by měl být dostačující pro všechny dílčí pracovní procesy (odbědňování, vyztužování, bednění, betonáž, ošetřování betonu) v rámci jedné směny
- velikost záběru musí poskytnout dostatečný pracovní prostor pro dílčí stavební procesy
- umístění záběru musí respektovat požadavky projektu dilatační spáry, působení sil na konstrukci apod.
- velikost záběrů by měla korespondovat s použitým typem bednění, tj. uvažování modulových rozměrů

Cílem návrhu záběrů je možnost uplatnění tzv. proudové metody stavění, která zajišťuje rytmičnost a plynulost stavební výroby.

Po vytvoření záběrů lze přejít k samotnému modelování nasazení dočasných konstrukcí v průběhu výstavby **– dynamickému modelování**. Tento proces lze také nazvat řízení zdrojů procesů v průběhu času. Základním cílem tohoto procesu je minimalizace následující funkce:

$$
Np = N_F + \sum_{k=1}^{r} (p_k max * (T_{Kk} - T_{Zk}) * c_k * f_k)
$$
 (2)

, kde:

- *N<sup>p</sup>* náklady na prvky bednění konstrukcí stavby / záběru přepočítané na dobu nasazení na stavbě (Kč)
- *N<sup>F</sup>* fixní náklady na prvky bednění (cena za ztracené bednění, spotřební materiál řezivo apod., prvky a přípravky – odbedňovací oleje apod.) (Kč)
- *r* počet typů prvků bednění (nosníky, stabilizátory, pracovní lávky atd.)

*pkmax* – počet prvků bednění k-tého typu, které se nacházejí na stavbě (Ks)

- *c<sup>k</sup>* cena jednoho prvku bednění k-tého prvku (Kč/ks)
- $f_k$  koeficient vyjadřující poměrným číslem náklady na pronájem za jednotku času z ceny prvku k-tého typu  $(den^{-1})$
- *TKk* termín uvolnění prvků bednění k-tého typu ze stavby po demontáži v posledním záběru (datum)

*TZk* – termín dodání prvků bednění k-tého typu na stavbu, tj. plánovaný termín začátku montáže prvků bednění v prvním záběre stavby (datum)

K řešení této úlohy lze přistoupit několika způsoby: [1]

- *empiricky, intuitivně* u velmi jednoduchých staveb, na základě zkušeností
- *analytickými metodami*  výpočet nákladů na bednění v případě, že bednění je nasazováno postupně (bednění vždy předchází odbedňování), ideální pro proudovou metodu realizace výstavbového projektu monolitické konstrukce, jedná se o nejběžnější způsob v kombinaci s intuitivní metodou
- *výpočetními modely na základě počítačového experimentování a simulací –* složité dynamické modely, který analyzují data ze tří dokumentů stavebnětechnologického projektu: časového plánu výstavby, projektu bednění a technologických vlastností betonu
- *kombinací metod*

V praxi nejběžnější metodou je analytická, kterou by měl zpracovávat zkušený přípravář. Využití počítačových simulací a experimentování lze využít u velmi složitých staveb, nevýhodou tohoto řešení jsou však vysoké požadavky na vstupní údaje, které mohou být i proměnné a celková časová náročnost tohoto procesu.

I z toho důvodu v současnosti na trhu chybí dostupný software, který by dokázal zahrnout a zpracovat potřebné informace, tj. harmonogram s vyznačenými dílčími procesy, k nimž by byli přiřazeny zdroje, které by se mohli v rámci časového plánu výstavby opakovat (přesouvat). K jednotlivým procesům by měl tento program dokázat přiřadit dvě technologické přestávky pro dílčí a celkové odbednění (zejména u bednění stropu). Program by měl dále umět vygenerovat histogramy (grafické zobrazení zdrojů v čase) pro zvolený časový interval.

Výše zmíněným procesem modelování nasazení bednění pomocí počítačové simulace a experimentování se ve své publikaci z roku 2013 *Časové modelovanie nasadenia debnenia do výstavby* zabývala doc. Ing. Renáta Bašková, Phd. ze Stavební fakulty Technické univerzity v Košicích. Ta, v rámci své práce, vytvořila matematický algoritmus, který byl podkladem pro vytvoření testovacího programu. Program umožňuje automatické výpočty nákladů na bednění a generování součtových grafů a histogramů pro variabilně zadávané vstupy do dynamického modelu. Prostředí tohoto zkušebního programu je předmětem přílohy č. 2. Na obrázku č. 13 je zobrazen výstup z programu v podobě histogramu pro dva vybrané prvky systému bednění současně (stropní desky a nosníky). [1]

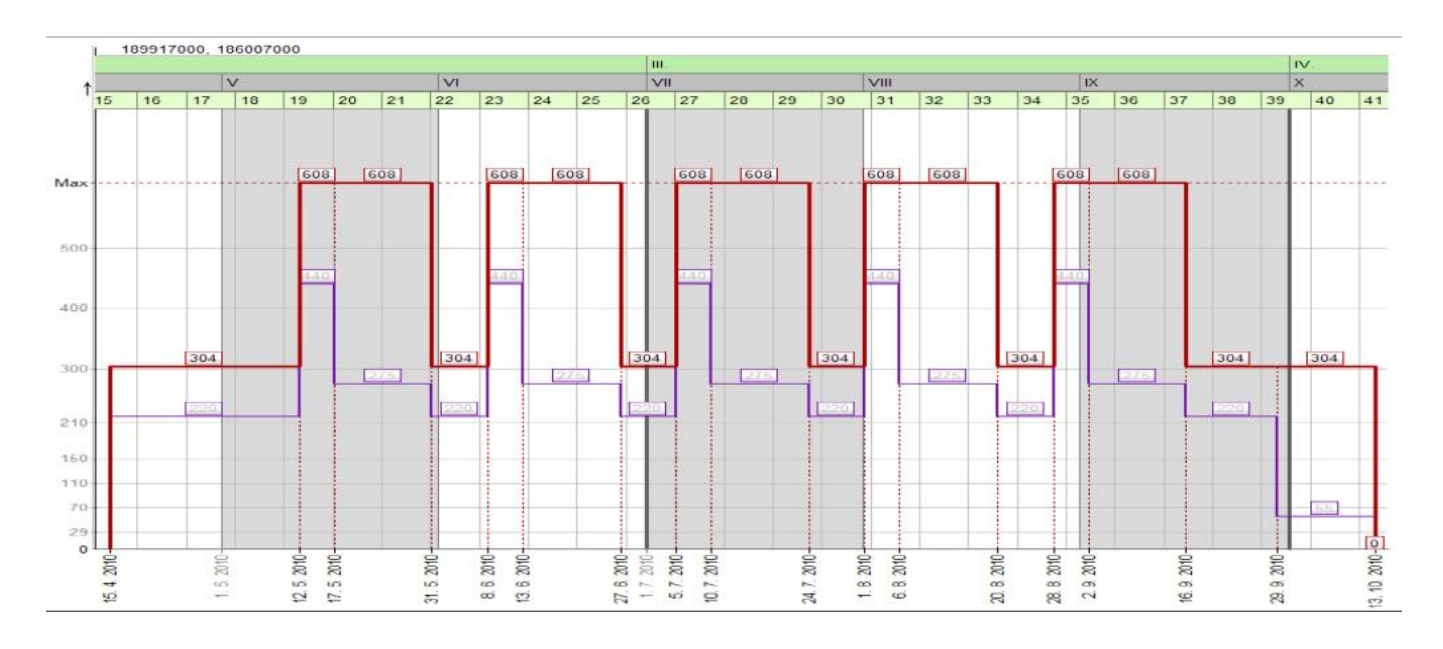

*Obrázek č. 13: Ukázka vygenerovaného histogramu z testovacího programu pro dynamické modelování (zdroj: BAŠKOVÁ, Renáta. Časové modelovanie nasadenia debnenia do výstavby. Technická univerzita v Košiciach; převzato 29.10.2017)*

Přípraváři a projektanti, jak již bylo zmíněno, využívají nejčastěji **analytickou metodu optimalizace nákladů na prvky bednění**. Tato metoda neumožňuje nasazení bednění na více záběrech a neřeší čas nasazení bednění na stavbě. Použití je vhodné u optimalizace svislých konstrukcí a s pomocí běžných nástrojů pro projektování systémů bednění jako jsou DokaCAD nebo PeriCAD. Metoda bude použita i v kapitole č.5, kde budeme analyzovat optimálnost použití těchto programů.

Primárním cílem úlohy je minimalizovat následující funkci:

$$
Cp = \sum_{k=1}^{r} (p_k max * c_k)
$$
 (3)

Pro hodnotu  $p_k$ max dále platí:

$$
p_k \max = \max \{p_{k1}; \ p_{k2}; \dots; \ p_{kz} \}
$$
 (4)

, kde:

*C<sup>p</sup>* – cena prvků bednění pro skupinu záběrů (Kč)

*r* – počet typů prvků bednění (nosníky, stabilizátory, pracovní lávky atd.)

*pkmax* – počet prvků bednění v záběru, kde nabývá maximální hodnoty (Ks)

*pki* – počet prvků bednění k-tého typu v i-tom záběru (Ks)

*c<sup>k</sup>* - cena jednoho prvku bednění k-tého typu (Kč/ks)

Optimum této metody je moment, kdy veškeré prvky bednění budou nasazovány ve všech záběrech. V případě, že se v analyzované soustavě budou vyskytovat nízkoobrátkové prvky, úlohou přípraváře je nahradit tento materiál jiným tak, aby byla možnost implementace do většího počtu záběrů.

# **3.4 Provozní příprava a operativní řízení stavby**

Po výběru vhodného systému dočasných konstrukcí a určení jeho počtu na stavbě v průběhu celé realizace projektu přichází na řadu výběr dodavatele řešení a následná objednávka. Výběru vhodného dodavatele předchází důkladné zvážení řady kritérií, mezi hlavní patří cena pronájmu / koupi, poradenství nebo reference. Je však výhodné znát dodavatele dočasných konstrukcí již od raných fázích projektu, především u složitých konstrukcí. Velké společnosti, jako jsou Doka, Meva nebo Peri, disponují řadou odborníků, kteří dokáží pro danou konstrukci navrhnout ideální řešení, především z technického hlediska.

V průběhu realizace projektu je jednou z klíčových povinností vedoucích pracovníků stavby operativní řízení zdrojů. Tato činnost zahrnuje i prvky dočasných konstrukcí tak, aby jejich počet nebránil plynulé a rytmické výstavbě a zároveň neobsahoval velký počet máloobrátkových kusů. Praxí je dané, že vrácení těchto nadbytečných prvků dodavateli proběhne obvykle s velkým zpožděním a projekt tak vykazuje zbytečné náklady navíc. [15]

K již zmíněné rytmičnosti a plynulosti výstavby pomáhá operativní plánování, které může být ve formě podrobných časových plánů, obvykle zpracovávaných jednou měsíčně. U komplikovaných staveb nebo staveb s krátkou dobou výstavby se zpracovávají i týdenní plány. Výstupem operativního plánu je přehled úkolů v čase a k nim vyvážené potřeby – zdroje.

Povinností technicko-hospodářských pracovníků na stavbě je dále kontrola stavu a zacházení s prvky dočasných konstrukcí. Špatné skladování, manipulace nebo ošetřování může mít za následek znehodnocení prvků. I z toho důvodu by měla být pečlivě připravená skládka materiálu s vyznačenými místy pro sklad bednění (často se používají speciální stojany), pracovní lávky a jiný materiál. Tato plocha by měla být opatřena ideálně geotextilií a štěrkem. Podstatné je také proškolení tesařů o správném zacházení s materiálem, skladování, jeho ošetřování a manipulaci.

# **4 Softwarová řešení pro optimalizaci návrhu a nasazení dočasných konstrukcí**

# **4.1 Úvod**

V minulé kapitole byl detailně popsán proces, jehož výsledkem je projekt dočasných konstrukcí, který se blíží optimu z hlediska časových, finančních a jakostních aspektů. Veškeré dílčí procesy, tedy výběr vhodného systému, návrh na požadovanou konstrukci a následné modelování nasazení v rámci harmonogramu výstavby, by se neobešly bez počítačové podpory. Právě ta je stěžejním tématem této kapitoly. Níže budou popsány a zhodnoceny softwarové nástroje, které by měli pomoci zainteresovaným osobám, ať už v projekčním nebo realizačním týmu, k úspěšnému dokončení výstavbového projektu hodnoceného z hlediska výše zmíněných aspektů. Ke každé oblasti softwarové podpory byla vybrána určitá kritéria, dle kterých byly jednotlivé nástroje posuzovány.

# **4.2 Výběr vhodného systému**

Softwarové nástroje pro výběr vhodného systému dočasných konstrukcí jsou zcela závislé na datové základně, která by měla být co nejširší a nejaktuálnější. Až po jejím vytvoření můžeme aplikovat rozšíření, které nám pomohou s výběrem v případech, kdy není zřejmý jasný kandidát. Těchto nástrojů je na trhu hned několik, níže budou popsány dva z nich, každý z odlišné oblasti využití, dostupnosti a matematického aparátu. Nejprve bude představeno rozšíření Sanna, které je představitelem nástrojů pro vícekriteriální analýzy. Aplikace Evolver využívá moderních genetických algoritmů a její využití má opodstatnění u velmi nejasných a složitých rozhodnutí, které však ve stavebnictví nastávají a mají značný dopad na ekonomický výsledek projektů. Jednotlivé nástroje v této kapitole budou posuzovány dle následujících kritérií:

- *Základní funkce a další oblasti využití*
- *Uživatelská přívětivost*
- *Kompatibilita s ostatními softwary a požadavky na výpočetní techniku*
- *Dostupnost řešení*

#### **4.2.1 Sanna 2014**

Sanna 2014 je rozšíření pro program Microsoft Excel, jejím autorem je prof. Ing. Josef Jablonský, CSc. z Katedry ekonometrie na Vysoké škole ekonomické v Praze. Rozšíření uživateli pomáhá v rozhodovacím procesu pomocí vícekriteriální analýzy. Sanna nabízí několik metod analýzy, pro účely výběru systému bednění je nejvhodnější metoda TOPSIS. Tato metoda je založena na minimalizaci vzdálenosti od ideální varianty a maximalizaci vzdálenosti od bazální varianty. Výhodou této metody je, že nestanovuje pouze nejlepší variantu, ale poskytuje úplné uspořádání variant podle hodnot relativního ukazatele R.U.V.

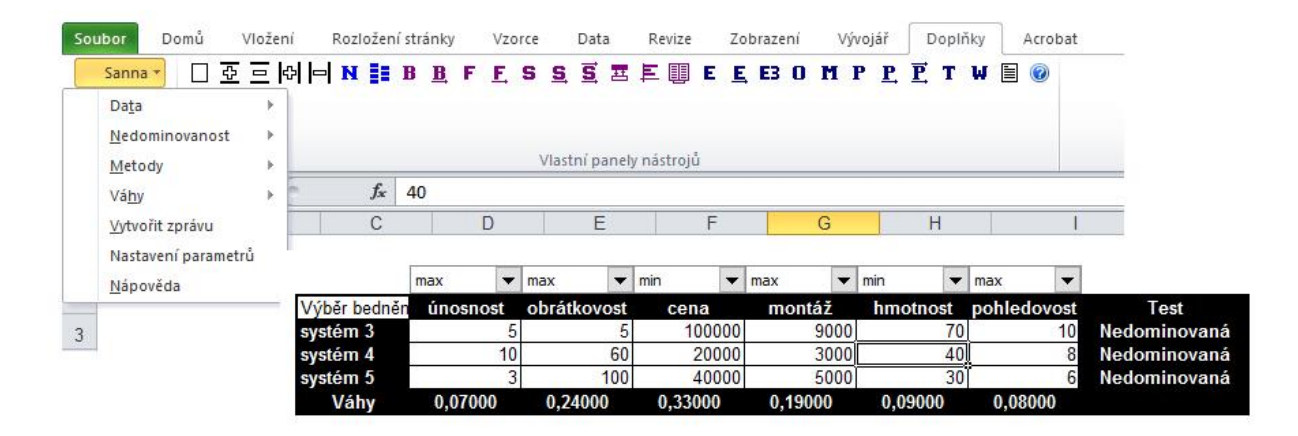

*Obrázek č. 14: Ukázka rozšíření Sanna 2014 v aplikaci Microsoft Excel (zdroj: vlastní; vytvořeno 8.10.)*

#### **1. Základní funkce a další oblasti využití**

Prvotním krokem je zvolení hodnotících kritérií a porovnávaných systémů. Jak je patrné z obr. č. 14, dále je nutností u daných kritérií určit, zda jsou maximalizační, či minimalizační. Před spuštěním analýzy musí uživatel dále vyplnit jednotlivé parametry. Velice důležitou informací v modelu jsou váhy. Jejich hodnoty může uživatel určit sám dle zkušeností a odborného úsudku, nebo mu může pomoci jedna ze tří metod, které jsou přímo implementovány v programu. Výstup z programu je v podobě grafu, kde uživatel nalezne seřazené systémy dle jejich vhodnosti k použití, nebo v přehledné tabulce (příloha č. 3). Rozšíření je omezeno na 100 různých variant a 50 kritérií.

#### **2. Uživatelská přívětivost**

Ovládání aplikace je velice přehledné a jednoduché. Rozšíření využívá klasické

rozhraní programu Microsoft Excel. Lokalizace je v českém a anglickém jazyce. Rychlému použití pomáhá také přehledně zpracovaná nápověda.

#### **3. Kompatibilita s ostatními softwary a požadavky na výpočetní techniku**

Sanna 2014 je rozšíření pro Microsoft Excel, s ostatními softwary není kompatibilní.

#### **4. Dostupnost řešení**

Aplikace i se zkušebními daty je volně dostupná na webových stránkách autora.

#### **1.2.2 Palisade Evolver 7.5**

Evolver v aktuální verzi 7.5 je rozšíření pro tabulkový software Microsoft Excel a Microsoft Project od společnosti Palisade. Dodavatel řešení nabízí samostatně, nebo v rámci balíčku Suite Decision Tools, kde vedle Evolveru, nástroje pro optimalizaci, zákazník nalezne i aplikace pro tvorbu rozhodovacích stromů nebo citlivostní analýzu. Samotný Evolver je založen na genetických algoritmech, které byly zmíněny v kapitole č. 4.3.1.

#### **1. Základní funkce a další oblasti využití**

Software uživateli pomáhá najít odpovědi při výběru různých systémů a produktů, které se podrobují zadaným kritériím. Uživatel do rozšíření zadává k různým buňkám proměnné, omezení a řídící funkce, jak je vidět na obrázku č. 15. Proměnnými mohou být v našem případě různé typy systémů bednění, které jsou omezeny cenou, obrátkovostí, rychlostí montáže, skladovými zásoby půjčovny a dalšími kritérii. Řídící funkce u podobných typů úloh obvykle minimalizuje náklady spojené s implementací daných systémů.

Evolver díky genetickým algoritmům dokáže optimalizovat i nelineární úlohy, jejichž ideální řešení nemusí ležet na lokálním maximu či minimu. Po nastavení modelu ke zkoumání uživatel zapne optimalizaci, při které program generuje stovky zkušebních řešení. Po spuštění se zobrazí souhrnné okno Evolver Progress, které ukazuje optimalizační stav a nejlepší dosaženou odpověď. Výsledky optimalizace si uživatel může zobrazit pomocí programu Evolver Watcher, nebo si je exportovat přímo do tabulky v Microsoft Excel.

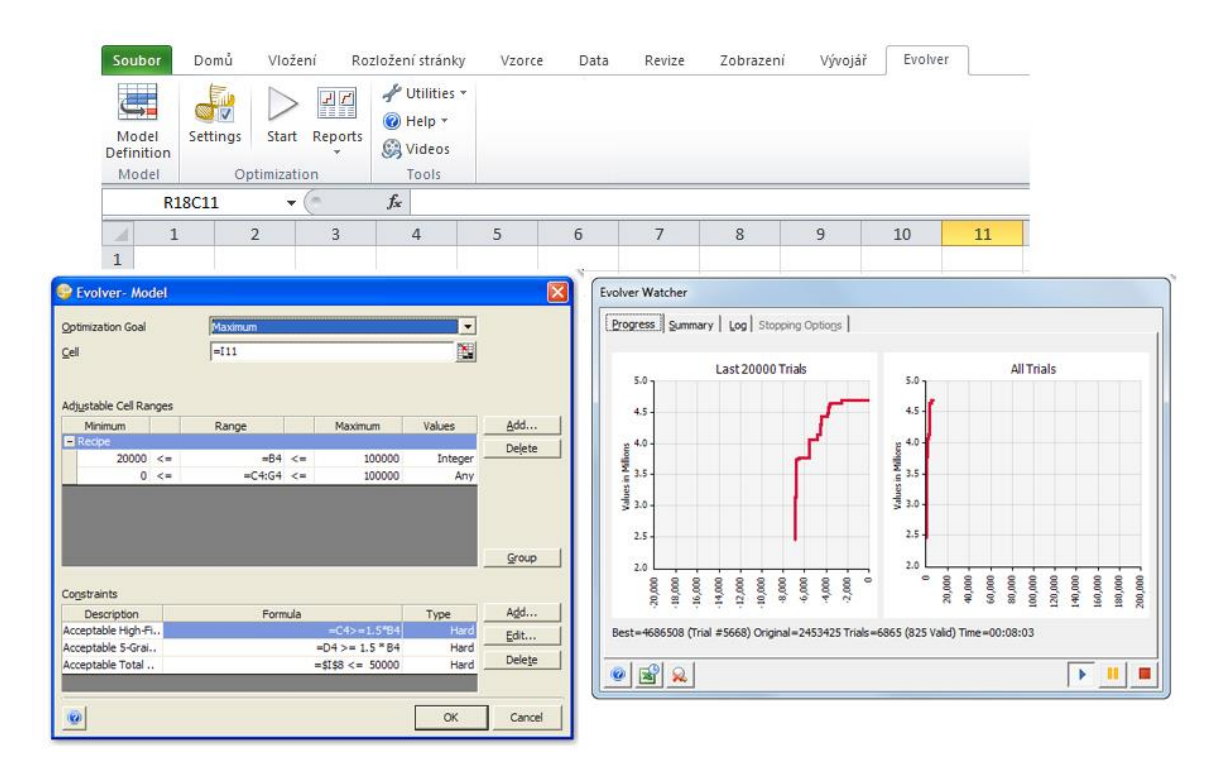

*Obrázek č. 15: Ukázka rozšíření Evolver 7.5 v aplikaci Microsoft Excel (zdroj: vlastní; vytvořeno 8.10.)*

Toto rozšíření může být využíváno nejen při výběru systémů, ale i při optimalizaci řízení zásob nebo pracovních sil. Využití nalézá také v oblasti financí, např. v úlohách pro maximalizaci nebo vyvážení portfolia.

# **2. Uživatelská přívětivost**

Společnost Palisade nedodává toto rozšíření v českém jazyce. Průměrný uživatel jistě ocení, že může pracovat v dobře známém prostředí programu Microsoft Excel. Základní podklad pro modelování a optimalizování tak může vytvořit bez znalosti rozšíření Evolver. Rozšíření může být součástí i programu na plánování Microsoft Project. Problém při spuštění optimalizování může nastat u méně výkonných počítačů. Proces generování a optimalizování může trvat až jednu hodinu.

# **3. Kompatibilita s ostatními softwary a požadavky na výpočetní techniku**

Jak již bylo zmíněno, Evolver 7.5 lze implementovat do softwaru Microsoft Excel 2003-2016 a také Microsoft Project 2003-2016. Rozšíření je také kompatibilní se všemi aplikacemi balíčku Suite Decision Tools. Pro bezproblémové spuštění by uživatel měl disponovat operačním systémem Microsoft XP nebo novějším.

# **4. Dostupnost řešení**

Společnost Palisade nabízí toto řešení v přepočtu za 20.300 Kč za jednu profesionální licenci.

# **4.3 Projektování dočasných konstrukcí**

Nasazení dočasných konstrukcí v optimálním počtu a termínu je základním předpokladem pro úspěšnou realizaci výstavbového projektu. Tomu předchází vytvoření projektu dočasných konstrukcí, který by měl zpracovat zkušený přípravář. Ač by se mohlo zdát, že tento úkol je poměrně snadný, díky softwarům s nástroji pro automatické návrhy, opak je pravdou.

V této kapitole budou představeny dva nejvyužívanější softwary pro návrh bednění a lešení. Nejprve Peri CAD, profesionální řešení, jenž má konkurenci v nástroji na podobné bázi Doka CAD. Jako druhý program bude popsán Doka Tipos, který nachází uplatnění u rychlých návrhů, které jsou zpracovávány většinou ve fázi předvýrobní přípravy a u návrhů menších staveb. Obdobou tohoto programu je konkurenční Peri Elpos. V této kapitole se nesmělo zapomenout ani na webové aplikace, které pomáhají stavbyvedoucím přímo na staveništi a projektantům k rychlé kontrole navrženého řešení. V závěru kapitoly je nastíněna také možná implementace dočasných konstrukcí do 3D modelů BIM.

Jednotlivé nástroje v této kapitole budou posuzovány dle následujících kritérií:

- *Funkcionality a uživatelské prostředí*
- *Uživatelská přívětivost*
- *Oblasti využití*
- *Kompatibilita s ostatními softwary*
- *Nároky na výpočetní techniku*

### **4.3.1 Peri CAD**

Peri CAD je software pro profesionální návrhy systémů bednění a lešení. Využívají jej přípraváři ve stavebních společnostech, ale i samotní technici dodavatele řešení, kteří se podílejí na návrhu složitých projektů. Peri CAD není klasickým programem, nýbrž rozšířením pro běžný CAD systém AutoCAD Architecture.

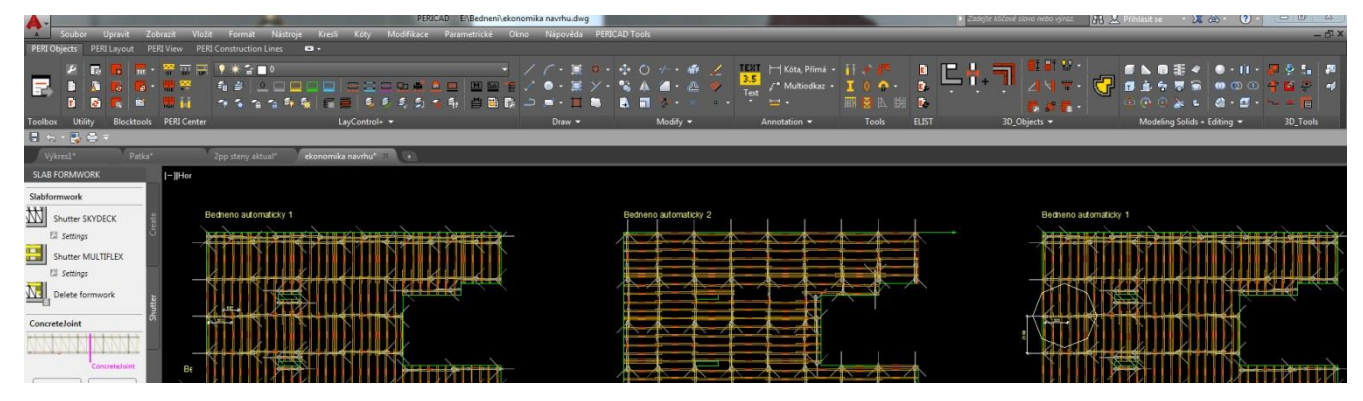

*Obrázek č. 16: Uživatelské prostředí Autocad Architecture s rozšířením PERI CAD (zdroj: vlastní; vytvořeno 8.10.)*

### **1. Funkcionality a uživatelské prostředí**

Ovládací prvky Peri CAD vychází z uspořádání základního softwaru AutoCAD Architecture. Na hlavním panelu uživatel nalezne čtyři základní záložky, z nichž nejpoužívanější je ta první – Objects. Pod ní se zobrazí několik desítek ikon, které by měli urychlit kreslení systémů dočasných konstrukcí v nejvyšší kvalitě a podrobnosti.

Přípravář může v softwaru aplikovat dva postupy bednění jakékoliv konstrukce. Návrh může být vypracován manuálně pomocí řady bloků, které nástroj nabízí, nebo automaticky. U svislých i vodorovných prvků dokáže program navrhnout funkční a staticky bezproblémové řešení během několika sekund. Tomuto procesu předchází výběr polygonu bedněné konstrukce, zadání klíčových vlastností (světlá výška místnosti, zatížení atd.) a zvolení systému k aplikaci. Program si dokáže poradit i se složitějšími detaily, v opačném případě vyzve uživatele k manuálnímu doplnění. Otázkou zdali je automatické řešení to nejlepší možné se budeme zabývat v kapitole č.5. Z hlediska ekonomiky návrhu vykazují tato řešení jisté nedostatky, které odhalí jen zkušený přípravář. Vzhledem k vysoké nájemní a prodejní ceně dočasných konstrukcí je analýza výsledného řešení nezbytná.

Velmi důležitou funkcí, využívanou obvykle u bednění stěn, jsou tzv. Cycles, neboli Záběry. Jedním z prvních úkolů přípraváře po otevření půdorysu konstrukce je právě její rozdělení do záběrů dle časových, prostorových a technologických požadavků projektu. Ke každému vytvořenému záběru se provede návrh bednění samostatně. Uživatel má možnost si zobrazit výpis použitých prvků pro jeden záběr nebo více záběrů v jediné tabulce. Lze generovat také výpis se sumarizací veškerých prvků použitých na všech záběrech. Tento přehled je závislý na harmonogramu, který je sestaven z informací o termínech začátků a konců bednění a odbednění prvků na jednotlivých záběrech.

Při návrhu složitých konstrukcí uživatel ocení pokročilé funkce z oblasti 3D kreslení. U návrhu dočasných konstrukcí pro běžné monolitické konstrukce jako jsou administrativní a bytové budovy se obvykle provádí design ve 2D.

### **2. Uživatelská přívětivost**

Napojení na rozšířený CAD systém AutoCAD Architecture uživateli přináší řadu výhod. Odpadá tím zdlouhavé exportování mezi programy, koncovka souborů je velmi využívaná .dwg. Samotné prostředí programu je přehledné, jsou využívány klasické lišty a okna CAD systémů, v nichž se pokročilý uživatel snadno orientuje. Uživatel dále jistě ocení snadný export výpisu prvků do tabulkového programu Microsoft Excel na dvě kliknutí – prvním se označí vybedněná konstrukce, druhým se již otevře přehledná tabulka, která v sobě zahrnuje i cenu za pronájem / koupi prvku. Software dosud nebyl lokalizován do českého jazyka.

#### **3. Oblasti využití**

Jak již bylo zmíněno, jedná se o profesionální nástroj, který využívají zaškolení projektanti a přípraváři. Vzhledem k robustnosti řešení lze v PERI CAD navrhovat systémy dočasných konstrukcí pro menší obytné domy, ale i prostorové struktury pro mostní nebo tunelové konstrukce.

#### **4. Kompatibilita s ostatními softwary**

Vzhledem k dokonalému propojení s AutoCAD Architecture je Peri CAD plně kompatibilní i s jinými CAD systémy. Výkresy lze exportovat i do softwarů pro BIM modelování jako je např. Autodesk Revit.

#### **5. Nároky na výpočetní techniku**

Aktuální verzi Peri CAD lze implementovat pouze do AutoCAD Architecture 2012 a novějších. Pro plynulou práci s tímto softwarem by měla použitá výpočetní technika obsahovat procesor s frekvencí alespoň 3GHz a RAM minimálně 4GB.

#### **4.3.2 Doka Tipos 8**

Software Tipos v aktuální verzi 8 od společnosti Doka je nástrojem pro rychlý návrh systémů bednění. S jeho pomocí lze sestavit funkční a staticky přesný projekt bednění. Oproti profesionální verzi Doka CAD 8 nemá několik funkcí, nicméně pro návrh menších staveb je bezproblémově využitelný. Často je také využíván jako podklad pro přeběžnou kalkulaci ceny bednících systémů.

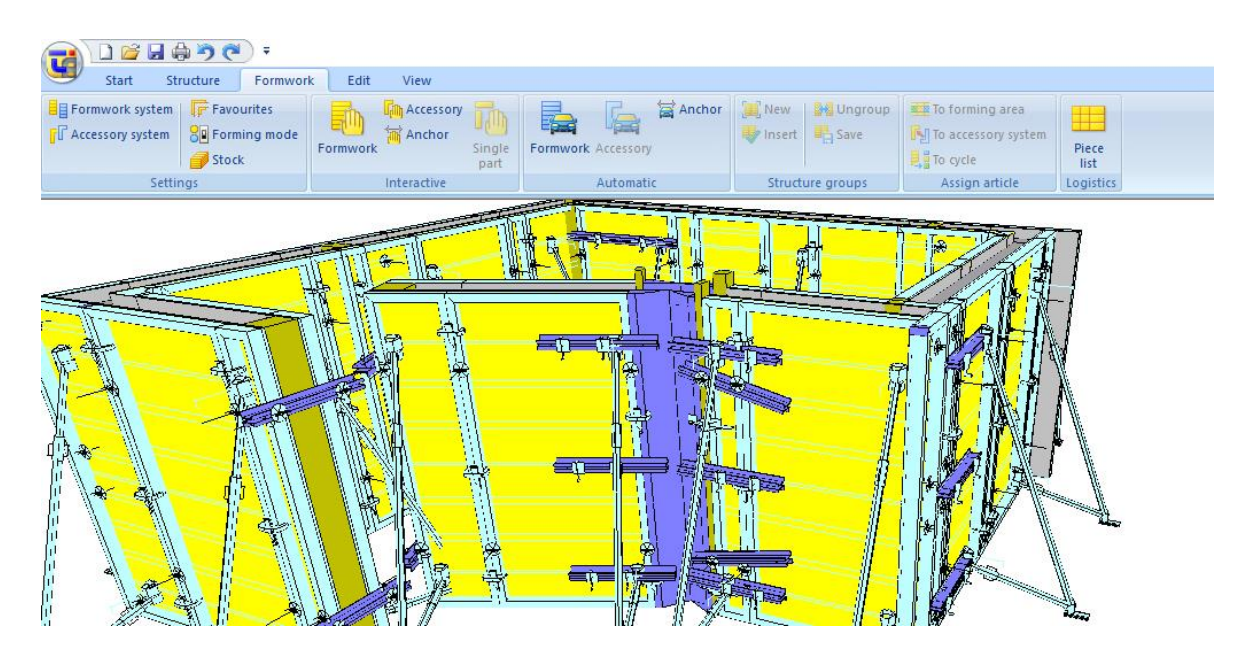

*Obrázek č. 17: Ukázka softwarového nástroje Doka Tipos 8 (zdroj: vlastní; vytvořeno 8.10.)*

#### **1. Funkcionality a uživatelské prostředí**

V základní nabídce programu je pět záložek, které jsou logicky seřazené dle postupu prací. Počátečním úkolem uživatele je vytvoření konstrukce, veškeré prvky jsou vytvářeny výhradně ve 2D prostředí. Jednotlivé prvky se zadávají pomocí formuláře, na ploše se zadává pouze natočení konstrukce. Veškeré výškové kóty se taktéž zadávají pomocí formulářů.

Velice snadno se v programu pracuje s jednotlivými záběry. Prvotní rozdělení konstrukce na záběry může uživatel vytvořit manuálně, nebo může použít asistované dělení dle zvoleného kritéria jako je stejná délka záběrů nebo dělení mimo rohy konstrukce. Samotný proces bednění je v plně automatickém režimu, výhodou je možnost manuálního zasahování do již vytvořeného bednění. Výstupem programu jsou, kromě výkresů bednění ve 2D, i pohledy obedněné konstrukce ve 3D a samozřejmostí je výpis všech prvků opatřený filtrem dle jednotlivých záběrů s vloženými cenami.

### **2. Uživatelská přívětivost**

Prostředí tohoto softwaru je velmi přehledné a nový uživatel se v něm rychle zorientuje. Program v případě rozpracování více projektů nedokáže vytvářet záložky v jednom okně programu, uživatel tak musí přepínat mezi okny, což může být nekomfortní. Slabší stránkou softwaru je také vytváření konstrukce, tento proces je výhodný pouze u jednoduchých a pravidelných tvarů. Naopak zobrazení konstrukce v 3D pohledu je velice zdařilé. Ovládání programu není lokalizováno do českého jazyka, přeloženy jsou pouze jednotlivé prvky ve výpisu materiálu.

### **3. Oblasti využití**

Program není využíván pro složité finální projekty bednění. Velmi užitečný je však u projektů menších domů nebo jako podklad pro tvorbu rozpočtů, kalkulací a nabídek. Program lze napojit na konkrétní sklad společnosti Doka, kam lze také automaticky odeslat poptávku navrženého materiálu.

#### **4. Kompatibilita s ostatními softwary**

Do softwaru lze importovat 2D výkresy z CAD systémů s koncovkou .dxf, pod stejnou koncovkou lze projekty i exportovat.

#### **5. Nároky na výpočetní techniku**

Doka Tipos 8 lze nainstalovat v operačním systému Windows XP a novějším. Pro plynulou práci s tímto softwarem by měla použitá výpočetní technika obsahovat procesor s frekvencí alespoň 2GHz a RAM minimálně 3GB.

#### **4.3.3. Webové nástroje pro rychlý návrh a kontrolu**

Velcí dodavatelé systémů dočasných konstrukcí, jako jsou Peri nebo Doka, nabízí svým zákazníkům a široké veřejnosti nástroje, které slouží k velmi rychlému návrhu těchto prvků nebo k jejich kontrole. Často tyto nástroje jsou využívány vedoucími pracovníky přímo na staveništi k ověření navrženého statického řešení před samotnou realizací, neboť v projektu může být fatální chyba. Tyto aplikace jsou obvykle volně zpřístupněny a lze je otevřít přímo ve webovém prohlížeči nebo na chytrém telefonu či tabletu.

#### **1. Doka Tools**

Skupina aplikací pod hlavičkou Doka Tools obsahuje nástroje k návrhu různých typů stropního a stěnového bednění, jejich optimalizace a kalkulátor tlaku čerstvého betonu. Veškeré nástroje jsou dostupné v českém jazyce. Návrh bednění je omezen pouze na přímou stěnu a strop obdélníkového tvaru. Zajímavou pomůckou pro stavbyvedoucí mohou být optimalizátory systémů bednění. U stropního bednění tak lze velice rychle získat informaci o maximálních možných roztečích nosníků a stojek určených dle tloušťky stropu. Je zřejmé, že na stavbě se ne vždy pracovníci řídí projektem dočasných konstrukcí, přesto by soustava prvků měla být bezpečná a díky tomuto nástroji lze tento požadavek ověřit. V otázce bezpečnosti může být nápomocen také kalkulátor tlaku čerstvého betonu. Dle něj lze ověřit, zda rychlost betonáže (m/hod) nepřekročí limitní hodnoty nastraženého bednění.

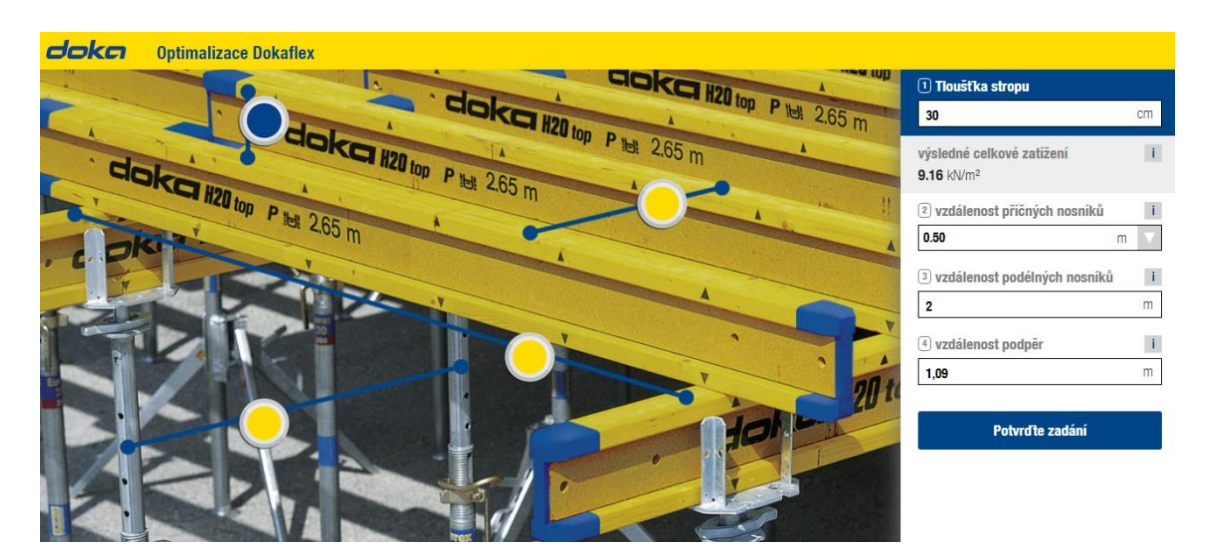

*Obrázek č. 18: Optimalizace Dokaflex na Doka Tools (dostupné z: http://utiposweb01.doka.com/dokatools; vytvořeno 8.10.)*

#### **2. Aplikace Peri**

Společnost Peri svým zákazníkům nabízí, stejně jako konkurenční Doka, aplikaci pro optimalizaci stropního bednění a výpočet čerstvého tlaku betonu. Navíc jsou na portálu Peri umístěny konfigurátory pro různé typy podpěrných věží, v kanceláři či na stavbě tak lze ověřit maximální možné zatížení do sloupku či stojky. Aplikace tohoto dodavatele nejsou přeloženy do českého jazyka.

#### **4.3.4 BIM modelování dočasných konstrukcí**

BIM modelování se pomalu stává standardem na větších tuzemských projektech a procento staveb využívajících tento nový přístup k vytváření a správě dat o budovách se bude do budoucna dramaticky zvyšovat. Z hlediska modelování dočasných konstrukcí v BIM se však naskýtá otázka, zda se tento proces v konečném zúčtování vyplatí. Je zřejmé, že náklady na projekční a přípravnou činnost by neměly přesáhnout úspory vzniklé při realizaci v důsledku těchto činností. V tomto ohledu je nutné přiznat, že dočasné konstrukce typu bednění, nebo lešení se objevují v BIM modelech opravdu velmi zřídka.

Využití může být opodstatněné při modelování dočasných zastřešení většího formátu, či u jiných atypických konstrukcí. V těchto případech může projektant využít následující softwary:

**Autodesk Revit** – jedná se o základní BIM softwarový nástroj, který slouží k vytváření architektonických návrhů, detailních prováděcích výkresů, nebo rozvodů TZB apod., vše ve 3D. Revit je kompatibilní s AutoCAD Architecture, lze tak do něj vložit půdorys či řez objektu. Program dokáže generovat také přesné výkazy výměr. V programu nelze pracovat s časovou osou a jednotlivým konstrukcím tak nelze přiřadit status "dočasné", nicméně návrh a vytvoření modelu takovéto konstrukce se provádí právě zde.

**4D modelování** – V BIM nástrojích pro 4D modelování (práce s 3D modelem na časové ose), jako jsou Autodesk Navisworks nebo Synchro, lze u jednotlivých konstrukcí zadat, zda jsou instalované, odstraňované, či dočasné. Lze k nim také přiřadit termíny začátků a konců jejich nasazení při realizaci.

# **4.4 Časové modelování nasazení systémů**

V současné době máme na trhu řadu softwarů pro časové plánování stavebních projektů jako např. zahraniční Microsoft Project, Primavera P6 nebo tuzemský Contec. Všechny programy pracují na principu síťové analýzy. Tyto nástroje však neumožňují přiřadit zdroje, kterými jsou např. bednění, k termínům a ani zadávání záporné hodnoty přiřazení zdroje, což představuje komplikaci pro automatické sumarizování zdrojů – tedy prvků systémů dočasných konstrukcí. Čas nasazení zdroje (pracovního nebo materiálového) je limitovaný časem trvání daného procesu, ke kterému je daný zdroj přiřazený. Nelze tak do softwaru zadat informaci o částečném a plném odbednění konstrukce a tedy uvolnění prvků se zápornou hodnotou. Problém může nastat také v podrobnosti síťových grafů tvořených těmito programy. Procesy bednění, armování, betonáže a odbedňování mohou být agregovány do jednoho procesu, poté lze jen velmi těžko přiřazovat různé typy zdrojů.

Jak již bylo zmíněno v kapitole č. 4.3.3, v současné době na trhu chybí software, který by byl optimálně navržen pro sumarizaci a finanční ohodnocení prvků, které se na stavbě v rámci harmonogramu několikrát opakují s různými termíny nasazení a variabilními termíny demontáže. Metodiku takového softwaru navrhla doc. Ing. Renáta Bašková, Phd. ze Stavební fakulty Technické univerzity v Košicích. K uchopení této myšlenky a realizace samotného programu pro veřejnost však dosud nedošlo.

# **4.5 Nástroje pro správu dočasných konstrukcí na staveništi**

Jedním z hlavních úkolů stavbyvedoucího v rámci výstavbového projektu je operativní řízení zdrojů. Jedním z takových zdrojů je i nasazení dočasných konstrukcí na stavbě, ty by měly být zapojeny pouze na nezbytně dlouhou dobu a s vysokou efektivností. V opačném případě se navyšují náklady na pronájem / koupi těchto prvků a dále se zvyšuje riziko poškození či krádeže na staveništi.

Další, neméně důležitou, úlohou vedoucích pracovníků stavby je kontrola těchto konstrukcí z hlediska bezpečnosti. Četnost kontrol montáží bednění, osazení pracovních lávek apod. by měl být uveden v plánu BOZP, nebo Kontrolním a zkušebním plánu stavby.

Pro obě činnosti, tedy řízení nasazení prvků dočasných konstrukcí a jejich controlling, máme na trhu k dispozici aplikace, které jsou velice užitečné a sofistikované. V rámci této kapitoly si popíšeme čtyři z nich. První tři aplikace – *myPERI*, *myDoka* a *XXX* – jsou primárně určeny pro správu dočasných konstrukcí na staveništi. Čtvrtá aplikace – *Autodesk BIM 360 Field* – je moderní nástroj, který pokrývá oblast kontrolování kvality a bezpečnosti přímo na staveništi, dále posouvá úroveň komunikace mezi zhotovitelem, dodavatelem a kontrolními orgány na zcela jinou úroveň. Zhotovitelé staveb na tuzemském trhu pomalu začínají implementovat standardy projektování a řízení výstavbových projektů v BIM, i proto je v této kapitole na tento program kladen velký důraz. Mezi nejprogresivnější společnosti v používání BIM 360 Field patří Skanska a.s. nebo STRABAG a.s.

Jednotlivé nástroje v této kapitole budou posuzovány dle následujících kritérií:

- *Primární a sekundární funkcionality*
- *Uživatelská přívětivost*
- *Uživatelské rozhraní*
- *Propojení s ostatními softwary*
- *Nároky na výpočetní techniku*

#### **4.5.1 myPERI**

Aplikaci myPeri dodává pro své zákazníky celosvětově působící společnost Peri. Zdarma jí mohou používat ti, kteří si zakoupili nebo pronajali u této společnosti systémy bednění nebo lešení. O daného zákazníka se vždy stará přidělený obchodní zástupce, který pomůže se založením účtu a spravuje jednotlivé zakázky. Aplikaci ocení jak stavbyvedoucí, tak i projektový manažeři řídící finanční stránku výstavbového projektu.

#### **1. Primární a sekundární funkcionality**

Základní položkou v menu aplikace jsou *ZAKÁZKY*, kde uživatel najde seznam všech výstavbových projektů, na kterých se vyskytují produkty od Peri. U větších zákazníků, jako je např. společnost Skanska a.s., která mi umožnila otestovat tuto aplikaci, lze jednotlivým zaměstnancům přiřadit přístup pouze pro zakázky, na kterých pracují. Po

vybrání jednotlivé zakázky se zobrazí postranní menu s jednotlivými reporty. Stavbyvedoucí velmi ocení možnost zobrazit seznam materiálu na stavbě i s produktovými obrázky. Odpadá tak nutnost vytváření a aktualizování jednoduchých tabulek při každém pohybu materiálu. V aplikaci lze dále zobrazit report s veškerými pohyby materiálu od zahájení projektu, s možností filtrace informací podle vybraného data. Uživatel si také může prohlížet veškeré vydané dokumenty – faktury, výdejky, vratky. U vratek je velice přínosná funkce, která přiřazuje k dokumentu fotografie. Pokud se tato možnost pečlivě využívá, odpadají pak možné spekulace o stavu a počtu vráceného zboží.

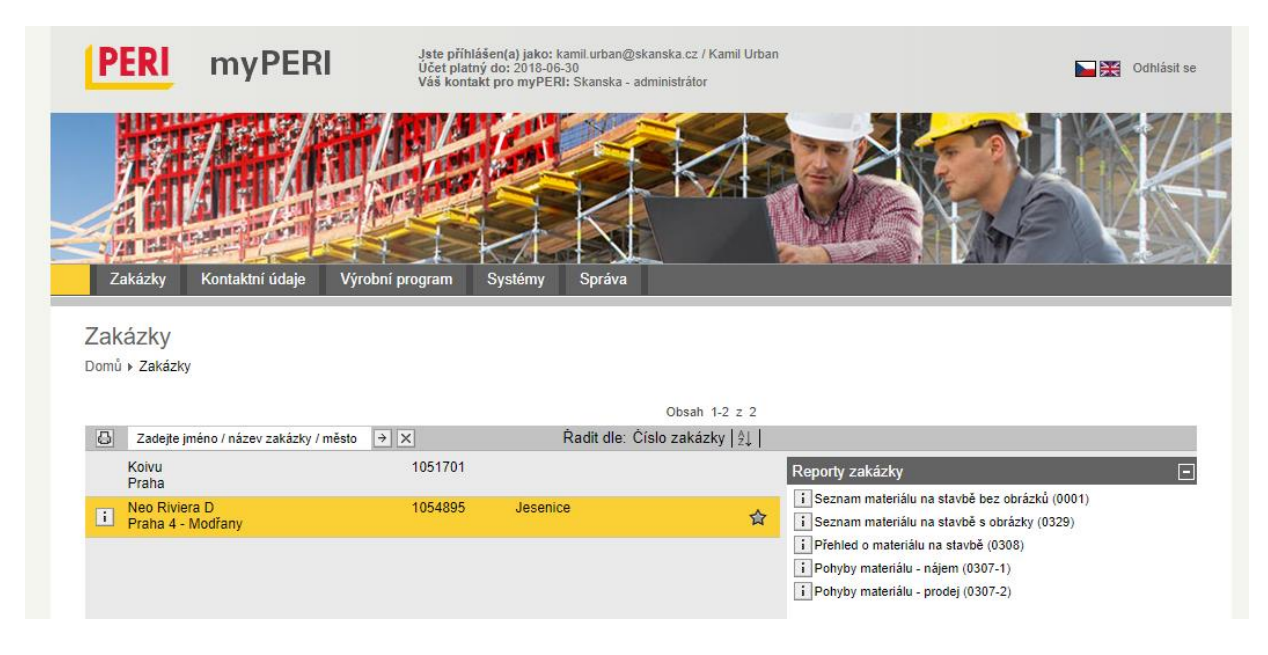

*Obrázek č. 19: Prostředí aplikace myPeri*

*(zdroj: https://my.peri.com/ - zákaznický účet spol. Skanska a.s.; vytvořeno 12.10.2017)*

Doplňkovou – sekundární funkcí této aplikace je možnost zobrazení všech produktů z výrobního programu Peri. Ke každému výrobku je přiřazeno číslo, krátký popis, hmotnost a fotografie. Vedení stavby dále ocení přístup ke všem systémům Peri, včetně montážních návodů. Na staveništi se proto nemusí skladovat tištěné dokumenty.

#### **2. Uživatelská přívětivost**

Ovládání aplikace je jednoduché a rozmístění jednotlivých modulů je logické. Nevýhodou může pro uživatele být fakt, že jednotlivé reporty nelze otevřít přímo v rozhraní aplikace. V případě, že stavbyvedoucí si bude chtít rychle zobrazit např.

seznam materiálu na stavbě, musí vždy nechat vygenerovat soubor PDF. To celý proces značně prodlužuje.

# **3. Uživatelské rozhraní**

myPeri je běžná internetová stránka, kterou lze zobrazit v jakémkoliv webovém prohlížeči na adrese my.peri.com. Stránka není responzivní, při prohlížení na mobilním telefonu proto může být ovládání nekomfortní.

# **4. Propojení s ostatními softwary**

Aplikace není propojena s žádným uživatelsky dostupným řešením.

# **5. Nároky na výpočetní techniku**

Jakýkoliv operační systém s webovým prohlížečem.

# **4.5.2 myDoka**

Aplikaci myDoka nabízí pro své zákazníky společnost s celosvětovým působením Doka. Nástroj je vystaven na podobné bázi jako konkurenční myPeri, obě aplikace se však od sebe v několika směrech liší.

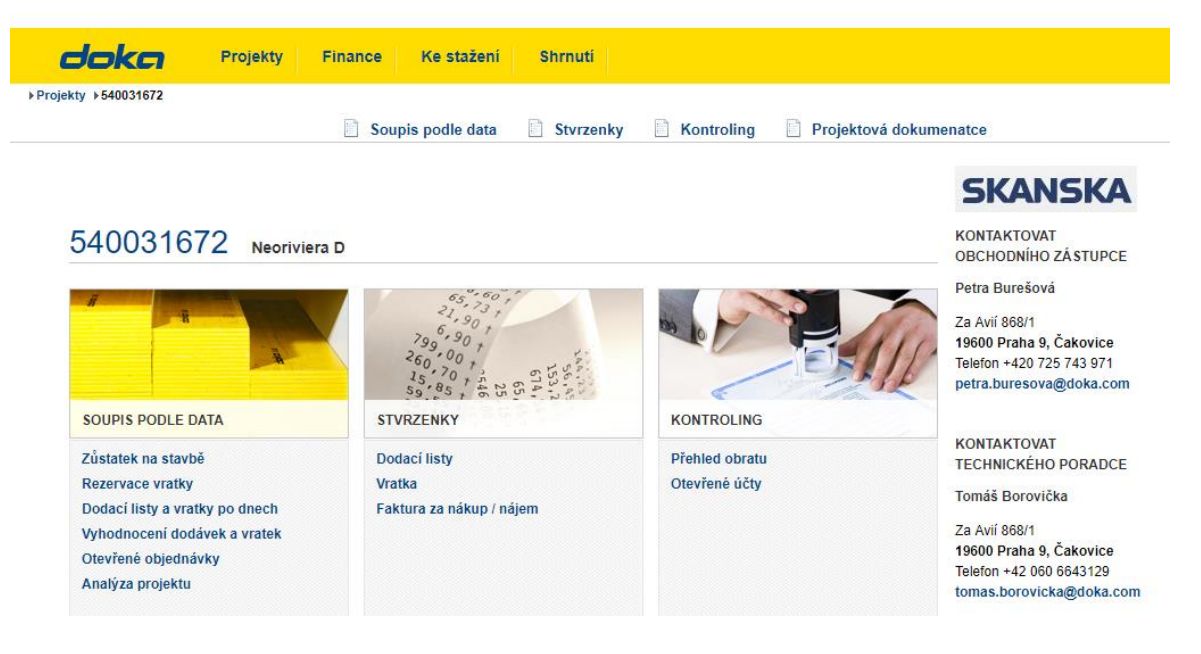

*Obrázek č. 20: Prostředí aplikace myDoka*

*(zdroj: https://mydoka.com/ - zákaznický účet spol. Skanska a.s.; vytvořeno 14.10.2017)*

### **1. Primární a sekundární funkcionality**

myDoka má základní menu rozděleno na čtyři hlavní části, na obr. č. 20 je zobrazeno prostředí první položky – *Projekty*. Zde je uživateli umožněno zobrazování podobných informací jako u aplikace od společnosti Peri, tedy materiál na stavbě, faktury, vratky, dodací listy k vybraným výstavbovým projektům.

Výhodou myDoka oproti konkurenci je možnost objednání vratky přímo z této aplikace. Objednávce předchází výběr jednotlivých prvků s množstvím k vrácení, uživatel se může řídit popisem produktů i jeho grafickým znázorněním. Objednávku lze jednoduše exportovat do formátu PDF, nebo excelovského XLS.

Zajímavou funkcionalitou je Analýza projektu. Zde si např. projektový manažer může zjistit, kolik prostředků v průběhu výstavby již bylo investováno do systémů dočasných konstrukcí. Jednotlivé hodnoty jsou rozděleny pro různé prvky zvlášť, lze tedy dohledat celkovou cenu za pronájem stropních nosníků nebo manipulačních plošin. V této části aplikace je umístěn i přehledný graf popisující stav zásob vyjádřený v peněžních jednotkách ležící na časové ose. Do aplikace myDoka lze také nahrávat jednotlivé soubory projektové dokumentace, kterou vytvořili projektanti společnosti Doka.

V ostatních třech položkách hlavního menu uživatel nalezne ucelené informace o zaslaných platbách, obratu projektu a systémech bednění a lešení Doka.

# **2. Uživatelská přívětivost**

Pokud porovnáme tuto aplikaci s konkurenční od Peri, pak je zřejmé, že z hlediska uživatelské přívětivosti je na vyšší úrovni nástroj myDoka. Rozmístění jednotlivých modulů je velice přehledné a veškeré informace lze zobrazit přímo v rozhraní bez nutnosti generování externích souborů.

#### **3. Uživatelské rozhraní**

Opět se jedná o webovou stránku, která je dostupná z mydoka.com. Web využívá celou šířku monitoru a oproti myPeri vypadá moderněji. Šablona stránky není responzivní a při zobrazení na tabletech nebo mobilních telefonech tak může vykazovat uživatelskou nekomfortnost.

#### **4. Propojení s ostatními softwary**

Aplikace není propojena s žádným uživatelsky dostupným řešením

### **5. Nároky na výpočetní techniku**

Jakýkoliv operační systém s webovým prohlížečem.

### **4.5.3 Zápůjční sklad Skanska**

Alternativou ke dvěma výše zmíněným aplikacím je program ZapSklad, který začátkem října 2017 představila společnost Skanska a.s., konkrétně půjčovna bednění v závodě monolitické konstrukce. Provozovatelem tedy již není výrobce bednění a dočasných konstrukcí, ale pouze subjekt, který s těmito prvky obchoduje. V sortimentu půjčovny bednění se nachází produkty od více výrobců o různých skladových zásobách. Při vývoji tohoto programu tak byl základní požadavek na spolupráci a výměnu dat se skladovou evidencí. Zákazníky půjčovny jsou obvykle interní projektový manažeři, kteří si objednávají materiál pro své výstavbové projekty, nicméně sortiment je dostupný i pro externí osoby. V současné době je program stále vyvíjen, přesto je již aplikován na několika projektech a pomáhá stavbyvedoucím a projektovým manažerům se správou zásob dočasných konstrukcí na staveništi.

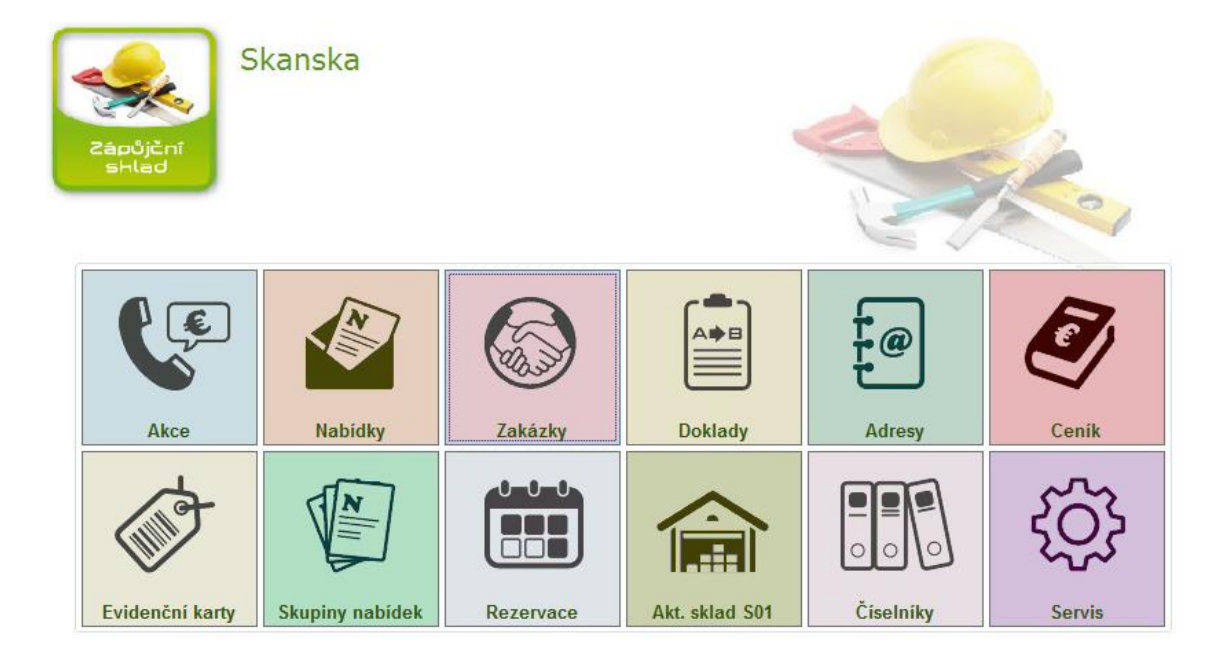

*Obrázek č. 21: Hlavní strana programu Zapůjční sklad Skanska (zdroj: interní systém Comsys společnosti. Skanska a.s.; vytvořeno 24.10.2017)*

#### **1. Primární a sekundární funkcionality**

Na obrázku č. 21 je zobrazeno základní prostředí programu s hlavními agendami. Program eviduje zapůjčené zboží, počet dnů u odběratele včetně kalkulace pronájmu, opotřebení vráceného zboží. Řeší případné ztráty nebo odprodej zapůjčeného zboží. U vybraného zboží je možno evidovat výrobní čísla materiálu a kontrolovat jeho vrácení. Program je schopen vyhodnotit aktuální stav materiálu nebo pohyb na skladech včetně rezervace na zakázkách. Je možno sledovat historii pronájmů a zápůjček.

Zákazníci si mohou zboží objednat přímo z rozhraní pomocí funkce Akce, nebo jen materiál rezervovat u vybraného skladu. Další funkcí, kterou nelze najít u myDoka ani u myPERI, je dostupný ceník zboží k pronájmu / koupi. Samozřejmostí je souhrn veškerých dokumentů – faktur, výdejek, vratek a nabídek.

Stavbyvedoucí nejčastěji pracují s ikonou *Zakázky*. Po jejím otevření se zobrazí seznam zakázek dle jednotlivých výstavbových projektů. Materiál pro každý projekt je dále dělen do čtyř skupin – stěny, strop, BOZ a pracovní lávky. U jednotlivých prvků pak je přehledně znázorněno množství na stavbě, cena a pohyb. V programu lze také vytvářet pohodlně faktury pro daný měsíc.

#### **2. Uživatelská přívětivost**

Základní nabídka programu je přehledná, uživatel se může řídit velkými ikonami nebo textovým popisem. Stejně tomu je i při zobrazení některé z podnabídek. Jednotlivé tabulky jsou různě podbarvené a uživatel se v nich velice rychle zorientuje. Nedostatkem programu je nemožnost vygenerování PDF reportu, zakázky a jiných dokumentů. K vytvoření tohoto typu souboru musí zákazník nainstalovat virtuální PDF tiskárnu, což celý proces značně prodlužuje.

#### **3. Uživatelské rozhraní**

Jedná se o program, který lze nainstalovat z CD nebo webové stránky dodavatele řešení – společnosti Comsys. Skanska a.s. má tuto aplikaci implementovanou do svého firemního IT systému Citrix, který využívá virtuálního cloudového prostředí a lze se tak k němu připojit odkudkoliv a na jakémkoliv zařízení.

#### **4. Propojení s ostatními softwary**

ZapSklad umožňuje přenášení vybraných dat mezi další programy dodavatele řešení

Comsys, tedy zejména ekonomické softwary.

#### **5. Nároky na výpočetní techniku**

Program pro svoji práci vyžaduje operační systém Windows.

#### **4.5.4 Autodesk BIM 360 Field**

BIM nástroje při projektování, realizaci a správě budov jsou stále častěji nasazovány a právě jim patří budoucnost ve stavebnictví. Program BIM 360 Field doplňuje ostatní BIM nástroje společnosti Autodesk a je určen k použití přímo na staveništi. Běžnou praxí se stalo používání tohoto nástroje ve společnosti Skanska a.s., která mi umožnila otestovat toto řešení jak v kanceláři, tak i přímo na stavbě za použití tabletu.

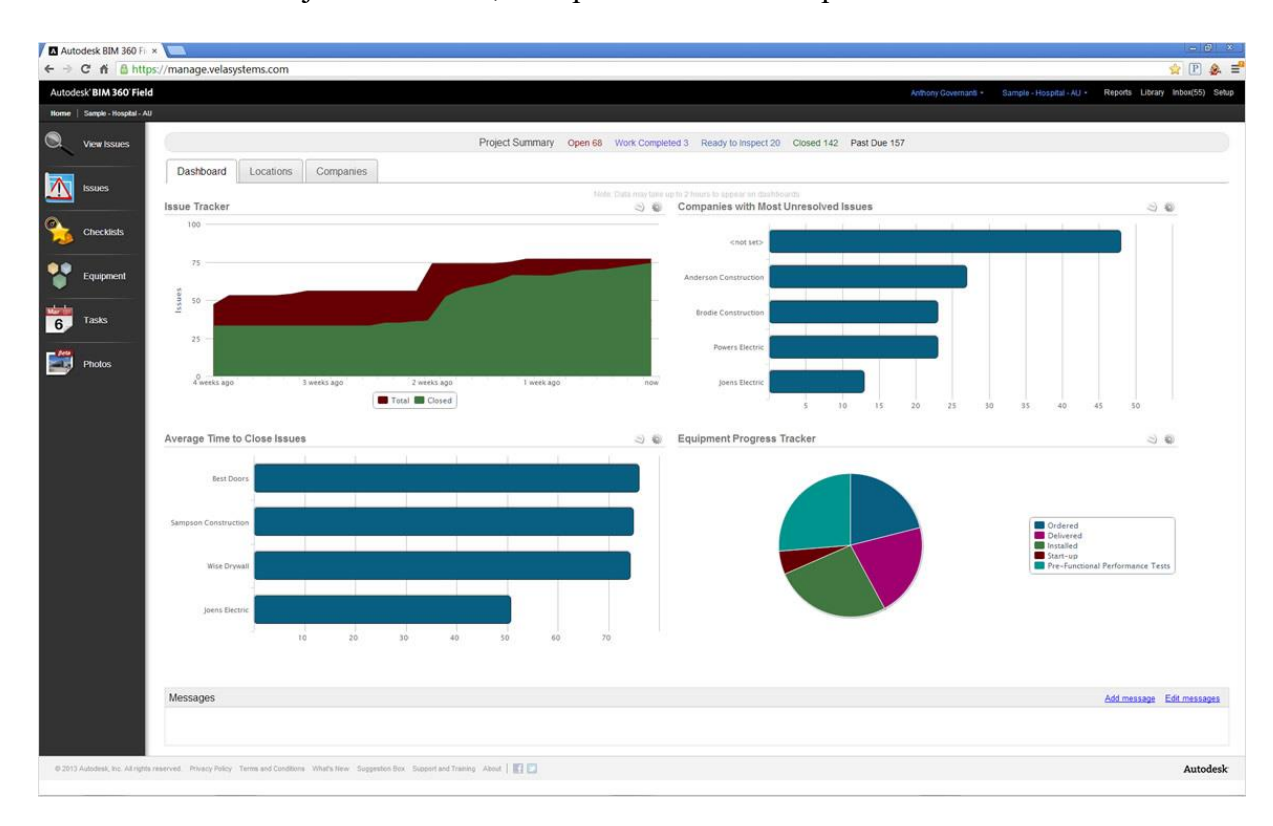

*Obrázek č. 22: Hlavní stránka aplikace Autodesk BIM 360 Field (zdroj: https://bim360field.autodesk.com.; vytvořeno 18.10.2017)*

Obecně se dá o této aplikaci říci, že posouvá spolupráci různých profesí na stavbě na zcela jinou úroveň, tím zvyšuje efektivnost prací a jiných segmentů při výstavbě. Software je velmi vhodný pro řízení kvality, kontroly, stavebního dozoru, nebo

předávání materiálu. Z hlediska dočasných konstrukcí může být tento program používán pro kontrolu bezpečnosti jednotlivých prvků. V praxi tedy může kontrolovat stavbu pracovník BOZP, stavbyvedoucí nebo technický dozor stavebníka za použití tabletu s tímto softwarem. V případě požadavku na změnu stávající konstrukce označí dané místo s poznámkou a fotografií na výkresu, který je nahraný v programu. Tato vložená skutečnost se ihned zobrazí zhotoviteli konstrukce a ten může okamžitě reagovat. Je zřejmé, že s použitím tohoto programu se zlepšuje komunikace a efektivnost na staveništi.

V programu lze přidělit tzv. role jednotlivým uživatelům s různými stupni přístupů. Většinou je na stavbě přítomen jeden správce BIM, který systém spravuje a vytváří funkce pro ostatní uživatele, tyto funkce si popíšeme v dalším textu.

Dle sdělení obchodního zástupce společnosti Autodesk je cena této aplikace pro komerční využití stanovena na 7598 Kč bez DPH za tříměsíční pronájem.

### **1. Primární a sekundární funkcionality**

Základní funkce programu jsou rozřazeny do hlavního menu, které je umístěné v levé části rozhraní. Základním prvkem jsou *Issues*. Jedná se o seznam vad a nedodělků, ke kterým je přiřazena poloha (uživatel do výkresu zadává tzv. PIN), typ a označení konstrukce, fotografie a zhotovitel. Issues můžou vytvářet kontrolní orgány. Zhotovitel po odstranění vad by měl místo vyfotografovat a uzavřít Issues. Na hlavní stránce programu nalezneme statistiky s průměrným časem na odstranění vad nebo přehled zhotovitelů s nejvíce přidělenými Issues.

Další položkou v hlavním menu je *Checklist*. Za pomoci správce programu si uživatelé mohou nadefinovat kontrolní formuláře, které budou na stavbě využívat. Běžně se zde používá Kontrolní a zkušební plán (dále jen KZP), výhodou je možnost vložení elektronického podpisu, poznámek a fotografií.

Další funkcí aplikace jsou tzv. *Tasks*, neboli úkoly. Uživatelé si zde mohou definovat plány na příští dny i měsíce a následně potvrzovat jejich plnění. Vedení stavby dále často využívá položku *Daily Updates*. Zde můžou být umísťovány informace o denních dodávkách / vratkách materiálu či jiných vzniklých skutečnostech. Touto položkou lze

částečně nahradit i stavební deník. Ten je však v praxi stále používán v klasické papírové podobě. V této položce se také nachází předpověď počasí ke zvolenému dnu.

Pátou položkou v menu jsou *PDF - Lokace*. Je zde nahrána projektová dokumentace stavby, ke každému výkresu jsou správcem přiděleny tzv. lokace s přiřazením různých typů konstrukcí. Uživatelé poté mohou vybrat položku, např.: stěna 08, 3NP, a dále s ní pracovat. Na šesté položce menu je seznam všech nahraných *fotografií* v průběhu využívání programu na staveništi. Není výjimkou uložení více než tisíce fotek během výstavby. Jednotlivé fotografie má uživatel možnost filtrovat dle času, lokace, nebo autora.

Poslední položkou jsou *Reporty*. Zde software nabízí možnost vytvoření souboru PDF pro zvolené Issues nebo Checklist. Dokument je vygenerován dle zvolené šablony, kterou má uživatel možnost editovat.

#### **2. Uživatelská přívětivost**

Autodesk dosud nenabízí aplikaci v české verzi, pro uživatele bez znalosti anglického jazyka to může být zpočátku komplikace. Po zaškolení trvající okolo 60 minut je uživatel schopný ovládat aplikaci bez jakýchkoliv problémů. Samotné prostředí aplikace při zobrazení na stolním počítači, notebooku, tabletu či mobilním telefonu je velmi intuitivní a přehledné.

#### **3. Uživatelské rozhraní**

Autodesk BIM 360 Field je postaven na web-cloud technologii. Jedná se tedy o internetovou aplikaci, která lze zobrazit na různých zařízeních bez nutnosti instalace. Pro počítačové operační systémy se tak aplikace spouští jako webová stránka po přihlášení uživatele na adrese bim360field.autodesk.com. V případě použití tabletu nebo chytrého mobilního telefonu je nutností stažení této aplikace v Google Play pro operační systém Android nebo App Store pro iOS. Na všech zařízeních lze používat tento nástroj i v režimu offline, po připojení k internetu se pak data automaticky spárují.

#### **4. Propojení s ostatními softwary**

Autodesk BIM 360 Field vychází z řady cloudových aplikací Autodesk BIM 360, které zahrnují i aplikaci Glue pro detekci kolizí v BIM modelech a další. Se všemi těmito nástroji je Field kompatibilní. Dále lze u této aplikace měnit data se softwary z řady Autodesk AEC Collection, která obsahuje především nástroje pro BIM modelování Revit a Navisworks Manage nebo CAD systémy jako je např. AutoCAD.

### **5. Nároky na výpočetní techniku**

Jakýkoliv operační systém s webovým prohlížečem nebo zařízení se systémem Android nebo iOS.

# **4.6 Závěr**

V předchozím textu byly popsány a zhodnoceny softwarové nástroje, které pomáhají svým uživatelům s různými činnostmi v segmentu dočasných konstrukcí. Pro přehlednost všech údajů a zhodnocených kritérií daných softwarů uvádím tabulku č.5.
|                   |                                                     |                                                              | VÝROBNÍ PŘÍP                                                    | <b>RAVA PROJEKTU</b>                                                                    |                                                                                                    |                                                                                                    |                                                                              |                                                                                                    | PROVOZNÍ PŘÍPRAVA PROJEKTU                                                                                            |                                                                                 |
|-------------------|-----------------------------------------------------|--------------------------------------------------------------|-----------------------------------------------------------------|-----------------------------------------------------------------------------------------|----------------------------------------------------------------------------------------------------|----------------------------------------------------------------------------------------------------|------------------------------------------------------------------------------|----------------------------------------------------------------------------------------------------|----------------------------------------------------------------------------------------------------|---------------------------------------------------------------------------------|
|                   |                                                     | Výběr vhodného systému                                       |                                                                 |                                                                                         | Projektování dočasných konstrukcí                                                                       |                                                                                                    |                                                                              |                                                                                                    | Správa dočasných konstrukcí na staveništi                                                                             |                                                                                 |
|                   | Sanna 2014                                          | Palisade Evolver                                             | Peri CAD                                                        | Doka Elpos                                                                              | Doka Tools                                                                                              | Aplikce Peri                                                                                                    | myPeri                                                                       | myDoka                                                                                             | ZapSklad (Skanska)                                                                                                    | BIM360 Field                                                                    |
| Primární funkce   | vicekriteriální<br>rozhodování<br>analýzy<br>pomocí | výběr varianty<br>genetických<br>algoritmů<br>pomocí         | návrh bednění,<br>podpěrných věž<br>profesionální<br>lešení a   | výpisem prvků<br>rychlý návrh<br>bědnění s<br>bednění                                   | návrh stropního a<br>kalkulátor tlaku<br>Optimalizace a<br>stěnového<br>čerstvého<br>bednění,<br>betonu | itäv dovenien<br>kalkulátor tlaku<br>Optimalizace<br>konfigurátor<br>stropniho<br>čerstvého<br>bednění,<br>betonu, | systémů, seznam<br>správa prvků na<br>dokumentace<br>dokumentů<br>staveništi | systémů, seznam<br>finanční přehled<br>správa prvků na<br>dokumentace<br>dokumentů,<br>staveništi, | systémů, seznam<br>finanční přehled<br>rezervace prvků<br>správa prvků na<br>dokumentace<br>dokumentů,<br>staveništi, | komunikace na<br>stavbě, správa<br>řízení kvality,<br>bezpečnosti,<br>dokumentů |
| Oblasti využití   | finance, průmysl<br>stavebnictví,                   | finance, průmysl<br>stavebnictví,                            | dopravní stavby<br>malé i velké<br>objekty,                     | menší pozemní<br>objekty                                                                | řešení v kanceláři řešení v kancelář<br>navržených<br>i staveništi<br>kontrola                          | navržených<br>istaveništi<br>kontrola                                                                              | stavbyvedoucí,<br>projektový<br>manažer                                      | stavbyvedoucí,<br>projektový<br>manažer                                                            | stavbyvedoucí,<br>projektový<br>manažer                                                                               | TDS a jiné orgány<br>stavbyvedoucí,                                             |
| Rozhraní          | rozšíření pro MS<br>Excel                           | rozšíření pro MS<br>Excel a MS<br>Project                    | rozšíření pro<br>Architecture<br>AutoCAD                        | samostatný<br>software                                                                  | aplikace pro iOS<br>webová aplikace<br>a Android                                                        |                                                                                                    | webová aplikace vebová aplikace vebová aplikace                              |                                                                                                    | samostatný<br>software                                                                                                | webová aplikace,<br>aplikace pro iOS<br>a Android                               |
| Uživ. přívětivost | výborná                                             | dobrá                                                        | výborná                                                         | dobrá                                                                                   | výborná                                                                                                 | výborná                                                                                                    | dobrá                                                                        | výborná                                                                                            | dobrá                                                                                                    | výborná                                                                         |
| Kompatibilita     |                                                     | ostatní aplikace<br>od Palisade                              | systémů, Revit<br>většina CAD                                   | koncovkou .dxf<br>CAD systémy s                                                         |                                                                                                    |                                                                                                    |                                                                              |                                                                                                    |                                                                                                    | ostatní produkty<br>spol. Autodesk                                              |
| Nároky na VT      | minimální                                           | zvýšené                                                      | wsoké                                                           | zvýšené                                                                                 | minimální                                                                                               | minimální                                                                                                    | minimální                                                                    | minimální                                                                                          | minimální                                                                                                    | zvýšené                                                                         |
| Česká lokalizace  | oue                                                 | ρg                                                           | ρg                                                              | částečně                                                                                | ano                                                                                                    | ΡG                                                                                                    | ano                                                                          | oue                                                                                                | oue                                                                                                    | Ρg                                                                              |
| Dostupnost        | volně přístupný<br>odkaz ke stažení                 | formulář, zdarma<br>objednávkový<br>otestování<br>$15$ dní k | kontaktovat<br>obchodního<br>společnosti<br>zástupce<br>nutnost | otestování, poté<br>30 dní zdarma k<br>kontaktovat<br>obchodního<br>zástupce<br>nutnost | volně přístupný<br>Google Play a<br>dodavatele,<br>AppStore<br>na webu                                  | volně přístupný<br>na webu                                                                                         | zákazníky Peri<br>pouze pro                                                  | zákazníky Doka<br>pouze pro                                                                        | interní software<br>Skanska, jinak<br>objednávkový<br>společnosti<br>formulář                                         | objednávka po<br>dodavatelem<br>konzultaci s<br>řešení                          |
| Cenaza 1 licenci  | zdarma                                              | 20.300 Kč s DPH                                              | 24.000 Kč s DPH                                                 | 9.000 KČS DPH                                                                           | zdarma                                                                                                  | zdarma                                                                                                    |                                                                              |                                                                                                    | 19.500 KČS DPH                                                                                                    | 9.189 KČ <sub>S</sub> DPH                                                       |

*Tabulka č. 5: Přehled zkoumaných softwarů s jednotlivými parametry*

# **5 Posouzení softwary navržených řešení systémů dočasných konstrukcí**

## **5.1 Úvod**

Po konzultaci s několika přípraváři, kteří denně pracují s profesionálními programy na návrh bednění Peri CAD a Doka CAD, vyplynulo, že velice pokročilý automatický režim návrhu využívají jen ojediněle. Dodavatelé těchto softwarů však lákají své zákazníky právě na tento režim, který dokáže obednit jakoukoliv konstrukci během pár sekund. Důvod je zřejmý. Výkres bednění vytvořený "automatikou" lze využít a navržené řešení jistě bude funkční a staticky nezávadné, problém však může nastat z hlediska ekonomických aspektů. Cílem dodavatelů řešení není minimalizovat počet prvků bednění na stavbě, ba naopak. Tímto se zvyšují požadavky na odbornost a zkušenosti přípravářů, kteří vhodnou optimalizací návrhu bednění mohou projektu ušetřit nemalé finanční prostředky.

Cílem této kapitoly je posoudit navržené řešení stěnového a stropního bednění automatickým režimem a určit do jaké míry lze tento návrh optimalizovat a tím ušetřit. Stropní bednění bude navrženo v programu Peri CAD, stěnové pak v konkurenčním nástroji Doka Tipos. Pro názornost bude pracováno s reálnými částkami za prodej/pronájem prvků bednění. Konstrukce v obou případech je smyšlená a vytvořená pouze jako podklad pro ukázku principů optimalizace.

### **5.2 Příklad č. 1: Optimalizace stropního bednění**

**Zadání:** vybednění stropu tl. 0,2 m o ploše 171 m<sup>2</sup>, světlá výška místnosti je 2,9m, uvnitř místnosti jsou umístěny dva sloupy o půdorysné ploše 1,3 x 0,3 m

**Použitý software:** Peri CAD (rozšíření v softwaru AutoCAD Architecture)

#### **Použitý systém bednění:**

stropní bednění MULTIFLEX s plnostěnnými nosníky VT 20K, stropní stojkou Peri PEP 20-300 a třívrstvou překližkou 2500x500x21 mm

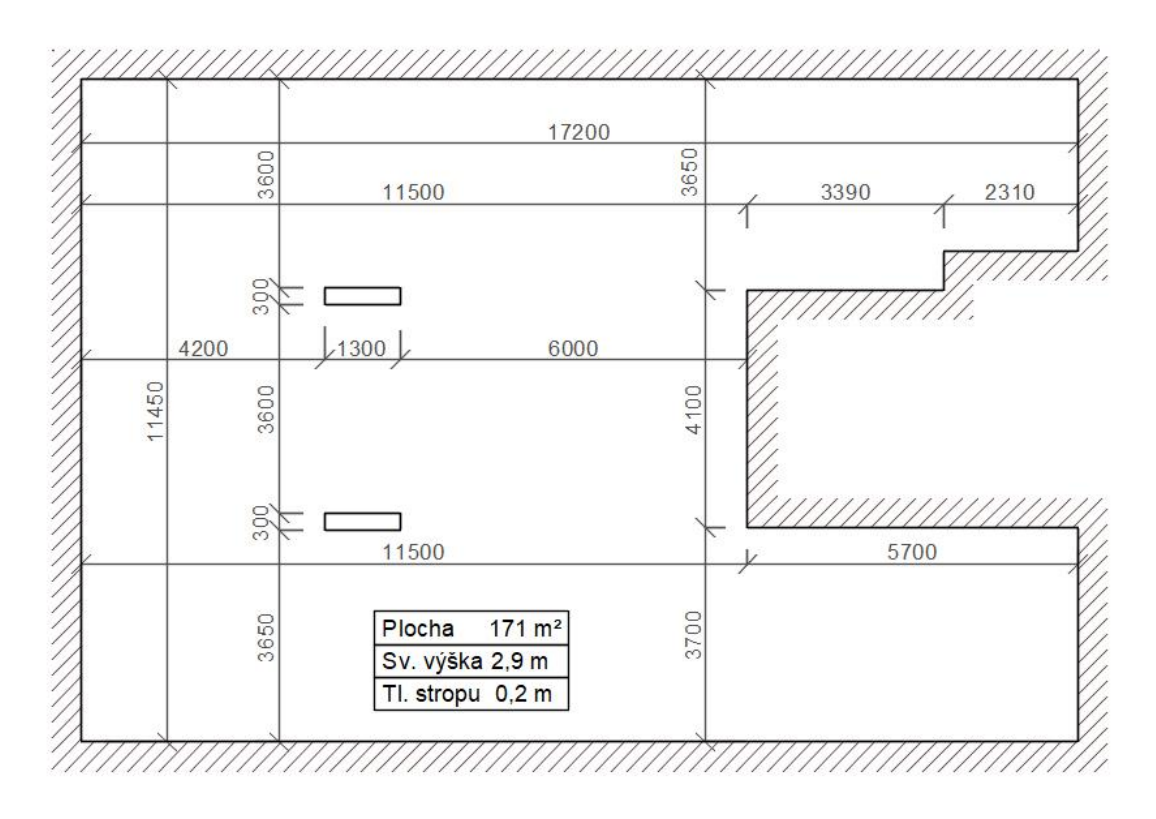

*Obrázek č. 23: Zadání pro vytvoření stropního bednění*

<span id="page-74-0"></span>Prvním krokem v Peri CAD je zvolení polygonu k obednění a výběr systému bednění. Z polygonu je nutné odebrat oba sloupy. Poté musíme určit orientaci hlavních nosníků, v našem případě není odpověď zcela zřejmá, proto je nutné provést návrh pro obě varianty.

Tento proces trvá pouze několik sekund, pro obě varianty si můžeme vygenerovat tabulku s množstvím použitých prvků a jejich prodejní cenou. Pro optimální návrh je však nutné se také zamyslet nad umístěním betonářských desek – překližek, tento krok se provádí manuálně. Cílem je minimalizovat jejich řezání, vzhledem k vysoké prodejní nebo nájemní ceně. Tímto postupem lze ušetřit značné finanční prostředky v případě realizace objektu o několika konstantních půdorysech. V našem případě se však zabýváme bedněním samostatného stropu, v němž nebude výrazný rozdíl.

Po vygenerování sumarizace množství prvků s jejich cenovým ohodnocením pro podélný i příčný systém lze vybrat finální variantu. V příloze č. 4 je uvedena sumarizační tabulka, z které vyplývá, že výhodnější variantou je systém s příčným směrem hlavních nosníků. Celková prodejní cena za řešení je 454.238 Kč oproti 549.280 za podélný systém. V našem případě jsme tedy jen správným zvolením směru hlavních nosníků ušetřili 95.042 Kč (17,3 %). V příloze č. 5 je umístěn výkres první varianty s podélným směrem hlavních nosníků.

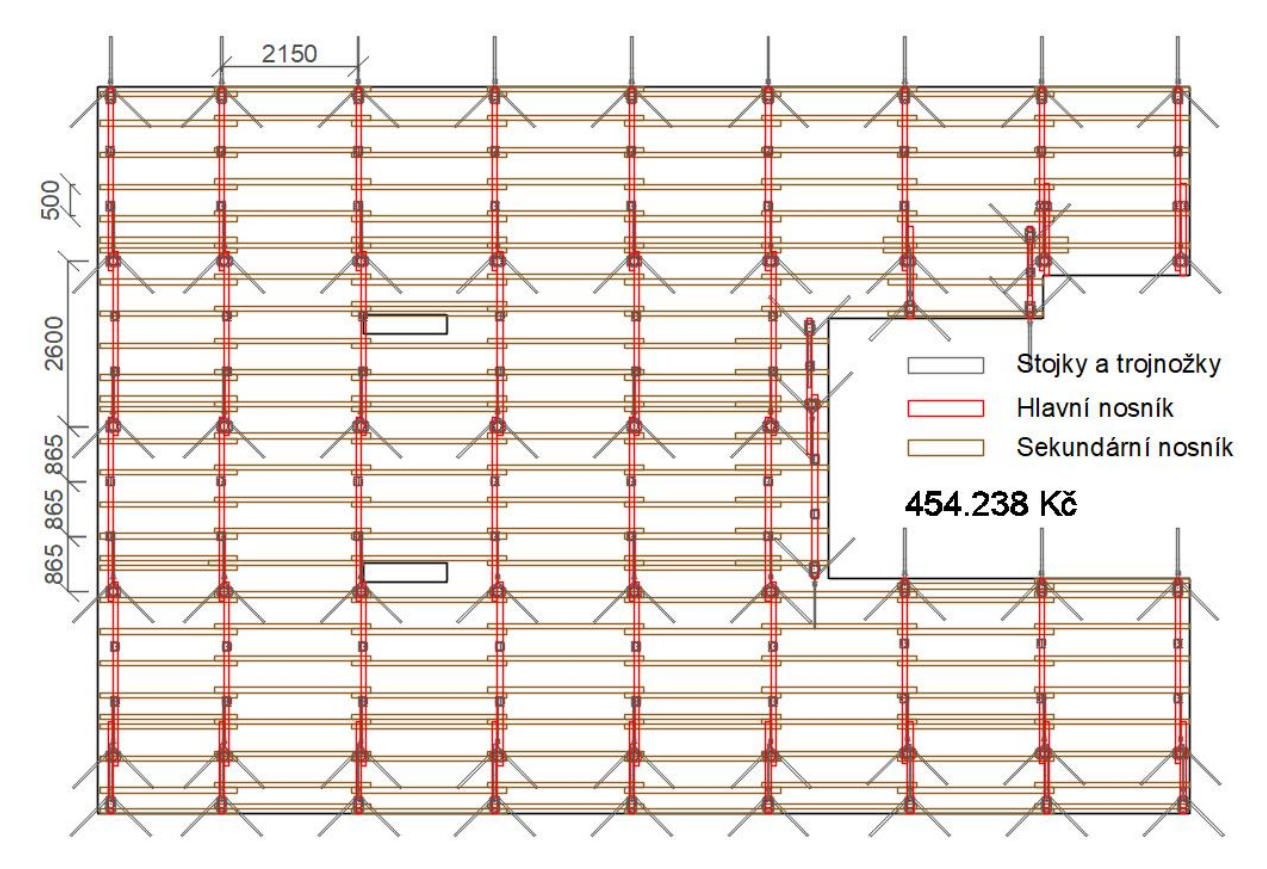

<span id="page-75-0"></span>*Obrázek č. 24: Výkres vybedněného stropu automatickým režimem s příčným směrem hlavních nosníků*

Nyní můžeme přejít k posouzení výhodnější varianty z daných hledisek. Nejprve ověříme, že navržené řešení automatickým režimem je funkční z hlediska plně vybedněného prostoru a ověříme složitější detaily kolem rohů a sloupů. Peri CAD si v tomto případě poradilo bez problémů.

Klíčovým procesem je posouzení návrhu z hlediska statiky. Únosnost jednotlivých prvků by měla být maximálně využita, samozřejmě s ohledem na vzniklá zatížení a bezpečnostní součinitele. Peri CAD pro náš případ navrhl rozteče hlavních nosníků 2,15 m, příčných nosníků 0,5 m a rozteč stojek 0,865 m při tloušťce desky 200 mm.

Pro ověření provedeme jednoduchý výpočet zatížení jedné stojky PEP 20-300 dle statických tabulek přímo od dodavatele Peri. Výpočet zatížení se řídí harmonizovanou normou ČSN EN 12812 o podpěrných lešeních a požadavcích na provedení a obecný návrh.

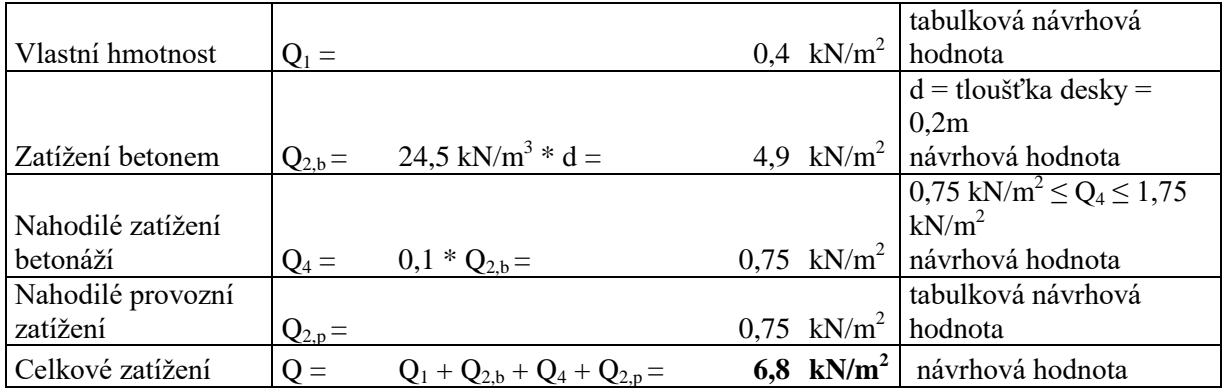

Zatěžovací plocha jedné stojky se rovná součinu rozteči hlavních nosníků a rozteči samotných stojek:  $ZP_1 = 2,15 * 0,865 = 1,860 \text{ m}^2$ 

Celkové zatížení stojky v návrhové hodnotě:

$$
F_{\rm Ed, stojka,1} = Q * ZP_1 = 6.8 * 1,860 = 12,648
$$
 kN

Využití únosnosti stojky (únosnost FRd,stojka je 20 kN):

$$
X = F_{Ed, stojka, 1} / F_{Rd, stojka} * 100 = 12,648 / 20,0 * 100 = 63,2 %
$$

Využití stojek na pouhých 63% je z hlediska vysoké pořizovací ceny (262.328 Kč za 121 kusů) značně ekonomicky neefektivní. Řešením by mohlo být zvýšení roztečí stojek z 0,865 m na 1,3 m. V tomto případě by hlavní nosníky byly podporovány na obou krajích a jednou stojkou přesně uprostřed rozpětí.

Tím by se zvýšila zatěžovací šířka: 
$$
ZP_2 = 2,15 * 1,30 = 2,795 m^2
$$

Celkové zatížení stojky v návrhové hodnotě pro optimalizovanou variantu:

$$
F_{\rm Ed, stojka,2} = Q * ZP_2 = 6.8 * 2.795 = 19,006 kN
$$

Podmínka  $F_{Ed,stoika,2} \leq F_{Rd,stoika}$ 

$$
19,006 \text{ kN} < 20,0 \text{ kN} \qquad \text{(využití stojky na 95%)} \qquad \qquad \textbf{VYHOVUJE}
$$

Tímto jsme ověřili, že lze pozměnit původní návrh vytvořený automatickým režimem softwaru Peri CAD změnou roztečí stojek podporujících hlavní nosníky a tím tak zefektivnit dané řešení. Pro kontrolu jsou dále nové hodnoty roztečí stojek zaneseny do tabulky pro výpočet zatížení stojek a nosníků od společnosti Meva, která nabízí své stropní bednění Mevaflex. Tento systém je téměř totožný se systémem Multiflex. I v této tabulce optimalizované řešení vyhovělo. Tabulka je předmětem přílohy č. 6.

Optimalizací tak bude odebráno 30 ks stojek, celkový počet se tím změní na 91 ks. V příloze č. 7 je uvedena sumarizační tabulka prvků pro optimalizovanou variantu, z ní vyplývá, že celková prodejní cena za toto řešení je 389.198 Kč.

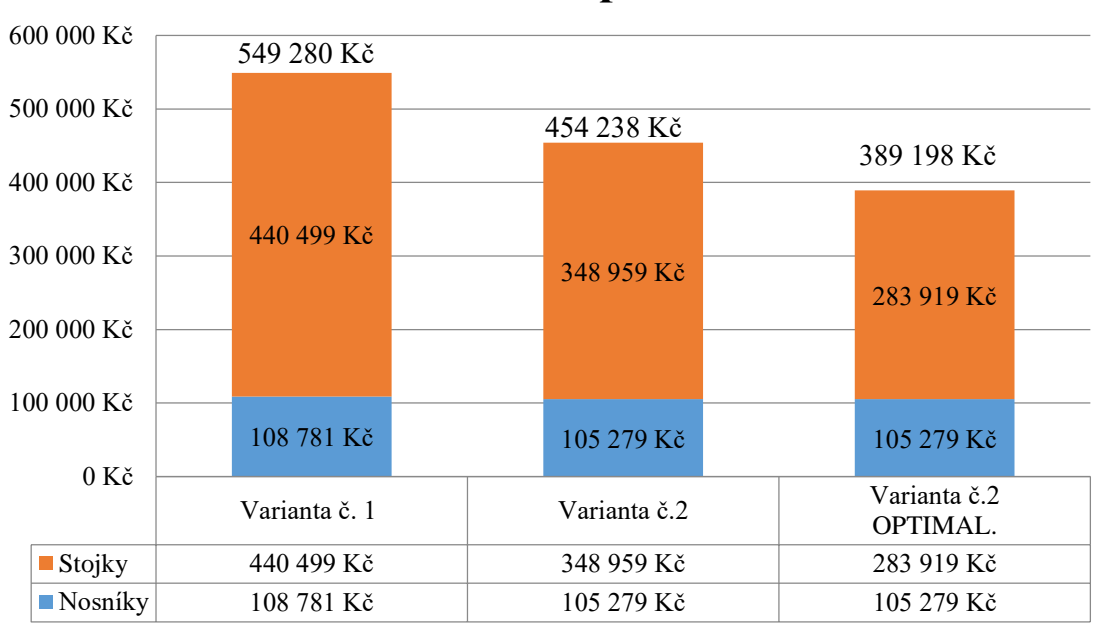

## **Porovnání cen stropního bednění**

*Graf č. 3: Porovnání cen tří variant navrženého stropního bednění*

<span id="page-77-0"></span>Jednoduchou úvahou bylo na ukázkovém příkladu ušetřeno 65.050 Kč, oproti variantě č.1 dokonce 160.082 Kč. Z grafu je patrné, že převážnou část celkové částky tvoří náklady na nákup stropních stojek. Pokud uvážíme, že vybedněná plocha byla pouhých 171 m2, pak je zřejmé, že částky by u reálných objektů byly znatelně vyšší.

### **5.3 Příklad č. 2: Optimalizace stěnového bednění**

**Zadání:** vybednění všech stěn objektu o zastavěné ploše 87 m<sup>2</sup>, celková délka stěn 120,14 m, tloušťka obvodových stěn 250cm, tloušťka vnitřních stěn 180 cm, světlá výška místnosti 260 cm, na stavbě je umístěn 1 jeřáb, betonáž záběrů je postupná bednění je umístěno vždy po odbednění z předcházejícího záběru

#### **Použitý software:** Doka Tipos

**Použitý systém bednění:** stěnový rámový systém Framax Xlife

Základním krokem přípraváře po přijetí zadaného půdorysu je rozčlenění stěn do jednotlivých záběrů. K tomu potřebuje informace o počtu jeřábů na staveništi, tento údaj vychází z předem zanalyzovaných požadavků časové, prostorové a technologické struktury. Z dlouholeté zkušenosti s měřením výkonů na stavbách vyplývá, že jeden jeřáb dokáže plnohodnotně obstarat maximálně 22-25 m' bednění. Dle vyjádření vedoucího půjčovny bednění ve společnosti Skanska a.s., Petra Kabelíka, se tímto údajem řídí, při návrhu stěnového bednění, drtivá část dodavatelů monolitických konstrukcí. Dalším klíčovou informací při návrhu záběrů je celková délka řešených stěn. Z těchto dvou údajů lze určit počet záběrů dle následujícího vzorce:

POČET ZÁBËR
$$
\mathring{U} = \frac{CELKOVÁ DÉLKA STËN}{SADA BEDNËNÍ DLE VÝKONU JEŘÁBU} = \frac{120,14}{25} = 4,805 \rightarrow 5 záběrů
$$

Získaný údaj již můžeme zanést do programu Doka Tipos, zde můžeme využít nástroj k automatickému vytvoření záběrů dle určitých požadavků, ke kterým se přidává váha důležitosti. U našeho případu jsme zvolili dva hlavní požadavky: všechny záběry musí mít podobnou délku a musejí se skládat z jedné části. Po tomto zadání software vygeneruje návrh záběrů, které jsou pro přehlednost barevně odděleny.

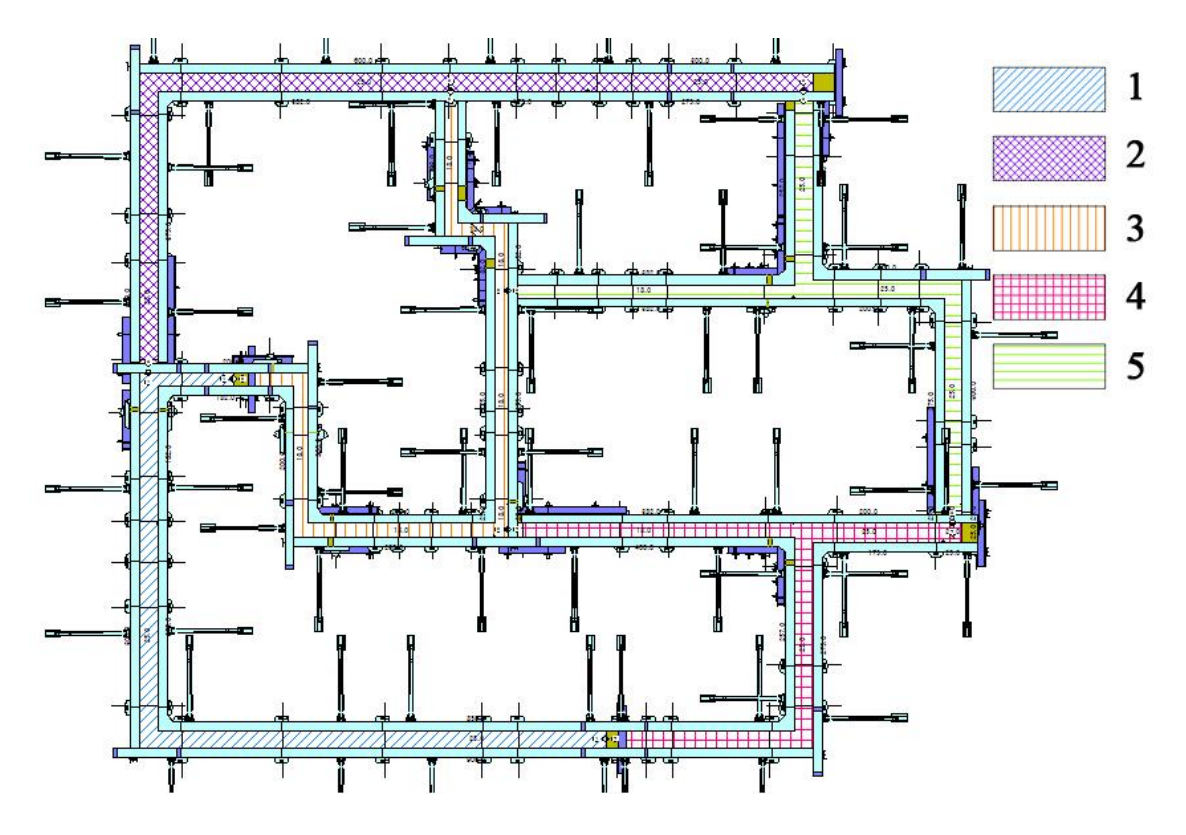

<span id="page-78-0"></span>*Obrázek č. 25: Návrh stěnového bednění dle jednotlivých záběrů – Doka Tipos*

Vzniklé řešení je funkční, po krátkém posouzení již lze přejít k automatickému režimu bednění. Nejprve je nutné vybrat preferovaný systém. Ze zadání vyplývá, že byl zvolen těžký rámový systém Doka Framax Xlife, který lze přenášet pouze jeřábem. V programu musí uživatel vybednit každý záběr zvlášť, po dokončení procesu lze automatickým režimem do návrhu umístit také příslušenství bednění jako např. stabilizátory nebo spínací tyče. Řešení je předmětem obrázku č. 25.

Pro účely optimalizace navrženého řešení z ekonomického hlediska je nejdůležitějším výstupem tabulka se sumarizací použitého materiálu včetně rozdělení dle jednotlivých záběrů. Tabulka je umístěna v příloze č. 8. Ukázkový příklad byl proveden ve zkušební verzi programu Doka Tipos, tato verze neumožňuje uživateli generování tabulek v Microsoft Excel a nepracuje také s nákupními / nájemními cenami.

V případě, že by projekt vytvářel nezkušený přípravář, mohlo by se stát, že řešení vygenerované automatickým režimem by bral za finální. Z tabulky v příloze č. 8 by u všech prvků vybral počet, který je využit u daného záběru v největším množství a je vyznačen červenou barvou. Tento soupis by pravděpodobně odeslal projektovému manažerovi, který by sadu bednění objednal u dodavatele systému.

Je zřejmé, že tento přístup by byl chybou. Cílem optimalizačního procesu je zvýšení obrátkovosti málo využitých prvků. Přípravář by měl nejprve tyto prvky identifikovat a následně se pokusit o jejich záměnu za variabilnější položky, které lze nasadit ve větším počtu záběrů.

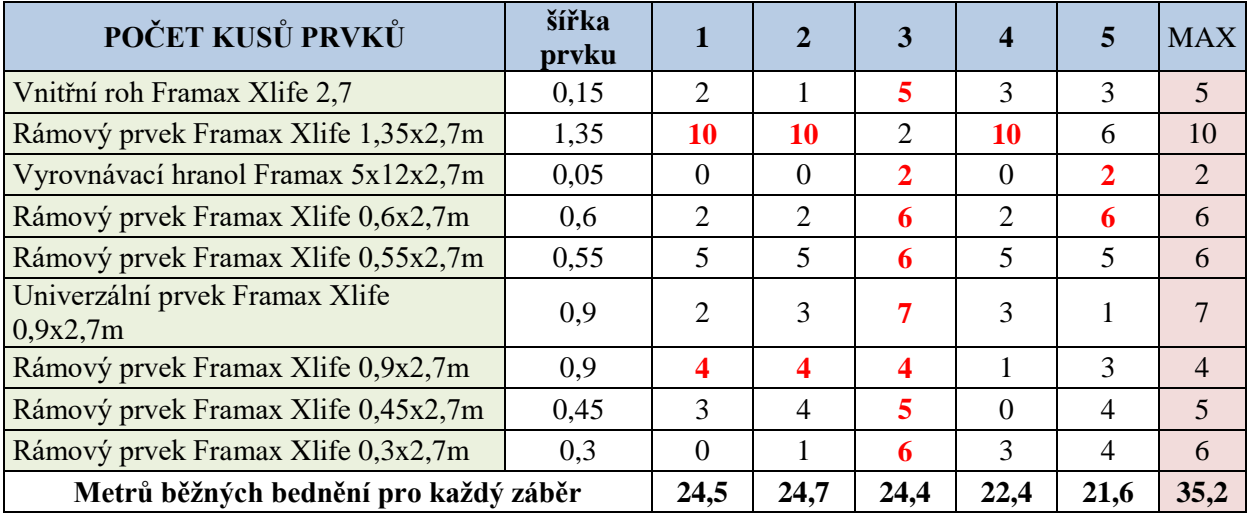

<span id="page-79-0"></span>*Tabulka č. 6: Sumarizace použitých prvků v jednotlivých záběrech*

Z tabulky č.6 vyplývá, že největší počet prvků je využit v záběru č.3. Tato informace je dána počtem rohů u jednotlivých záběrů. Dá se obecně tvrdit, že nejsložitější záběr obsahuje nejvíce prvků. Pro optimalizaci v našem případě nebudeme uvažovat příslušenství k bednění, ale pouze rámové položky Framax Xlife.

Tabulka č. 6 nám vytvořila podklad pro optimalizaci. Optimálním řešením je stav, kdy veškeré položky jsou použity ve všech záběrech. V našem případě se tedy budeme zabývat položkou Framax Xlife 1,35x2,7m, jejíž maximum není v záběru č.3. Tento bednící prvek lze nahradit dvěma prvky o šířce 0,45 a 0,9 m. Postupnou optimalizací lze získat následující řešení:

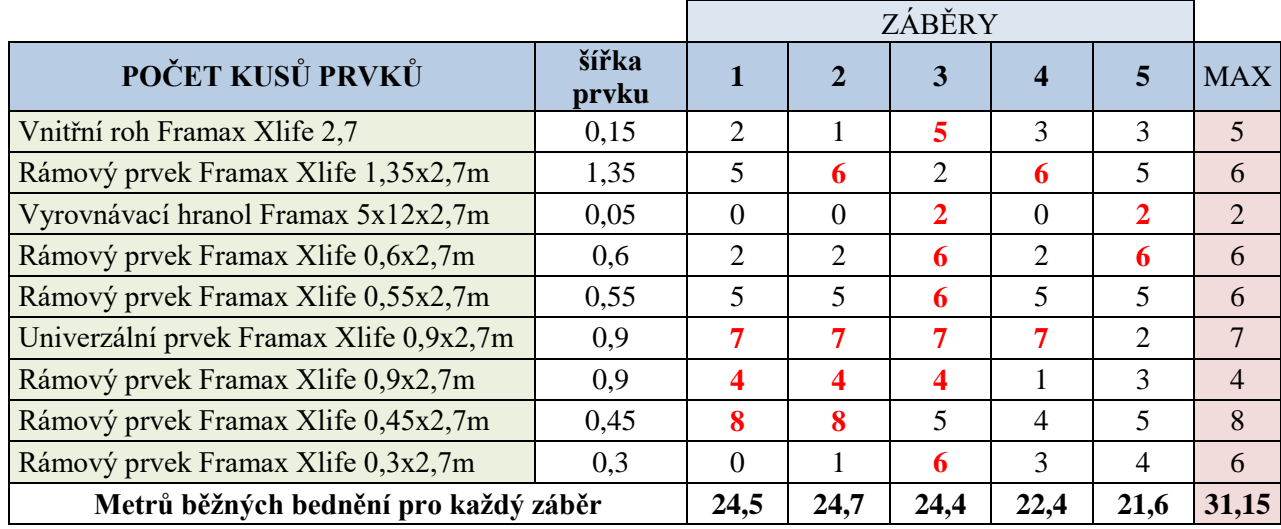

*Tabulka č. 7: Sumarizace použitých prvků v jednotlivých záběrech po optimalizaci*

<span id="page-80-0"></span>Z obou tabulek je patrné, že vhodnou záměnou systémových dílů jsme ušetřili stavbě 4 m' stěnového bednění. Z původní tabulky ubyly 4 ks Framax Xlife 1,35 x 2,7m, v optimalizované tabulce naopak přibyly 3 ks Framax Xlife 0,45 x 2,7 m. Následující tabulka uvádí ušetřené finanční jednotky za nákup a také měsíční nájemné prvků stěnového bednění. Ceny jsou převzaty z katalogu půjčovny bednění Skanska.

<span id="page-80-1"></span>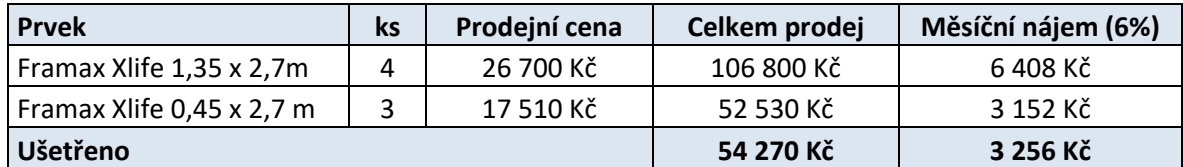

*Tabulka č. 8: Přehled ušetřených nákladů na bednění*

# **Závěr**

V rámci zefektivňování realizace železobetonové monolitické konstrukce z hlediska ekonomických aspektů je jedním z klíčových faktorů správný návrh a nasazení dočasných konstrukcí. Základem hospodárného a bezpečného návrhu je Projekt dočasných konstrukcí zpracovaný v rámci stavebně-technologické přípravy stavby. Klíčovou položkou je Projekt bednění. Měsíční nájemné systémů bednění se na stavbách běžně pohybuje v řádu stovek tisíc korun. Celkové náklady na bednící práce tvoří 1/3 z celkové ceny železobetonového monolitu. Je zřejmé, že takto významná položka v rozpočtu stavby může značně pozitivně, či negativně ovlivnit výsledné hodnocení projektu. Zhotovitelé monolitických konstrukcí proto musí této problematice věnovat zvýšenou pozornost.

Projekt dočasných konstrukcí musí vycházet z kvalitně zpracovaného harmonogramu a technologických a prostorových požadavků stavby. Jedním z klíčových faktorů může být počet jeřábů, třída betonu s danými technologickými přestávkami či požadavky na pohledovost konstrukce. Je ekonomicky výhodné, aby tímto způsobem uvažoval již architekt v předvýrobní fázi stavby, který by měl znát modulové rozměry systémů bednění. Tvarem konstrukce nebo opakovatelností jednotlivých podlaží může pří realizaci ušetřit značné finanční prostředky.

K situacím, které byly popsány v úvodu této práce, kdy se na staveništích nachází málo využité prvky systémového bednění a jiných dočasných konstrukcí, může dojít při špatně provedeném projektu nezkušeným přípravářem. Každému finálnímu návrhu by měl předcházet model nasazení prvků, který odhalí tyto položky a lze je poté při finální optimalizaci nahradit prvky variabilnějšími. Návrhu systému bednění předchází jeho výběr. Optimálně by tento proces měl vycházet z vícekriteriální analýzy, která pracuje se základnou dat s různými systémy bednění. Tento a následný proces, samotný návrh, lze komfortně vytvářet s využitím softwarových nástrojů.

V této práci bylo popsáno a zhodnoceno celkem deset softwarů a aplikací s různými formami využití, celkový přehled je předmětem tabulky č.5. Rozšíření pro Microsoft Excel Sanna 2014 a Palisade Evolver 7.5 využívají vícekriteriální analýzu, resp.

genetické algoritmy a pomáhají přípravářům při výběru správného systému. Na trhu dosud chybí software pro časové plánování, který by dokázal plnohodnotně pracovat s opakujícími se zdroji, kterými jsou prvky dočasných konstrukcí. Požadavkem pro takový nástroj by byla možnost zadávání částečného a úplného odebrání prvků – zdrojů z konstrukce.

Softwary pro návrh bednění a lešení dodávají přímo výrobci těchto systémů, v této práci byly posouzeny produkty od předních společností na trhu Peri a Doky, konkrétně profesionální nástroj Peri CAD a software pro rychlé využití Doka Tipos 8. Všechny tyto programy mají velmi pokročilý režim automatického návrhu bednění. Pro zadanou konstrukci lze vytvořit návrh bednění velice rychle, výsledek je funkční a bezpečný. Lze však spatřit nedokonalost z ekonomického hlediska. Většina projektů v rámci automatického návrhu je lehce předimenzována, tuto domněnku jsme ověřili v poslední kapitole. Právě tato skutečnost může být problémem u méně zkušených přípravářů, kteří nedokáží automatický návrh dostatečně optimalizovat. Dle vypracovaného projektu bednění stavbyvedoucí objedná sadu bednění, která se později ukáže jako neefektivní. Dle zkušenosti na stavbách železobetonových monolitů je zřejmé, že vrácení nevyužitých systémových prvků nastane vždy později, než situace vyžaduje. Tímto přicházejí výstavbové projekty o desetitisíce korun měsíčně. Samozřejmě, tento fakt dodavatelům bednění vyhovuje.

V práci jsou dále popsány aplikace, které se implementují přímo na staveništi. Pomáhají stavbyvedoucím spravovat dočasné konstrukce, řídit jejich počet a také kontrolovat kvalitu. Vedle aplikací od společností Peri, Doka a Skanska je detailně popsáno také cloudové řešení Autodesk BIM 360 Field. Tento nástroj se pomalu začíná nasazovat na tuzemských projektech, velmi vhodný je pro pracovníky BOZP, kteří s vedením stavby kontrolují dočasné konstrukce.

V poslední kapitole jsme se zabývali otázkou, do jaké míry lze použít automatické návrhy bednění a jakým způsobem můžeme tyto výstupy optimalizovat. Byly vytvořeny dva ukázkové případy. U první varianty bylo na půdorys rodinného domu navrženo stropní bednění Multiflex programem Peri CAD. Již orientace hlavních nosníků ušetřila projektu 17,3 % z nákupní ceny systému. U výhodnější varianty jsme ověřili, že zatížení při betonáži na stropní stojky je pouhých 63,2% z jejich maximální únosnosti. Takto navržené bednění by uneslo až o 10 cm vyšší stropní desku. Dle statického výpočtu bylo zjištěno, že lze odebrat jednu středovou stojku pod každým hlavním nosníkem VT 20K. Po optimalizaci návrhu jsme tímto krokem ušetřili 65.050 Kč, v porovnání s první variantou s podélně orientovanými hlavními nosníky, 160.082 Kč. Celková nákupní cena optimalizovaného systému byla 389.198 Kč.

V druhém případě bylo navrženo programem Doka Tipos stěnové rámové bednění Doka Framax Xlife na objektu o zastavěné ploše 87 m<sup>2</sup>. Nejprve byla konstrukce rozdělena do záběrů dle technologických a prostorových požadavků zadání příkladu. Klíčovým kritériem bylo nasazení jednoho věžového jeřábu. Ze zkušeností a výkonnostních tabulek vyplývá, že na jeden jeřáb lze nasadit optimálně 20-25 m' sady bednění. Software dokázal vytvořit záběry dle požadavků velmi sofistikovaně. Ke každému záběru poté vytvořil automaticky stěnové bednění. Jedním z výstupů byla sumarizační tabulka s počtem využitých prvků dle jednotlivých záběrů. Pokud bychom na staveniště objednali jednotlivé prvky pro záběr, ve kterém jsou využity v největším množství, pak by bylo nasazení těchto prvků značně nehospodárné. Při optimalizaci jsme se řídili nejsložitějším záběrem, který vykazuje největší počet použitých prvků. Řešením, kdy jsme dokázali vhodně kombinovat velikosti rámových prvků, jsme stavbě ušetřili 4 m' stěnového bednění. Dle reálných nákupních cen jsme optimalizací ušetřili 54.270 Kč.

Zkušení přípraváři využívají manuálního nebo poloautomatického režimu návrhu systémů bednění, přesto i pro ně může být leckdy těžkým úkolem zoptimalizovat projekt tak, aby všechny prvky systémového bednění vykazovali vysokou obrátkovost a zdržovali se minimální dobu na skládce dočasných konstrukcí.

## **Seznam pramenů a odborné literatury**

#### **Knižní publikace**

- [1] BAŠKOVÁ, Renáta. *Časové modelovanie nasadenia debnenia do výstavby*. Technická univerzita v Košiciach, 2013. ISBN 978-80-553-1245-3.
- [2] BAŠKOVÁ, Renáta. *Realizácia betónových konštrukcií*. Martin: Stavebný trh, 2008. ISBN 978-80-969877-4-0.
- [3] LADRA, Josef. *Technologie staveb 11: realizace železobetonové monolitické konstrukce budov.* Praha: Vydavatelství ČVUT, 2002. ISBN 80-01-02487-3.
- [4] *Temporary Structure Design*. John Wiley & Sons, 2014. ISBN 111890558X.
- [5] ROBERT T. RATAY. *Temporary structures in construction. Third edition*. New York: McGraw-Hill Professional Publishing, 2012. ISBN 9780071753074.
- [6] HANNA, Awad a Victor SANVIDO. *An interactive knowledge based formwork selection system for buildings*. 1989
- [7] MUSIL, František. *Systémová bednění: Učebnice pro výuku současných postupů bednění základních prvků betonových konstrukcí*. 2009. PERI.
- [8] DOČKAL, Karel. *Technologie provádění betonových a železobetonových konstrukcí.* Brno, 2005.

#### **Normy a legislativní dokumenty**

- [9] ČSN EN 13670 (73 2400) Provádění betonových konstrukcí. Praha: Úřad pro technickou normalizaci, metrologii a státní zkušebnictví, 2010.
- [10] ČSN 73 8101: LEŠENÍ. Společná ustanovení. 2005.
- [11] ČSN EN 12811-1: Dočasné stavební konstrukce Část 1: Pracovní lešení Požadavky na provedení a obecný návrh. 2004.
- [12] ČSN EN 1263-1: Záchytné sítě Část 1: Bezpečnostní požadavky, zkušební postupy
- [13] ČSN EN 12812: Podpěrná lešení Požadavky na provedení a obecný návrh. 2009.
- [14] Nařízení vlády č. 362/2005 Sb., o bližších požadavcích na bezpečnost a ochranu zdraví při práci na pracovištích s nebezpečím pádu z výšky nebo do hloubky.

#### **Internetové zdroje**

- [15] JARSKÝ, Čeněk. *Multimediální učebnice: Příprava a realizace staveb* [online]. Praha, 2004 [cit. 2017-11-07]. Dostupné z: http://technologie.fsv.cvut.cz/aitom/podklady/online-priprava-demo/
- [16] Genetické algoritmy. *Mendelova univerzita v Brně* [online]. [cit. 2017-11-20]. Dostupné z: https://is.mendelu.cz/eknihovna/opory/zobraz\_cast.pl?cast=21840
- [17] JEŘICHOVÁ, Zuzana. Pažení [online]. [cit. 2017-10-22]. Dostupné z: http://technologie.fsv.cvut.cz/aitom/podklady/online-zakladani/textjama31.html
- [18] *SCASERF: Dodavatel systémů lešení a bednění* [online]. [cit. 2017-11-02]. Dostupné z: http://www.scaserv.cz/cz/produkty/
- [19] Schmidtovo kladívko. Ebeton. [online]. [cit. 2018-01-06]. Dostupné z: http://www.ebeton.cz/pojmy/schmidtovo-kladivko

#### **Webové stránky dodavatelů dočasných konstrukcí a softwarových nástrojů**

- [20] PERI: dodavatel systémů bednění a lešení [online]. Dostupné z: https://www.peri.cz/
- [21] DOKA: Výrobce systémů bednění [online]. Dostupné také z: https://www.doka.com/cz/
- [22] Liebherr: Dodavatel věžových jeřábů. E-BETON [online]. [cit. 2018-01-06]. Dostupné z: https://www.liebherr.com

# **Seznam tabulek, grafů a obrázků**

### **Tabulky**

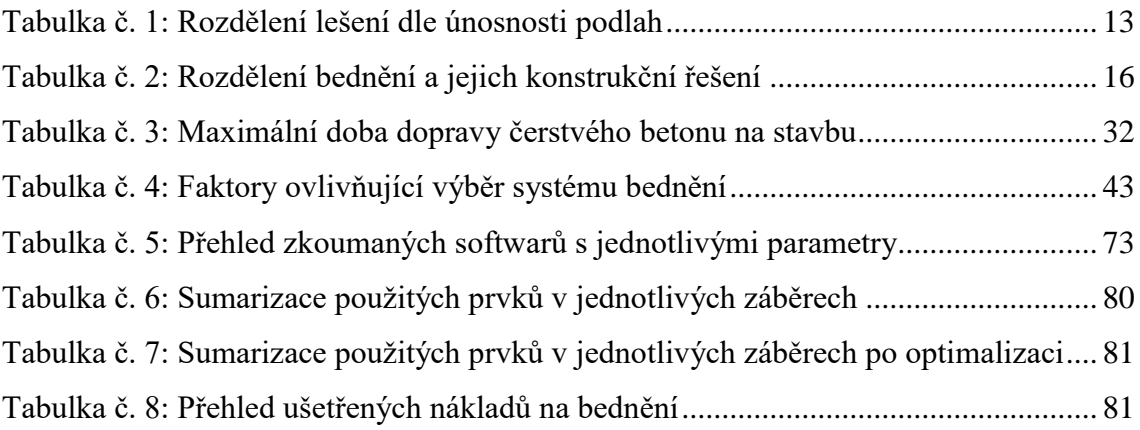

### **Grafy**

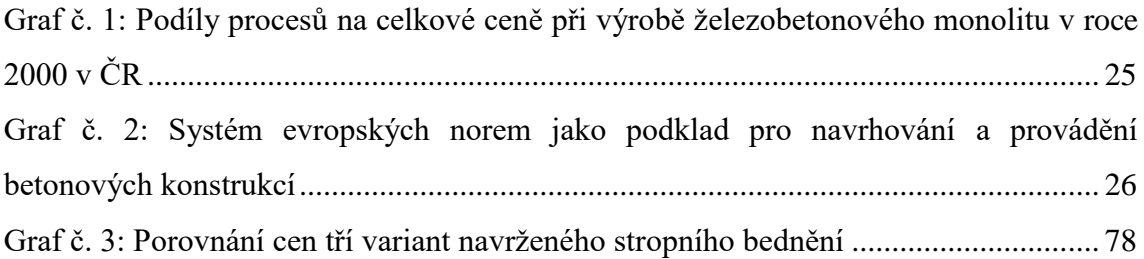

### **Obrázky**

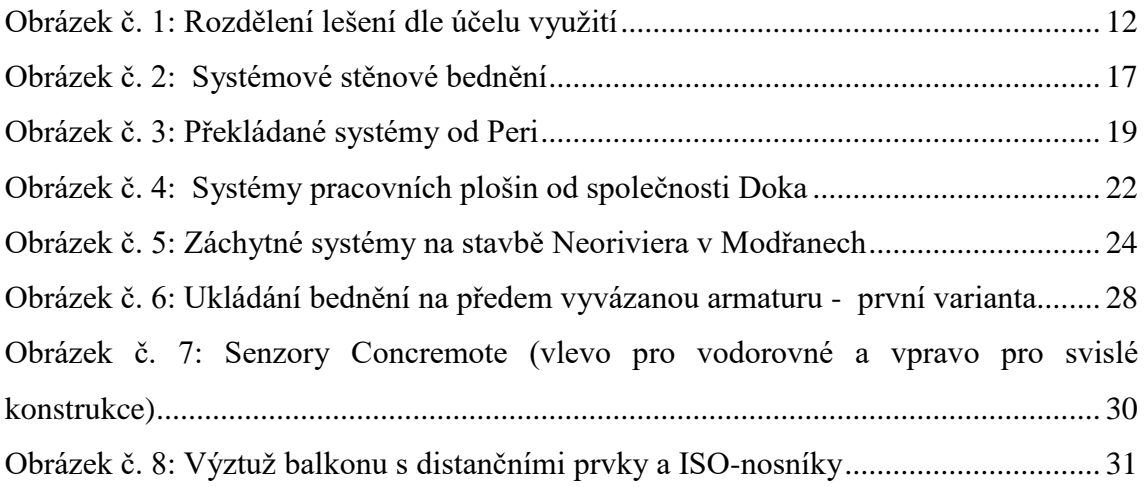

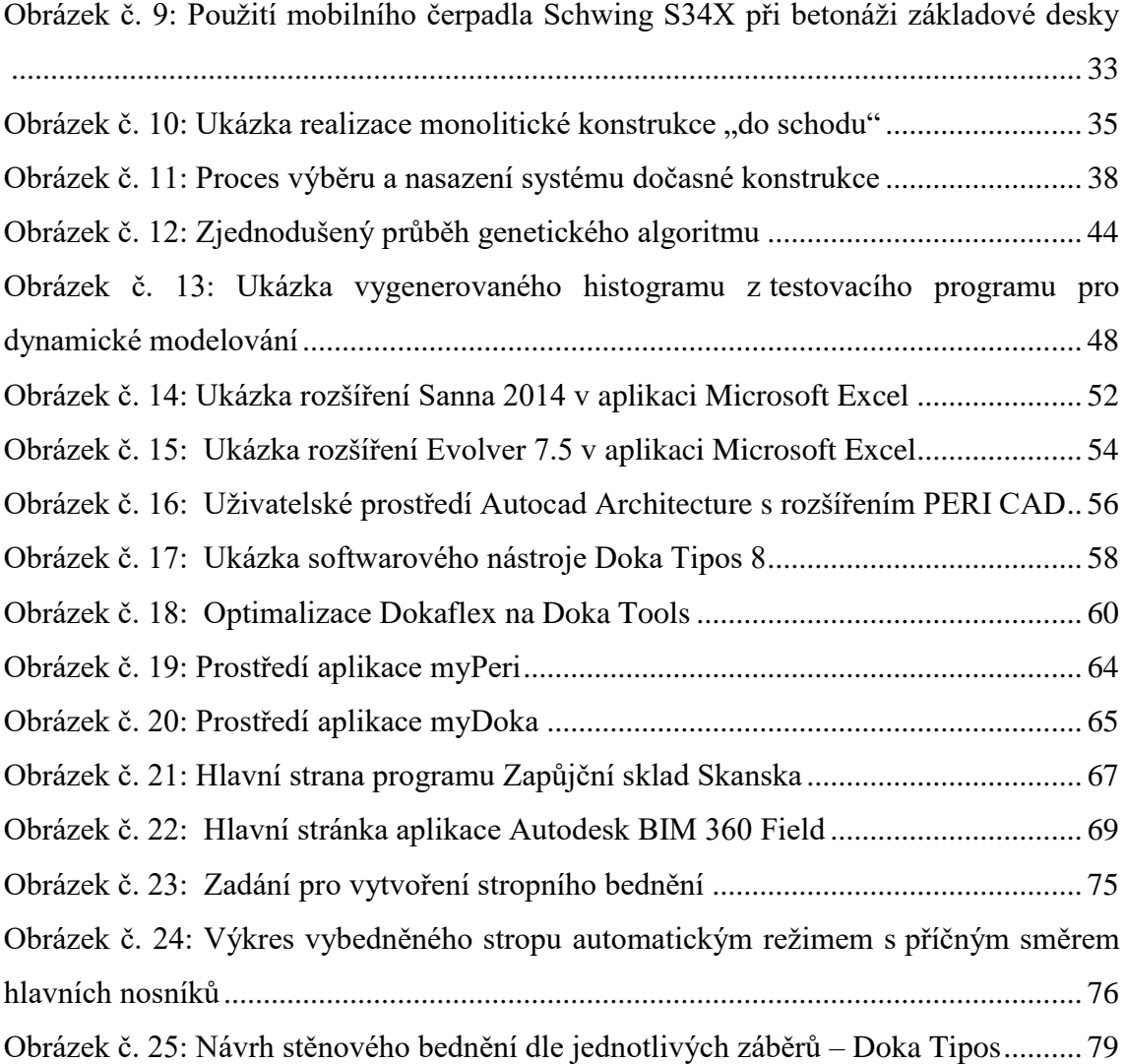

# **Přílohy**

Příloha č.1 – Modulové varianty dílců stěnového bednění Peri Maximo

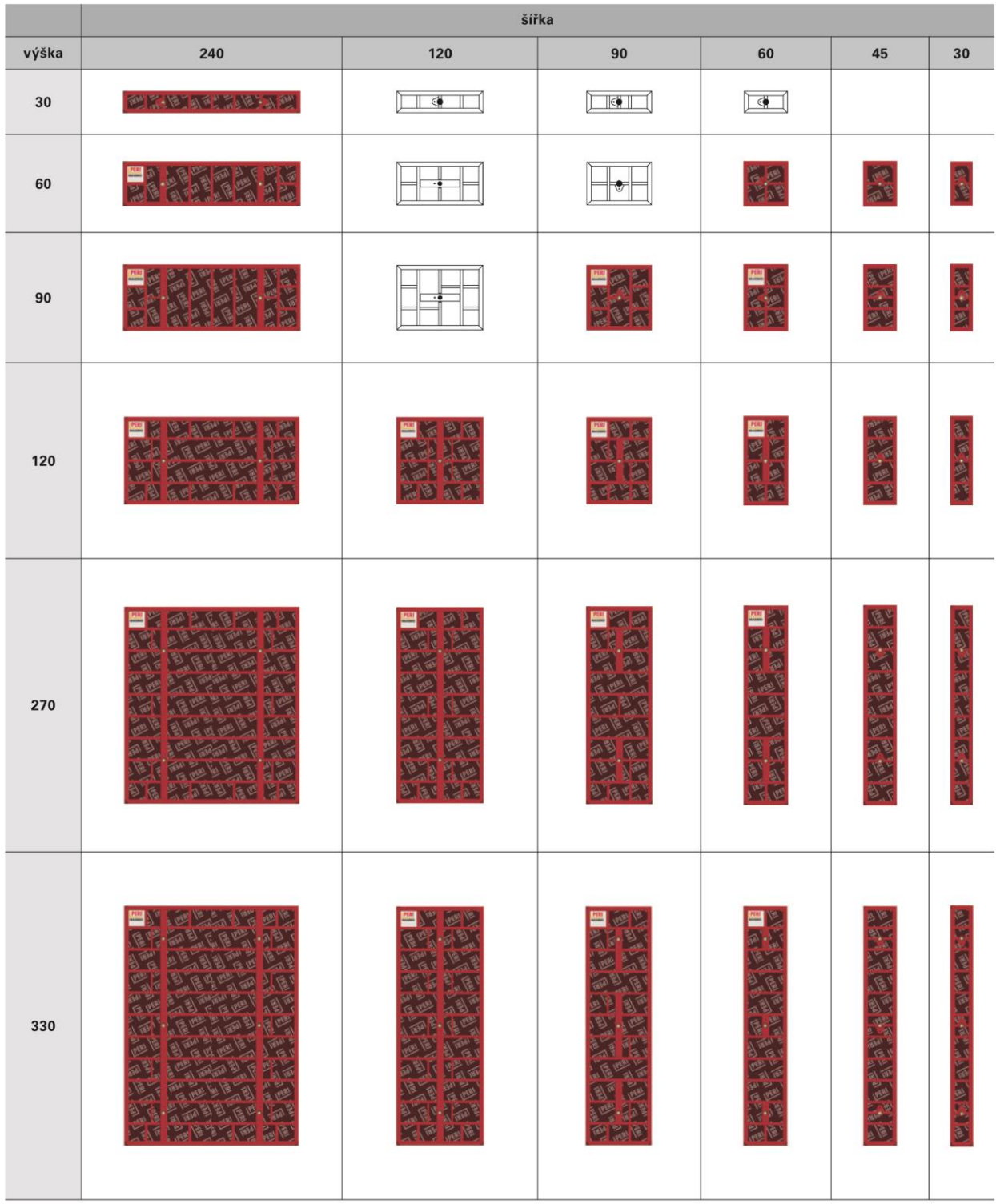

(zdroj: Produktový katalog Peri Maximo; převzato dne 10.11.2017)

| N DILEF - ukazka2.ptb |                                                  |                                   |               |                 |              |                 |                    |             |               |           |                     |               | Ē            | ×               |
|-----------------------|--------------------------------------------------|-----------------------------------|---------------|-----------------|--------------|-----------------|--------------------|-------------|---------------|-----------|---------------------|---------------|--------------|-----------------|
|                       | Súbor Úpravy Zobraziť Nástroje Možnosti Nápoveda |                                   |               |                 |              |                 |                    |             |               |           |                     |               |              |                 |
|                       | ump<br>ð<br>$\overline{Q}$                       | E <sub>T</sub>                    | 网球型           | 8               |              |                 |                    |             |               |           |                     |               |              |                 |
| 586088000             |                                                  |                                   |               | î               |              |                 |                    |             |               |           |                     |               |              |                 |
|                       |                                                  |                                   |               |                 |              | Názov záberu >  | zaber <sup>1</sup> | ē           | $\frac{2}{9}$ | zaber 2   | é                   | $\frac{2}{9}$ | zaber 3      |                 |
|                       |                                                  |                                   |               |                 |              | Začiatok >      | 15.4,2010          |             | 'n.           | 12.5.2010 |                     | $\ddot{ }$    | 8.6.2010     |                 |
|                       |                                                  |                                   |               |                 |              | Trvanie [dni] > | œ                  |             | 8             | œ         |                     | 8             | œ            | 콘               |
| Kód položky           | Názov:                                           |                                   |               | Merná jednotka: | Cena:        | Koniec >        | 3.5.2010           | 175,2010    | 31.5.2010     |           | 30.5.2010 13.6.2010 | 27.6.2010     | 26.6.2010 10 |                 |
| 586088000             | Doka stropná podpera Eurex 20 350                |                                   | ks            |                 |              |                 | 912,00             | 301 (33%)   | 0(0%)         | 912.00    | 301 (33%)           | 0 (0%)        | 912.00       | ā               |
| 186081000             | Dokadur-3 S panel 21 250/50cm                    |                                   | ks.           |                 |              |                 | 429.00             | $0~00\%$    | $0$ (0%) $\,$ | 429.00    | $0.00\%$            | $0(0\%)$      | 429.00       | <b>DIC</b>      |
| 186007000             | Doska Doka 3-SD                                  | 121mm 100/50cm                    | LS            |                 |              |                 | 220.00             | 55 (25%)    | 0(0%          | 220.00    | 55 (25%)            | $0(0\%)$      | 220.00       | B               |
| 186008000             | Doska Doka 3-SD                                  | 21mm 150/50cm                     | 3             |                 |              |                 | 15.00              | 5 (33.3%)   | 0(0%          | 15.00     | 5 (33.3%)           | $0(0\%)$      | 15.00        | 53              |
| 186011000             | Doska Doka 3-SD                                  | 21mm 250/50cm                     | ks            |                 |              |                 | 610.00             | 153 (25.1%) | $0.00\%$      | 610.00    | 153 (25.1%) 0 (0%)  |               | 610.00       | ξë              |
| 189910000             | Drevený debn. nosník H20 P 2.65m zosilnený       |                                   | ks            |                 |              |                 | 1574.00            | 551 (35%)   | $0.00\%$      | 1574.00   | 551 (35%)           | $0(0\%)$      | 1574.00      | 區               |
| 189917000             | Drevený debn. nosník H20 P 3.90m zosilnený       |                                   | $\mathcal{Z}$ |                 |              |                 | 304.00             | 304 (100%)  | $0.00\%$      | 304.00    | 304 (100%)          | $0(0\%)$      | 304.00       | 92              |
| 586149000             | Nástavec k prievlakovej klieštine 60cm           |                                   | ks.           |                 |              |                 | 512.00             | 512 (100%)  | 0(0%          | 512.00    | 512 (100%)          | 0(0%          | 512.00       | $\frac{1}{5}$   |
| 586155000             | <b>Dporná</b> trojnožka                          |                                   | ks.           |                 |              |                 | 560.00             | 185 (33%)   | 0(0%          | 560.00    | 185 [33%]           | $0(0\%)$      | 560.00       | $\frac{85}{25}$ |
| 582528000             | Perový čap 16mm pozinkovaný                      |                                   | $\mathcal{L}$ |                 |              |                 | 912.00             | 301 (33%)   | $0.00\%$      | 912.00    | 301 (33%)           | $0(0\%$       | 91200        | 鬲               |
| 586176000             | Pridržovacia hlavica H20                         |                                   | Ls            |                 |              |                 | 352.00             | 116 (33%)   | 0(0%          | 352.00    | 116 [33%]           | 0(0%          | 352.00       | TΙE             |
| 586148000             | Prievlaková klieština 20                         |                                   | ks            |                 |              |                 | 880,00             | 880 (100%)  | 0(0%          | 880.00    | 880 (100%)          | $0(0\%$       | 880.00       | 8g              |
| 586174000             | Spústacia hlavica H20                            |                                   | LS            |                 |              |                 | 560.00             | 185 [33%]   | $0.00\%$      | 560.00    | 185 [33%]           | 0(0%          | 560.00       | $\frac{85}{25}$ |
| 996000101             | bauseitige Kantholzer                            |                                   | 3             |                 |              |                 | 625.00             | 625 (100%)  | 0(0%          | 625.00    | 625 (100%)          | $0(0\%)$      | 625.00       | 625             |
|                       |                                                  |                                   |               |                 |              |                 |                    |             |               |           |                     |               |              |                 |
|                       |                                                  |                                   |               |                 |              |                 |                    |             |               |           |                     |               |              |                 |
| $\frac{5}{1}$         | 586088000                                        | Doka stropná podpera Eurex 20 350 |               |                 | Kód položky: |                 |                    |             |               |           |                     |               |              |                 |

Příloha č.2 – Prostředí testovacího programu na dynamické modelování nasazení systémů bednění

(zdroj: BAŠKOVÁ, Renáta. Časové modelovanie nasadenia debnenia do výstavby. Technická univerzita v Košiciach, 2013; převzato dne 16.11.2017)

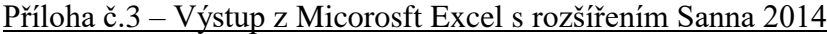

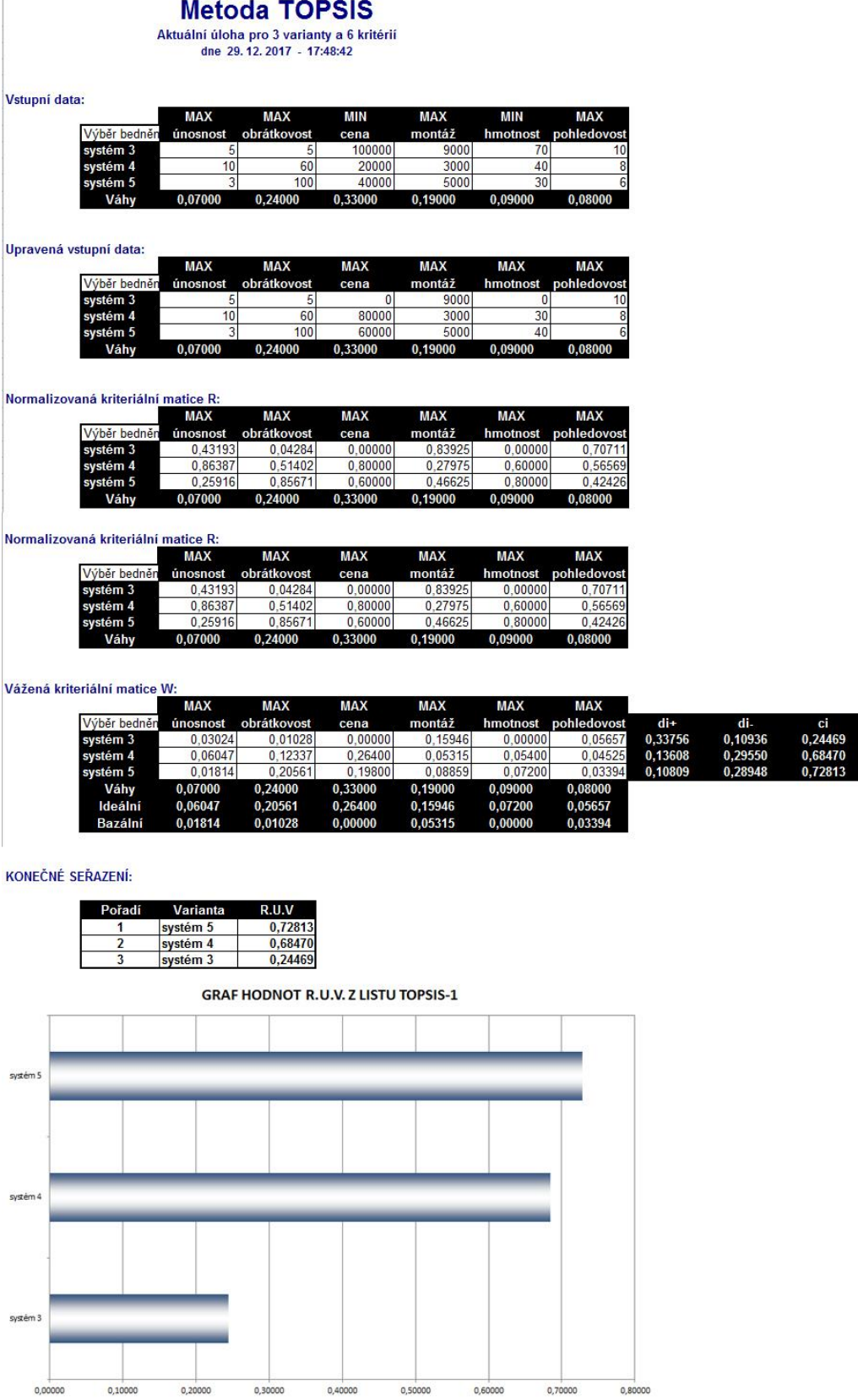

|                          |               |                          |                          | <b>TOMATICKY VYBEDNĚNO č.1 - PODÉLNÝ SYSTÉM</b><br>₹ |        |               |              |              |              |
|--------------------------|---------------|--------------------------|--------------------------|------------------------------------------------------|--------|---------------|--------------|--------------|--------------|
| Plánované                | <b>Oprava</b> | suma                     | ៖                        | <b>Popis</b>                                         | Bod #  | Hmotnost [kg] | Celkový [kg] | Cena j. [Kč] | Celkový [Kč] |
| 23                       | 0             | 23                       | ΚŚ                       | PLNOST. NOSNÍK VT 20K L =1,45M                       | 374990 | 8.56          | 196,88       | 290,00       | 6670,00      |
| $\overline{1}$           | $\circ$       | $\overline{17}$          | ΚŚ                       | PLNOST.NOSNÍK VT 20K L = 2,15M                       | 374905 | 12,70         | 215,90       | 411,00       | 6987,00      |
| 105                      | $\circ$       | ğ                        | $\overline{\mathcal{S}}$ | PLNOST.NOSNÍK VT 20K L = 2,45M                       | 374910 | 14,46         | 1518,30      | 463,00       | 48 615,00    |
| 85                       | $\circ$       | 85                       | ΚŚ                       | PLNOST.NOSNÍK VT 20K L = 2,90M                       | 374920 | 17,11         | 1454,35      | 540,00       | 45 900,00    |
| $\overline{\phantom{0}}$ | $\circ$       | $\overline{\phantom{0}}$ | ΚŚ                       | PLNOST.NOSNÍK VT 20K L = 3,30M                       | 374930 | 19,47         | 19,47        | 609,00       | 609,00       |
| 158                      | $\circ$       | 158                      | Š                        | STROPNÍ STOJKA PEP 20-300                            | 403058 | 16,10         | 2543,80      | 2168,00      | 342 544,00   |
| ය                        | $\circ$       | ය                        | Š                        | UNIVERZÁLNÍ TROJNOŽKA                                | 328000 | 9,17          | 596,05       | 1141,00      | 74 165,00    |
| 65                       | $\circ$       | යි                       | Š                        | KŘÍŽOVÁ HLAVA 20/24S                                 | 328680 | 3,19          | 207,35       | 366,00       | 23790,00     |
|                          |               |                          |                          |                                                      |        |               |              |              |              |
|                          |               |                          |                          | á hmotnost:<br>Celkov                                |        | 6752,10       |              |              |              |
|                          |               |                          |                          | Celková cena:                                        |        | 549 280 Kč    |              |              |              |
|                          |               |                          |                          | UTOMATICKY VYBEDNĚNO č.2 - PŘÍČNÝ SYSTÉM<br>ৰ        |        |               |              |              |              |
| Plánované                | Oprava        | suma                     | ѯ                        | Popis                                                | Bod #  | Hmotnost [kg] | Celkový [kg] | Cena j. [Kč] | Celkový [Kč] |
| 21                       | O             | 21                       | ΚŚ                       | PLNOST. NOSNÍK VT 20K L =1,45M                       | 374990 | 8.56          | 179,76       | 290,00       | 6090,00      |
| 29                       | $\circ$       | 29                       | ΚŚ                       | PLNOST.NOSNÍK VT 20K L = 2,15M                       | 374905 | 12,70         | 368,30       | 411,00       | 11919,00     |
| 150                      | $\circ$       | 150                      | ΚS                       | PLNOST.NOSNÍK VT 20K L = 2,45M                       | 374910 | 14,46         | 2 169,00     | 463,00       | 69450,00     |
| 33                       | $\circ$       | 33                       | Š                        | PLNOST.NOSNÍK VT 20K L = 2,90M                       | 374920 | 17,11         | 564,63       | 540,00       | 17820,00     |
| 121                      | $\circ$       | $\overline{21}$          | ΚŚ                       | STROPNÍ STOJKA PEP 20-300                            | 403058 | 16,10         | 1948,10      | 2168,00      | 262 328,00   |
| 57                       | $\circ$       | 57                       | Š                        | UNIVERZÁLNÍ TROJNOŽKA                                | 328000 | 9,17          | 522,69       | 1141,00      | 65 037,00    |
| 59                       | $\circ$       | 59                       | S                        | VÁ HLAVA 20/245<br><b>KŘÍŽO</b>                      | 328680 | 3,19          | 188,21       | 366,00       | 21594,00     |
|                          |               |                          |                          |                                                      |        |               |              |              |              |
|                          |               |                          |                          | á hmotnost:<br>Celkov                                |        | 5940,69       |              |              |              |
|                          |               |                          |                          | rá cena:<br>Celkov                                   |        | 454 238 Kč    |              |              |              |

Příloha č.4 – Tabulka sumarizace prvků pro variantu č.1 a 2 stropního bednění

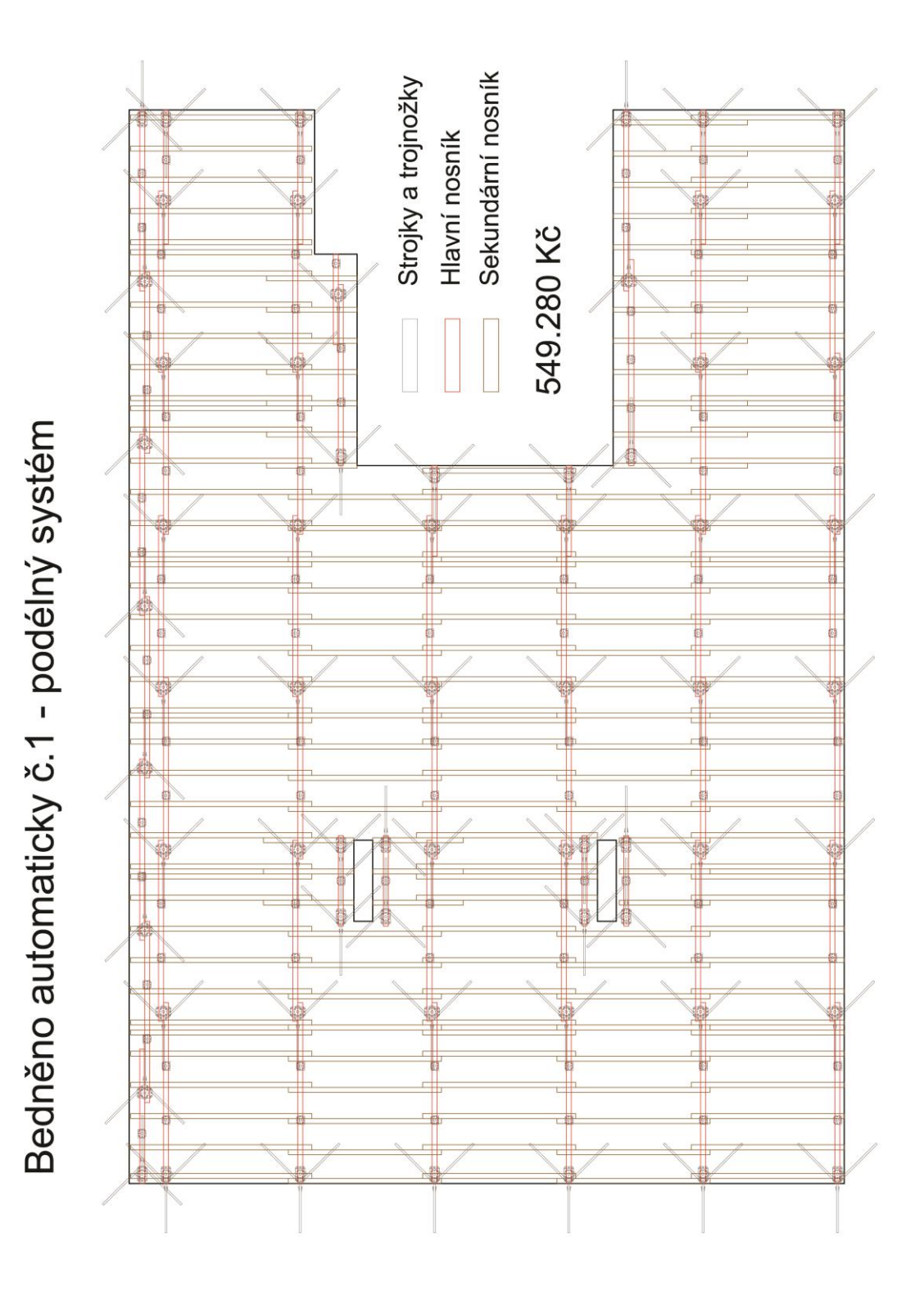

Příloha č.5 – Výkres první varianty s podélným směrem hlavních nosníků

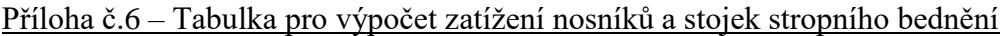

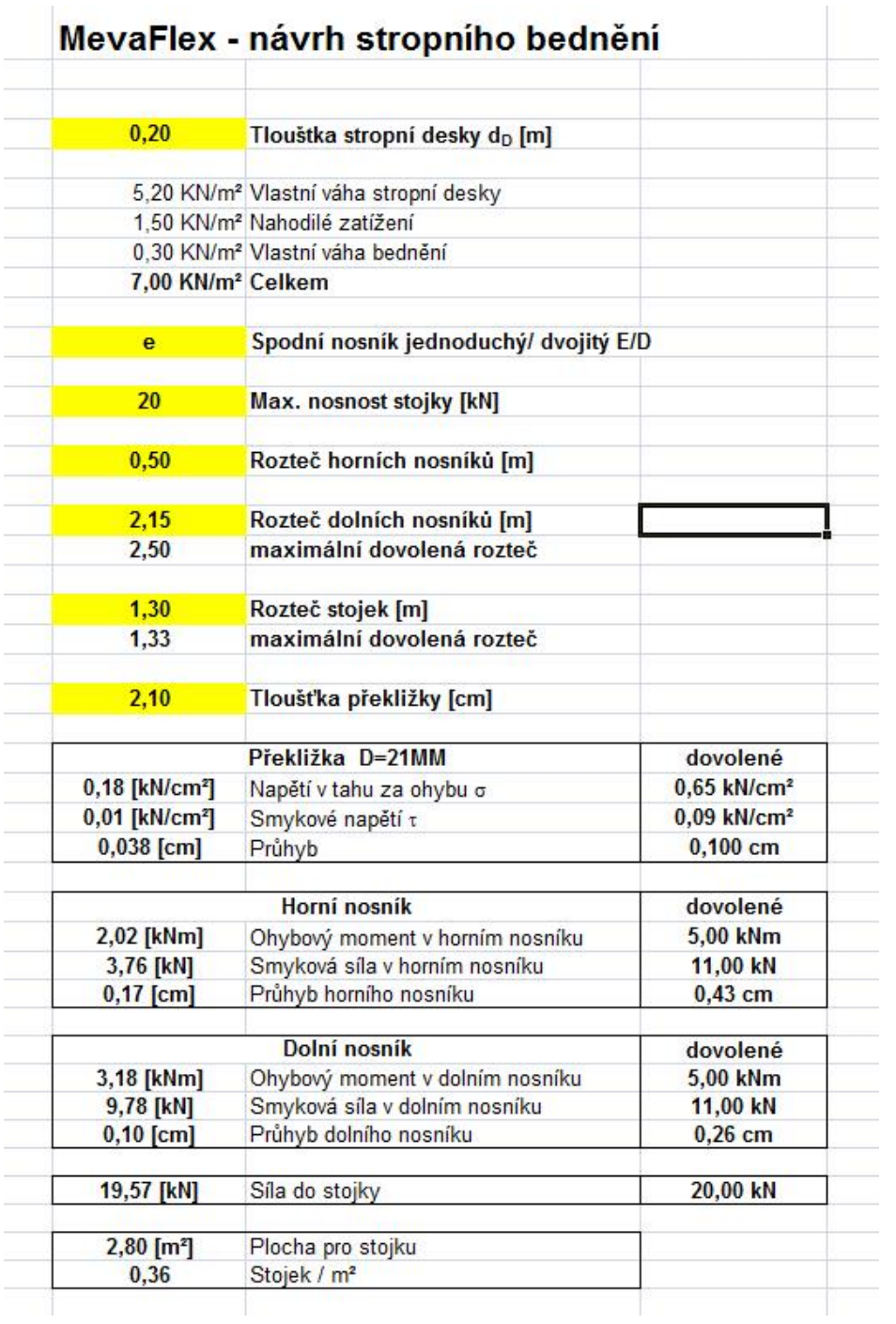

|                 |               |         |    | AUTOMATICKY VYBEDNĚNO č.2 - PŘÍČNÝ SYSTÉM |        |               |              |              |              |
|-----------------|---------------|---------|----|-------------------------------------------|--------|---------------|--------------|--------------|--------------|
| lánované        | <b>Oprava</b> | suma    | ξ  | <b>Popis</b>                              | Bod #  | Hmotnost [kg] | Celkový [kg] | Cena j. [Kč] | Celkový [Kč] |
|                 |               |         | λò | PLNOST. NOSNÍK VT 20K L=1,45M             | 374990 | 8,56          | 179,76       | 290,00       | 6090,00      |
| ដ ឌ ដ្ឋ ឌ ដ ដ ឌ |               | 7999757 | Q  | PLNOST. NOSNÍK VT 20K L=2,15M             | 374905 | 12,70         | 368,30       | 411,00       | 11919,00     |
|                 |               |         | స  | PLNOST.NOSNÍK VT 20K L=2,45M              | 374910 | 14,46         | 2169,00      | 463,00       | 69450,00     |
|                 |               |         | స  | PLNOST.NOSNÍK VT 20K L=2,90M              | 374920 | 17,11         | 564,63       | 540,00       | 17820,00     |
|                 |               |         | ల  | STROPNÍ STOJKA PEP 20-300                 | 403058 | 16,10         | 1465,10      | 2168,00      | 197 288,00   |
|                 |               |         | ల  | UNIVERZÁLNÍ TROJNOŽKA                     | 328000 | 9,17          | 522,69       | .141,00      | 65 037,00    |
|                 |               |         |    | KŘÍŽOVÁ HLAVA 20/24 S                     | 328680 | 3.19          | 188,21       | 366,00       | 21594,00     |
|                 |               |         |    |                                           |        |               |              |              |              |
|                 |               |         |    |                                           |        |               |              |              |              |
|                 |               |         |    | Celková hmotnost:                         |        | 5457,69       |              |              |              |
|                 |               |         |    | Celková cena:                             |        | 389 198 Kč    |              |              |              |
|                 |               |         |    |                                           |        |               |              |              |              |

Příloha č.7 – Tabulka sumarizace prvků stropního bednění pro optimalizovanou

variantu č.2

### Příloha č.8 – Tabulka se sumarizací stěnového bednění – Doka Tipos

#### Cycle quantities

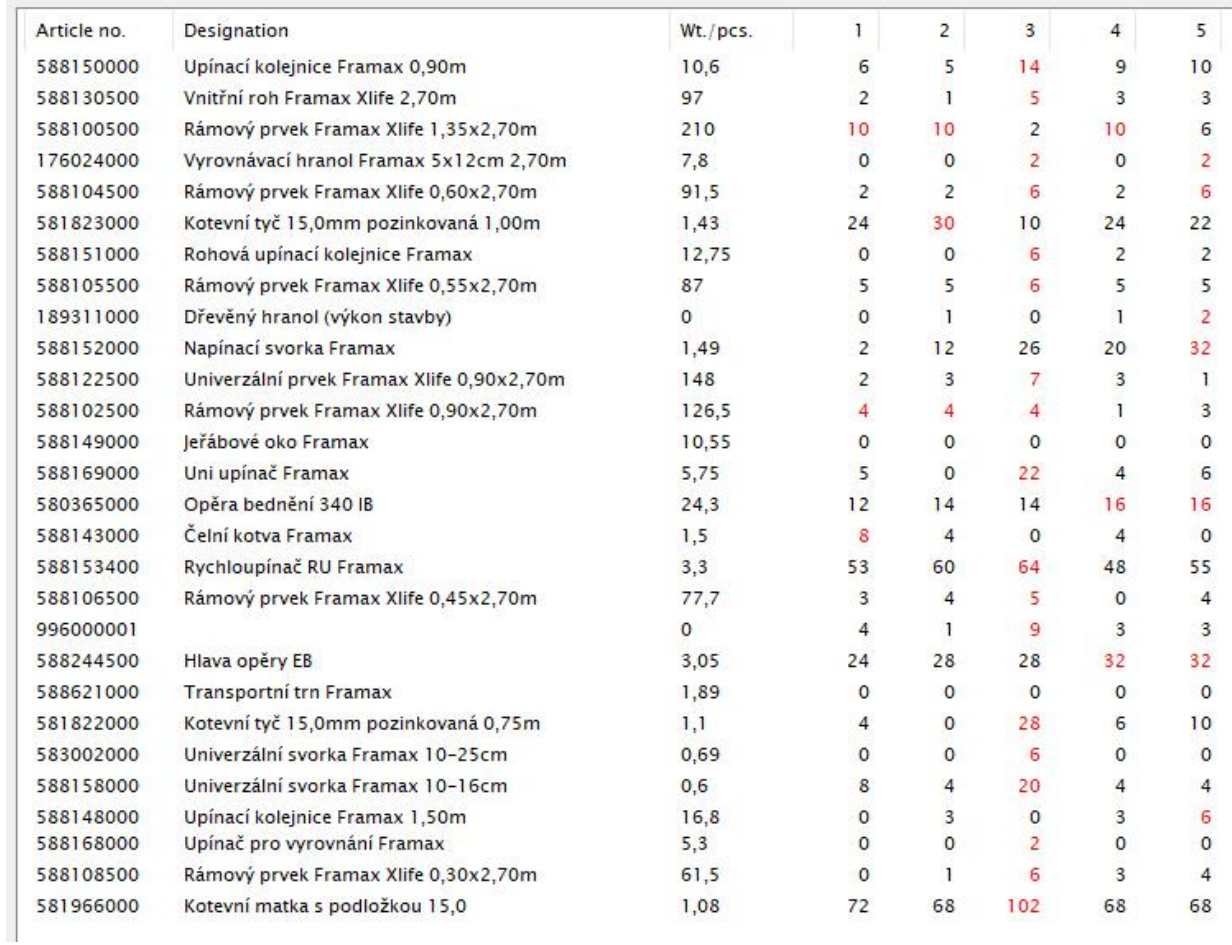